# 

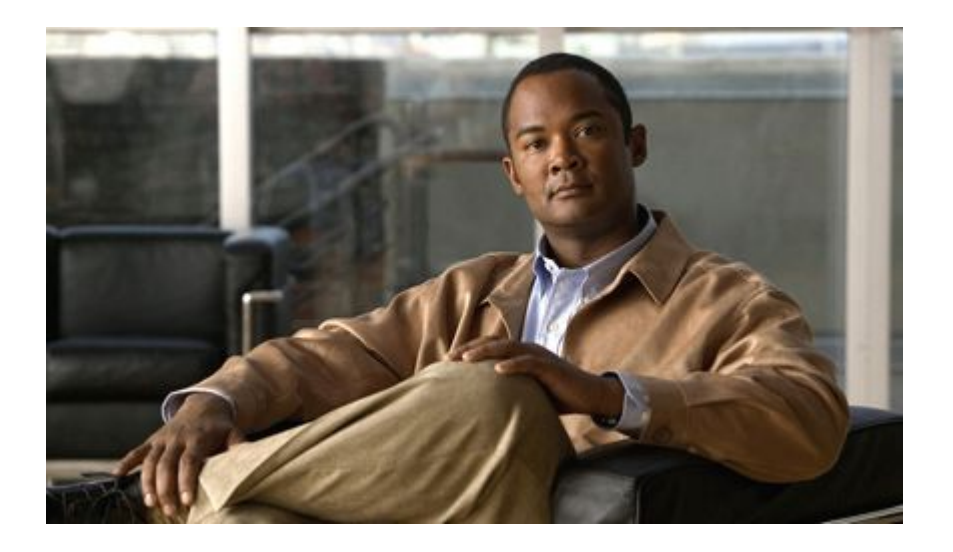

# **QoS: NBAR Configuration Guide Cisco IOS Release 12.2SX**

#### **Americas Headquarters**

Cisco Systems, Inc. 170 West Tasman Drive San Jose, CA 95134-1706 USA http://www.cisco.com Tel: 408 526-4000 800 553-NETS (6387) Fax: 408 527-0883

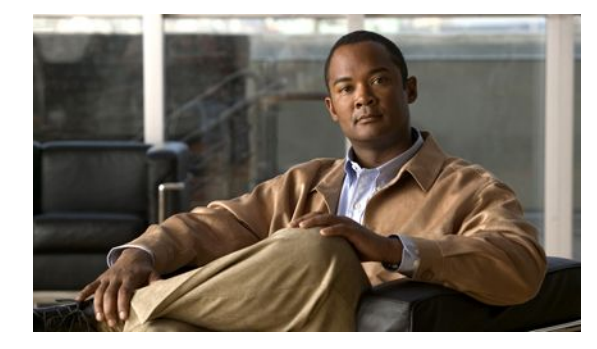

#### **C O N T E N T S**

**[Classifying Network Traffic Using NBAR](#page-3-0) 1** [Finding Feature Information](#page-3-0) **1** [Prerequisites for Using NBAR](#page-4-0) **2** [Restrictions for Using NBAR](#page-4-0) **2** [Layer 2 NBAR Restrictions](#page-5-0) **3** [Information About Using NBAR](#page-5-0) **3** [NBAR Functionality](#page-6-0) **4** [NBAR Benefits](#page-7-0) **5** [NBAR and Classification of HTTP Traffic](#page-7-0) **5** [Classification of HTTP Traffic by URL Host or MIME](#page-8-0) **6** [Classification of HTTP Traffic Using the HTTP Header Fields](#page-9-0) **7** [Combinations of Classification of HTTP Headers and URL Host or MIME Type to](#page-11-0) Identify HTTP Traffic **9** [NBAR and Classification of Citrix ICA Traffic](#page-11-0) **9** [Classification of Citrix ICA Traffic by Published Application Name](#page-11-0) **9** [Classification of Citrix ICA Traffic by ICA Tag Number](#page-12-0) **10** [NBAR and RTP Payload Type Classification](#page-13-0) **11** [NBAR and Classification of Custom Protocols and Applications](#page-13-0) **11** [NBAR and Classification of Peer-to-Peer File-Sharing Applications](#page-13-0) **11** [NBAR and Classification of Streaming Protocols](#page-14-0) **12** [NBAR and AutoQoS](#page-15-0) **13** [NBAR and FWSM Integration](#page-15-0) **13** [NBAR and TelePresence PDLM](#page-15-0) **13** [NBAR-Supported Protocols](#page-16-0) **14** [NBAR Memory Management](#page-72-0) **70** [NBAR Protocol Discovery](#page-73-0) **71** [Non-intrusive Protocol Discovery](#page-73-0) **71** [NBAR Protocol Discovery MIB](#page-73-0) **71** [NBAR Configuration Processes](#page-74-0) **72** [Where to Go Next](#page-74-0) **72** [Additional References](#page-74-0) **72**

[Feature Information for Classifying Network Traffic Using NBAR](#page-79-0) **77** [Glossary](#page-80-0) **78 [Enabling Protocol Discovery](#page-83-0) 81** [Finding Feature Information](#page-83-0) **81** [Prerequisites for Enabling Protocol Discovery](#page-83-0) **81** [Information About Protocol Discovery](#page-83-0) **81** [Protocol Discovery Functionality](#page-84-0) **82** [How to Configure Protocol Discovery](#page-84-0) **82** [Enabling Protocol Discovery on an Interface](#page-84-0) **82** [Reporting Protocol Discovery Statistics](#page-85-0) **83** [Configuration Examples for Enabling Protocol Discovery](#page-86-0) **84** [Example Enabling Protocol Discovery on an Interface](#page-86-0) **84** [Example Reporting Protocol Discovery Statistics](#page-86-0) **84** [Where to Go Next](#page-87-0) **85** [Additional References](#page-87-0) **85** [Feature Information for Enabling Protocol Discovery](#page-88-0) **86 [Configuring NBAR Using the MQC](#page-91-0) 89** [Finding Feature Information](#page-91-0) **89** [Prerequisites for Configuring NBAR Using the MQC](#page-91-0) **89** [Information About Configuring NBAR Using the MQC](#page-92-0) **90** [NBAR and the MQC Functionality](#page-92-0) **90** [NBAR and the match protocol Commands](#page-92-0) **90** [How to Configure NBAR Using the MQC](#page-93-0) **91** [Configuring a Traffic Class](#page-93-0) **91** [Configuring a Traffic Policy](#page-95-0) **93** [Attaching a Traffic Policy to an Interface or Subinterface](#page-96-0) **94** [Verifying NBAR Using the MCQ](#page-98-0) **96** [Configuration Examples for Configuring NBAR Using the MQC](#page-99-0) **97** [Example Configuring a Traffic Class](#page-99-0) **97** [Example Configuring a Traffic Policy](#page-100-0) **98** [Example Attaching a Traffic Policy to an Interface or Subinterface](#page-100-0) **98** [Example Verifying the NBAR Protocol-to-Port Mappings](#page-101-0) **99** [Where to Go Next](#page-101-0) **99** [Additional References](#page-101-0) **99** [Feature Information for Configuring NBAR Using the MQC](#page-102-0) **100**

<span id="page-3-0"></span>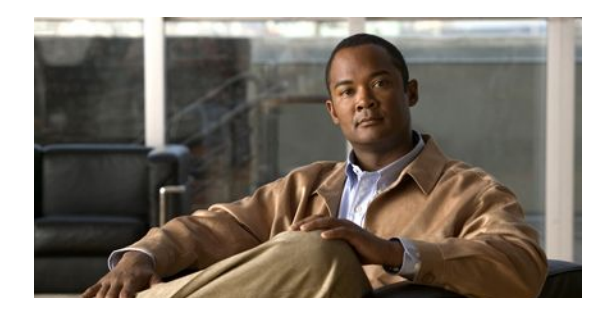

# **Classifying Network Traffic Using NBAR**

Network-Based Application Recognition (NBAR) is a classification engine that recognizes and classifies a wide variety of protocols and applications. When NBAR recognizes and classifies a protocol or application, the network can be configured to apply the appropriate quality of service (QoS) for that application or traffic with that protocol.

This module contains overview information about classifying network traffic using NBAR. The processes for configuring NBAR are documented in separate modules.

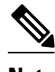

**Note** This module includes information for both NBAR and Distributed Network-Based Application Recognition (dNBAR). dNBAR is NBAR used on the Cisco 7500 router with a Versatile Interface Processor (VIP) and on the Catalyst 6500 family of switches with a FlexWAN module or serial interface processor (SIP). The implementation of NBAR and dNBAR is identical. Therefore, unless otherwise noted, the term NBAR is used throughout this module to describe both NBAR and dNBAR. The term dNBAR is used only when applicable.

- Finding Feature Information, page 1
- [Prerequisites for Using NBAR, page 2](#page-4-0)
- [Restrictions for Using NBAR, page 2](#page-4-0)
- [Information About Using NBAR, page 3](#page-5-0)
- [Where to Go Next, page 72](#page-74-0)
- [Additional References, page 72](#page-74-0)
- [Feature Information for Classifying Network Traffic Using NBAR, page 77](#page-79-0)
- [Glossary, page 78](#page-80-0)

# **Finding Feature Information**

Your software release may not support all the features documented in this module. For the latest feature information and caveats, see the release notes for your platform and software release. To find information about the features documented in this module, and to see a list of the releases in which each feature is supported, see the Feature Information Table at the end of this document.

Use Cisco Feature Navigator to find information about platform support and Cisco software image support. To access Cisco Feature Navigator, go to [www.cisco.com/go/cfn.](http://www.cisco.com/go/cfn) An account on Cisco.com is not required.

# <span id="page-4-0"></span>**Prerequisites for Using NBAR**

#### **CEF**

Before you configure NBAR, you must enable Cisco Express Forwarding (CEF).

**Note** This prerequisite does not apply if you are using Cisco IOS Release 12.2(18)ZYA.

#### **Stateful Switchover Support**

NBAR is currently not supported with Stateful Switchover (SSO). This restriction applies to the Catalyst 6500 switches and to the Cisco 7500 and Cisco 7600 series routers.

#### **Memory Requirements for dNBAR**

To use dNBAR on a Cisco 7500 series router, you must be using a slot controller (or VIP processor) that has 64 MB of DRAM or more. Therefore, before configuring dNBAR on your Cisco 7500 series router, review the DRAM specifications for your particular slot controller or VIP processor.

# **Restrictions for Using NBAR**

NBAR does not support the following:

• More than 24 concurrent URLs, hosts, or Multipurpose Internet Mail Extension (MIME) type matches.

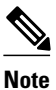

**Note** For Cisco IOS Release 12.2(18)ZYA and Cisco IOS Release 15.1(2)T, the maximum number of concurrent URLs, hosts, or MIME type matches is 56.

- Matching beyond the first 400 bytes in a packet payload in Cisco IOS releases before Cisco IOS Release 12.3(7)T. In Cisco IOS Release 12.3(7)T, this restriction was removed, and NBAR now supports full payload inspection. The only exception is that NBAR can inspect custom protocol traffic for only 255 bytes into the payload.
- Non-IP traffic.
- MPLS-labeled packets. NBAR classifies IP packets only. You can, however, use NBAR to classify IP traffic before the traffic is handed over to MPLS. Use the Modular Quality of Service (QoS) Command-Line Interface (CLI) (MQC) to set the IP differentiated services code point (DSCP) field on the NBAR-classified packets and make Multiprotocol Label Switching (MPLS) map the DSCP setting to the MPLS experimental (EXP) setting inside the MPLS header.
- Multicast and other non-CEF switching modes.
- Fragmented packets.
- Pipelined persistent HTTP requests.
- URL/host/MIME classification with secure HTTP.
- Asymmetric flows with stateful protocols.
- Packets that originate from or that are destined to the router running NBAR.

NBAR is not supported on the following logical interfaces:

• Fast Etherchannel

<span id="page-5-0"></span>

**Note** Fast Etherchannels *are* supported in Cisco IOS Release 12.2(18)ZYA.

- Dialer interfaces until Cisco IOS Release 12.2(4)T
- Interfaces where tunneling or encryption is used

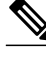

**Note** You cannot use NBAR to classify output traffic on a WAN link where tunneling or encryption is used. Therefore, you should configure NBAR on other interfaces of the router (such as a LAN link) to perform input classification before the traffic is switched to the WAN link.

• Layer 2 NBAR Restrictions, page 3

# **Layer 2 NBAR Restrictions**

The phrase "Layer 2 NBAR" refers to NBAR functionality used with Layer 2 interfaces (such as switchports, trunks, or Etherchannels).

Layer 2 NBAR functionality can also be used with service modules such as a Firewall Service Module (FWSM) and an Intrusion Detection Service Module (IDSM) with the following restriction. Layer 2 NBAR is not supported on Layer 2 interfaces that are configured as part of a service module (such as FWSM and IDSM) when those service modules are configured in inline mode (that is, network traffic is in a direct path through the service module).

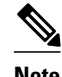

**Note** This restriction does not apply to NBAR functionality that is used with Layer 3 interfaces.

However, Layer 2 NBAR *is* supported in non-inline mode with service modules even when using Switched Port Analyzer (SPAN), Remote SPAN (RSPAN), or VLAN Access Control List (VACL) Capture functionality to send traffic to a service module.

For more information about the FWSM and its connection features, see the ["Configuring Advanced](http://www.cisco.com/en/US/docs/security/fwsm/fwsm40/configuration/guide/protct_f.html) [Connection Features"](http://www.cisco.com/en/US/docs/security/fwsm/fwsm40/configuration/guide/protct_f.html) module of the *Catalyst 6500 Series Switch and Cisco 7600 Series Router Firewall Services Module Configuration Guide.*

For more information about the IDSM, see the ["Configuring IDSM-2"](http://www.cisco.com/en/US/docs/security/ips/5.0/configuration/guide/cli/cliIdsm2.html) module of the *Configuring the Cisco Intrusion Prevention System Sensor Using the Command Line Interface.*

For more information about SPAN or RSPAN, see the ["Configuring SPAN and RSPAN"](http://www.cisco.com/en/US/docs/switches/lan/catalyst6500/catos/5.x/configuration/guide/span.html) module of the *Catalyst 6500 Series Software Configuration Guide* .

For more information about VACL Capture, see the ["VACL Capture for Granular Traffic Analysis with](http://www.cisco.com/en/US/tech/tk389/tk814/technologies_configuration_example09186a00808122ac.shtml) [Cisco Catalyst 6000/6500 Running Cisco IOS Software"](http://www.cisco.com/en/US/tech/tk389/tk814/technologies_configuration_example09186a00808122ac.shtml) module*.*

# **Information About Using NBAR**

• [NBAR Functionality,](#page-6-0) page 4

- <span id="page-6-0"></span>• [NBAR Benefits](#page-7-0), page 5
- [NBAR and Classification of HTTP Traffic](#page-7-0), page 5
- [NBAR and Classification of Citrix ICA Traffic](#page-11-0), page 9
- [NBAR and RTP Payload Type Classification](#page-13-0), page 11
- [NBAR and Classification of Custom Protocols and Applications](#page-13-0), page 11
- [NBAR and Classification of Peer-to-Peer File-Sharing Applications](#page-13-0), page 11
- [NBAR and Classification of Streaming Protocols,](#page-14-0) page 12
- [NBAR and AutoQoS,](#page-15-0) page 13
- [NBAR and FWSM Integration,](#page-15-0) page 13
- [NBAR and TelePresence PDLM](#page-15-0), page 13
- [NBAR-Supported Protocols](#page-16-0), page 14
- [NBAR Memory Management](#page-72-0), page 70
- [NBAR Protocol Discovery](#page-73-0), page 71
- [NBAR Protocol Discovery MIB,](#page-73-0) page 71
- [NBAR Configuration Processes](#page-74-0), page 72

## **NBAR Functionality**

NBAR is a classification engine that recognizes and classifies a wide variety of protocols and applications, including web-based and other difficult-to-classify applications and protocols that use dynamic TCP/UDP port assignments.

When NBAR recognizes and classifies a protocol or application, the network can be configured to apply the appropriate QoS for that application or traffic with that protocol. The QoS is applied using the Modular Quality of Service Command-Line Interface (MQC).

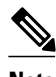

**Note** For more information about NBAR and its relationship with the MQC, see the "Configuring NBAR Using the MQC" module.

Examples of the QoS features that can be applied to the network traffic (using the MQC) after NBAR has recognized and classified the application or protocol include the following:

- Class-Based Marking
- Class-Based Weighted Fair Queuing (CBWFQ)
- Low Latency Queuing (LLQ)
- Traffic Policing
- Traffic Shaping

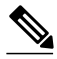

**Note** For Cisco IOS Release 12.2(18)ZYA on the Catalyst 6500 series switch (that is equipped with a Supervisor 32/programmable intelligent services accelerator [PISA]), only the QoS features listed below can be configured. These features can be configured (using the MQC) after NBAR has recognized and classified the application or protocol.

- Traffic Classification
- Traffic Marking
- Traffic Policing

<span id="page-7-0"></span>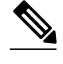

**Note** For more information about the QoS features, see the "Quality of Service Overview" module. For more information about the Catalyst 6500 series switch and QoS, see the ["Configuring QoS"](http://www.cisco.com/en/US/docs/switches/lan/catalyst6500/catos/6.x/configuration/guide/qos.html) module of the *Catalyst 6500 Series Software Configuration Guide.*

NBAR introduces several classification features that identify applications and protocols from Layer 4 through Layer 7. These classification features include the following:

- Statically assigned TCP and UDP port numbers.
- Non-TCP and non-UDP IP protocols.
- Dynamically assigned TCP and UDP port numbers.

This kind of classification requires stateful inspection; that is, the ability to inspect a protocol across multiple packets during packet classification.

• Subport classification or classification based on deep-packet inspection.

Deep-packet classification is classification performed at a finer level of granularity. For instance, if a packet is already classified as HTTP traffic, it may be further classified by HTTP traffic with a specific URL.

**Note** Access control lists (ACLs) can also be used for classifying static port protocols. However, NBAR is easier to configure, and NBAR can provide classification statistics that are not available when ACLs are used.

NBAR includes a Protocol Discovery feature that provides an easy way to discover application protocols that are operating on an interface. For more information about Protocol Discovery, see the "Enabling Protocol Discovery" module.

**Note** NBAR classifies network traffic by application or protocol. Network traffic can be classified without using NBAR. For information about classifying network traffic without using NBAR, see the "Classifying Network Traffic" module.

# **NBAR Benefits**

#### **Improved Network Management**

Identifying and classifying network traffic is an important first step in implementing QoS. A network administrator can more effectively implement QoS in a networking environment after identifying the amount and the variety of applications and protocols that are running on a network.

NBAR gives network administrators the ability to see the variety of protocols and the amount of traffic generated by each protocol. After gathering this information, NBAR allows users to organize traffic into classes. These classes can then be used to provide different levels of service for network traffic, thereby allowing better network management by providing the right level of network resources for network traffic.

# **NBAR and Classification of HTTP Traffic**

This section includes information about the following topics:

- <span id="page-8-0"></span>• Classification of HTTP Traffic by URL Host or MIME, page 6
- [Classification of HTTP Traffic Using the HTTP Header Fields](#page-9-0), page 7
- [Combinations of Classification of HTTP Headers and URL Host or MIME Type to Identify HTTP](#page-11-0) [Traffic](#page-11-0), page 9

#### **Classification of HTTP Traffic by URL Host or MIME**

NBAR can classify application traffic by looking beyond the TCP/UDP port numbers of a packet. This is subport classification. NBAR looks into the TCP/UDP payload itself and classifies packets based on content within the payload such as that transaction identifier, message type, or other similar data.

Classification of HTTP traffic by URL, host, or Multipurpose Internet Mail Extension (MIME) type is an example of subport classification. NBAR classifies HTTP traffic by text within the URL or host fields of a request using regular expression matching. HTTP client request matching in NBAR supports most HTTP request methods such as GET, PUT, HEAD, POST, DELETE, OPTIONS, CONNECT, and TRACE. The NBAR engine then converts the specified match string into a regular expression.

The figure below illustrates a network topology with NBAR in which Router Y is the NBAR-enabled router.

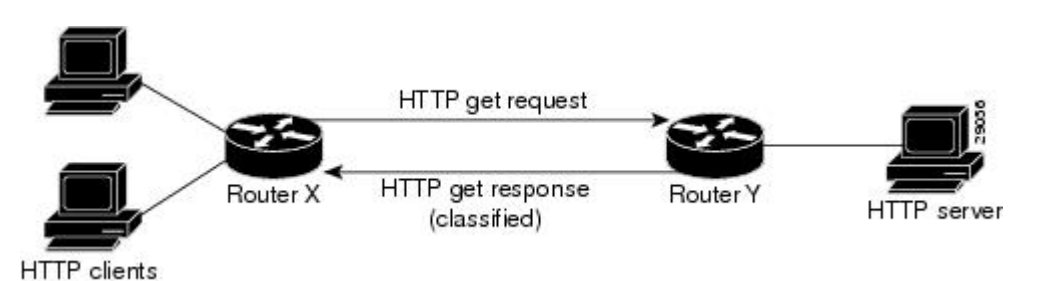

When specifying a URL for classification, include only the portion of the URL that follows the www.*hostname* .*domain* in the **match** statement. For example, for the URL www.cisco.com/latest/ whatsnew.html, include only /latest/whatsnew.html with the **match** statement (for instance, **match protocol http url /latest/whatsnew.html**).

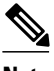

**Note** For Cisco IOS Release 12.2(18)ZY2 and later releases on the Cisco Catalyst 6500 series switch that is equipped with a Supervisor 32/PISA, and for Cisco IOS Release 15.1(2)T and later releases, up to 56 parameters or subclassifications per protocol per router can be specified with the **match protocol http** command. These parameters or subclassifications can be a combination of any of the available match choices, such as host matches, MIME matches, server matches, and URL matches. For other Cisco IOS releases and platforms, the maximum is 24 parameters or subclassifications per protocol per router.

Host specification is identical to URL specification. NBAR performs a regular expression match on the host field contents inside an HTTP packet and classifies all packets from that host. For example, for the URL www.cisco.com/latest/whatsnew.html, include only www.cisco.com.

For MIME type matching, the MIME type can contain any user-specified text string. A list of the IANAsupported MIME types can be found at the following URL:

<http://www.iana.org/assignments/media-types/>

When matching by MIME type, NBAR matches a packet containing the MIME type and all subsequent packets until the next HTTP transaction.

<span id="page-9-0"></span>NBAR supports URL and host classification in the presence of persistent HTTP. NBAR does not classify packets that are part of a pipelined request. With pipelined requests, multiple requests are pipelined to the server before previous requests are serviced. Pipelined requests are a less commonly used type of persistent HTTP request.

In Cisco IOS Release 12.3(4)T, the NBAR Extended Inspection for HTTP Traffic feature was introduced. This feature allows NBAR to scan TCP ports that are not well known and to identify HTTP traffic that traverses these ports. HTTP traffic classification is no longer limited to the well-known and defined TCP ports.

### **Classification of HTTP Traffic Using the HTTP Header Fields**

In Cisco IOS Release 12.3(11)T, NBAR introduced expanded ability for users to classify HTTP traffic using information in the HTTP header fields.

HTTP works using a client/server model. HTTP clients open connections by sending a request message to an HTTP server. The HTTP server then returns a response message to the HTTP client (this response message is typically the resource requested in the request message from the HTTP client). After delivering the response, the HTTP server closes the connection and the transaction is complete.

HTTP header fields are used to provide information about HTTP request and response messages. HTTP has numerous header fields. For additional information on HTTP headers, see section 14 of RFC 2616: Hypertext Transfer Protocol--HTTP/1.1. This RFC can be found at the following URL:

<http://www.w3.org/Protocols/rfc2616/rfc2616-sec14.html>

NBAR can classify the following HTTP header fields:

- For request messages (client to server), the following HTTP header fields can be identified using NBAR:
	- User-Agent
	- Referer
	- From
- For response messages (server to client), the following HTTP header fields can be identified using NBAR:
	- **Server**
	- **L**ocation
	- Content-Encoding
	- Content-Base

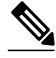

**Note** Use of the Content-Base field has not been implemented by the HTTP community. (See RFC 2616 for details.) Therefore, the Content-Base field is not identified by NBAR on the Catalyst 6500 series switch that is equipped with a Supervisor 32/PISA.

Within NBAR, the **match protocol http c-header-field** command is used to specify that NBAR identify request messages (the "c" in the **c-header-field** portion of the command is for client). The **match protocol http s-header-field** command is used to specify response messages (the "s" in the **s-header-field**portion of the command is for server).

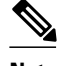

**Note** For Cisco IOS Release 12.2(18)ZY2 and later releases on the Cisco Catalyst 6500 series switch that is equipped with a Supervisor 32/PISA, and for Cisco IOS Release 15.1(2)T and later releases, the **c-headerfield** and **s-header-field** keywords and associated arguments in the **match protocol http** command are not available. The same functionality is achieved by using the individual keywords and arguments. For more information, see the syntax of the **match protocol http** command in the Cisco IOS Quality of Service Solutions Command Reference.

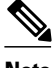

**Note** The **c-header-field** performs sub-classification based on a single value in the user-agent, referrer, or from header field values and the **s-header-field** performs sub-classification based on a single value that in the server, location, content-encoding, or content-base header field values. These header field values are not related to each other. Hence the **c-header** and **s-header** fields are replaced by user-agent, referrer, from, server, content-base, content-encoding, and location parameters as per the intent and need of HTTP subclassification.

#### **Examples**

In the following example, any request message that contains "somebody@cisco.com" in the User-Agent, Referer, or From fields will be classified by NBAR. Typically, a term with a format similar to "somebody@cisco.com" would be found in the From header field of the HTTP request message.

```
class-map match-all class1
 match protocol http c-header-field "somebody@cisco.com"
```
In the following example, any request message that contains "http://www.cisco.com/routers" in the User-Agent, Referer, or From fields will be classified by NBAR. Typically, a term with a format similar to "http://www.cisco.com/routers" would be found in the Referer header field of the HTTP request message.

```
class-map match-all class2
 match protocol http c-header-field "http://www.cisco.com/routers"
```
In the following example, any request message that contains "CERN-LineMode/2.15" in the User-Agent, Referer, or From header fields will be classified by NBAR. Typically, a term with a format similar to "CERN-LineMode/2.15" would be found in the User-Agent header field of the HTTP request message.

```
class-map match-all class3
 match protocol http c-header-field "CERN-LineMode/2.15"
```
In the following example, any response message that contains " CERN/3.0" in the Content-Base (if available), Content-Encoding, Location, or Server header fields will be classified by NBAR. Typically, a term with a format similar to "CERN/3.0" would be found in the Server header field of the response message.

```
class-map match-all class4
 match protocol http s-header-field "CERN/3.0"
```
In the following example, any response message that contains " http://www.cisco.com/routers" in the Content-Base (if available), Content-Encoding, Location, or Server header fields will be classified by NBAR. Typically, a term with a format similar to " http://www.cisco.com/routers " would be found in the Content-Base (if available) or Location header field of the response message.

```
class-map match-all class5
 match protocol http s-header-field "http://www.cisco.com/routers"
```
<span id="page-11-0"></span>In the following example, any response message that contains " gzip" in the Content-Base (if available), Content-Encoding, Location, or Server header fields will be classified by NBAR. Typically, the term "gzip" would be found in the Content-Encoding header field of the response message.

```
class-map match-all class6
 match protocol http s-header-field "gzip"
```
### **Combinations of Classification of HTTP Headers and URL Host or MIME Type to Identify HTTP Traffic**

Note that combinations of URL, Host, MIME type, and HTTP headers can be used during NBAR configuration. These combinations provide customers with more flexibility to classify specific HTTP traffic based on their network requirements.

#### **Examples**

In the following example, HTTP header fields are combined with a URL to classify traffic. In this example, traffic with a User-Agent field of "CERN-LineMode/3.0" and a Server field of "CERN/3.0," along with URL "www.cisco.com/routers," will be classified using NBAR:

```
class-map match-all c-http
 match protocol http c-header-field "CERN-LineMode/3.0"
 match protocol http s-header-field "CERN/3.0"
 match protocol http url "www.cisco.com/routers"
```
# **NBAR and Classification of Citrix ICA Traffic**

NBAR can classify Citrix Independent Computing Architecture (ICA) traffic and perform subport classification of Citrix traffic based on the published application name or ICA tag number.

This section includes information about the following topics:

- Classification of Citrix ICA Traffic by Published Application Name, page 9
- [Classification of Citrix ICA Traffic by ICA Tag Number](#page-12-0), page 10

#### **Classification of Citrix ICA Traffic by Published Application Name**

NBAR can monitor Citrix ICA client requests for a published application destined to a Citrix ICA Master browser. After the client requests the published application, the Citrix ICA Master browser directs the client to the server with the most available memory. The Citrix ICA client then connects to this Citrix ICA server for the application.

**Note** For Citrix to monitor and classify traffic by the published application name, Server Browser Mode on the Master browser must be used.

In Server Browser Mode, NBAR statefully tracks and monitors traffic and performs a regular expression search on the packet contents for the published application name specified by the **match protocol citrix** command. The published application name is specified by using the **app** keyword and the *applicationname-string* argument of the **match protocol citrix** command. For more information about the **match protocol citrix** command, see the Cisco IOS Quality of Service Solutions Command Reference.

The Citrix ICA session triggered to carry the specified application is cached, and traffic is classified appropriately for the published application name.

#### <span id="page-12-0"></span>**Citrix ICA Client Modes**

Citrix ICA clients can be configured in various modes. NBAR cannot distinguish among Citrix applications in all modes of operation. Therefore, network administrators might need to collaborate with Citrix administrators to ensure that NBAR properly classifies Citrix traffic.

A Citrix administrator can configure Citrix to publish Citrix applications individually or as the entire desktop. In the Published Desktop mode of operation, all applications within the published desktop of a client use the same TCP session. Therefore, differentiation among applications is impossible, and NBAR can be used to classify Citrix applications only as aggregates (by looking at port 1494).

The Published Application mode for Citrix ICA clients is recommended when you use NBAR. In Published Application mode, a Citrix administrator can configure a Citrix client in either seamless or non-seamless (windows) modes of operation. In nonseamless mode, each Citrix application uses a separate TCP connection, and NBAR can be used to provide interapplication differentiation based on the name of the published application.

Seamless mode clients can operate in one of two submodes: session sharing or nonsession sharing. In seamless session sharing mode, all clients share the same TCP connection, and NBAR cannot differentiate among applications. Seamless sharing mode is enabled by default on some software releases. In seamless nonsession sharing mode, each application for each particular client uses a separate TCP connection. NBAR can provide interapplication differentiation in seamless nonsession sharing mode.

**Note** NBAR operates properly in Citrix ICA secure mode. Pipelined Citrix ICA client requests are not supported.

#### **Classification of Citrix ICA Traffic by ICA Tag Number**

Citrix uses one TCP session each time an application is opened. In the TCP session, a variety of Citrix traffic may be intermingled in the same session. For example, print traffic may be intermingled with interactive traffic, causing interruption and delay for a particular application. Most people would prefer that printing be handled as a background process and that printing not interfere with the processing of higherpriority traffic.

To accommodate this preference, the Citrix ICA protocol includes the ability to identify Citrix ICA traffic based on the ICA tag number of the packet. The ability to identify, tag, and prioritize Citrix ICA traffic is referred to as ICA Priority Packet Tagging. With ICA Priority Packet Tagging, Citrix ICA traffic is categorized as high, medium, low, and background, depending on the ICA tag of the packet.

When ICA traffic priority tag numbers are used, and the priority of the traffic is determined, QoS features can be implemented to determine how the traffic will be handled. For example, QoS traffic policing can be configured to transmit or drop packets with a specific priority.

#### **Citrix ICA Packet Tagging**

The Citrix ICA tag is included in the first two bytes of the Citrix ICA packet, after the initial negotiations are completed between Citrix client and server. These bytes are not compressed or encrypted.

The first two bytes of the packet (byte 1 and byte 2) contain the byte count and the ICA priority tag number. Byte 1 contains the low-order byte count, and the first two bits of byte 2 contain the priority tags. The other six bits contain the high-order byte count.

The ICA priority tag value can be a number from 0 to 3. The number indicates the packet priority, with 0 being the highest priority and 3 being the lowest priority.

To prioritize Citrix traffic by the ICA tag number of the packet, you specify the tag number using the **icatag** keyword and the *ica-tag-value* argument of the **match protocol citrix** command. For more information about the **match protocol citrix** command, see the Cisco IOS Quality of Service Solutions Command Reference.

# <span id="page-13-0"></span>**NBAR and RTP Payload Type Classification**

RTP is a packet format for multimedia data streams. It can be used for media-on-demand as well as for interactive services such as Internet telephony. RTP consists of a data and a control part. The control part is called Real-Time Transport Control Protocol (RTCP). RTCP is a separate protocol that is supported by NBAR. It is important to note that the NBAR RTP Payload Type Classification feature does not identify RTCP packets and that RTCP packets run on odd-numbered ports while RTP packets run on evennumbered ports.

The data part of RTP is a thin protocol that provides support for applications with real-time properties such as continuous media (audio and video), which includes timing reconstruction, loss detection, and security and content identification. RTP is discussed in RFC 1889 (*A Transport Protocol for Real-Time Applications*)and RFC 1890 (*RTP Profile for Audio and Video Conferences with Minimal Control*)*.*

The RTP payload type is the data transported by RTP in a packet, for example audio samples or compressed video data.

The RTP payload classification takes place in the persistent mode, wherein a fully qualified RTP session NBAR does the payload sub-classification. For example, RFC 2833 requires persistent processing for RTP payload sub-clasification within a classified flow.

The NBAR RTP Payload Type Classification feature not only allows one to statefully identify real-time audio and video traffic but can also differentiate on the basis of audio and video codecs to provide more granular QoS. The RTP Payload Type Classification feature, therefore, looks deep into the RTP header to classify RTP packets.

# **NBAR and Classification of Custom Protocols and Applications**

NBAR supports the use of custom protocols to identify custom applications. Custom protocols support static port-based protocols and applications that NBAR does not currently support. You can add to the set of protocols and application types that NBAR recognizes by creating custom protocols.

Custom protocols extend the capability of NBAR Protocol Discovery to classify and monitor additional static port applications and allows NBAR to classify nonsupported static port traffic.

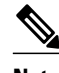

**Note** For more information about specifying user-defined (custom) protocols, see the "Creating a Custom Protocol" module.

# **NBAR and Classification of Peer-to-Peer File-Sharing Applications**

The following are the most common peer-to-peer file-sharing applications supported by NBAR:

- **BitTorrent**
- DirectConnect
- eDonkey
- eMule
- FastTrack
- **Grokster**
- JTella
- <span id="page-14-0"></span>• Kazaa (as well as Kazaa Lite and Kazaa Lite Resurrection)
- Morpheus
- Win MX

#### **Gnutella Also Supported**

Gnutella is another file-sharing protocol that became classifiable using NBAR in Cisco IOS Release 12.1(12c)E.

Applications that use the Gnutella protocol include Bearshare, Gnewtellium, Gnucleus, Gtk-Gnutella, Limewire, Mutella, Phex, Qtella, Swapper, and Xolo.

The **match protocol gnutella file-transfer** *regular-expression* and **match protocol fasttrack file-transfer** *regular-expression* commands are used to enable Gnutella and FastTrack classification in a traffic class. The **file-transfer** keyword indicates that a regular expression variable will be used to identify specific Gnutella or FastTrack traffic. The *regular-expression* variable can be expressed as "\*" to indicate that all FastTrack or Gnutella traffic be classified by a traffic class.

In the following example, all FastTrack traffic is classified into class map nbar:

```
class-map match-all nbar
 match protocol fasttrack file-transfer "*"
```
Similarly, all Gnutella traffic is classified into class map nbar in the following example:

```
class-map match-all nbar
 match protocol gnutella file-transfer "*"
```
Wildcard characters in a regular expression can also be used to identify specified Gnutella and FastTrack traffic. These regular expression matches can be used to match on the basis of filename extension or a particular string in a filename.

In the following example, all Gnutella files that have the .mpeg extension will be classified into class map nbar.

```
class-map match-all nbar
 match protocol gnutella file-transfer "*.mpeg"
```
In the following example, only Gnutella traffic that contains the characters "cisco" is classified:

```
class-map match-all nbar
 match protocol gnutella file-transfer "*cisco*"
```
The same examples can be used for FastTrack traffic:

```
class-map match-all nbar
 match protocol fasttrack file-transfer "*.mpeg"
or
class-map match-all nbar
  match protocol fasttrack file-transfer "*cisco*"
```
### **NBAR and Classification of Streaming Protocols**

In Cisco IOS Release 12.3(7)T, NBAR introduced support for Real Time Streaming Protocol (RTSP). RTSP is the protocol used for applications with steaming audio, such as the following:

- Apple QuickTime
- RealAudio (RealSystems G2)

• Windows Media Services

# <span id="page-15-0"></span>**NBAR and AutoQoS**

Earlier Cisco IOS releases included two features that allow you to automate the deployment of QoS on your network: AutoQoS--Voice over IP (VoIP); and AutoQoS for the Enterprise. Both of these AutoQoS features take advantage of the traffic classification functionality of NBAR.

**Note** Cisco IOS Release 12.2(18)ZY (and later) does not support the AutoQoS--Voice over IP (VoIP) feature on the Catalyst 6500 series switch.

#### **AutoQoS--VoIP**

This feature was available with Cisco IOS Release 12.2(15)T. The AutoQoS--VoIP feature allows you to automate the deployment of QoS on your network and provides a means for simplifying the implementation and provisioning of QoS for VoIP traffic. For more information about the AutoQoS--VoIP feature and how it uses NBAR, see the "AutoQoS--VoIP" module.

#### **AutoQoS for the Enterprise**

This feature was available with Cisco IOS Release 12.3(11)T. The AutoQoS for the Enterprise feature allows you to automate the deployment of QoS in a general business environment, particularly for midsize companies and branch offices of larger companies. It expands on the functionality available with the AutoQoS--VoIP feature. For more information about the AutoQoS for the Enterprise feature and how it uses NBAR, see the "AutoQoS for the Enterprise" module.

## **NBAR and FWSM Integration**

With Cisco IOS Release 12.2(18)ZYA, the functionality of NBAR to recognize protocols and applications has been integrated with the Firewall Service Module (FWSM) on the Catalyst 6500 series switch. Available with this release are the following commands that can be used for classifying and tagging traffic to the FWSM:

- **ip nbar protocol-tagging**
- **show ip nbar protocol-tagging**

For more information about the FWSM and its connection features, see the ["Configuring Advanced](http://www.cisco.com/en/US/docs/security/fwsm/fwsm40/configuration/guide/protct_f.html) [Connection Features"](http://www.cisco.com/en/US/docs/security/fwsm/fwsm40/configuration/guide/protct_f.html) module of the *Catalyst 6500 Series Switch and Cisco 7600 Series Router Firewall Services Module Configuration Guide.*

For more information about FWSM commands (including the two commands listed above), see the [Catalyst 6500 Series Switch and Cisco 7600 Series Router Firewall Service Module Command Reference](http://www.cisco.com/en/US/docs/security/fwsm/fwsm40/command/reference/fwsm_ref.html) [Guide.](http://www.cisco.com/en/US/docs/security/fwsm/fwsm40/command/reference/fwsm_ref.html)

# **NBAR and TelePresence PDLM**

Cisco IOS Release 12.2(18)ZYA2 NBAR introduced support for the Cisco TelePresence PDLM.

Cisco TelePresence integrates advanced audio, high-definition video and interactive elements with the power of the underlying network to deliver an immersive meeting experience.

The Telepresence PDLM uses NBAR to identify TelePresence media and TelePresence control traffic over the network. TelePresence media traffic and TelePresence control traffic are treated differently by QoS and so must be classified separately. TelePresence media traffic must have a low latency. TelePresence control traffic does not require a low latency but should not be dropped.

## <span id="page-16-0"></span>**NBAR-Supported Protocols**

The **match protocol**(NBAR) command is used to classify traffic on the basis of protocols supported by NBAR. NBAR is capable of classifying the following types of protocols:

- Non-UDP and non-TCP IP protocols
- TCP and UDP protocols that use statically assigned port numbers
- TCP and UDP protocols that use statically assigned port numbers but still require stateful inspection
- TCP and UDP protocols that dynamically assign port numbers and therefore require stateful inspection

The table below lists the NBAR-supported protocols available in Cisco IOS software, sorted by category. The table also provides information about the protocol type, the well-known port numbers (if applicable), the syntax for entering the protocol in NBAR, and the Cisco IOS release in which the protocol was initially supported. This table is updated when a protocol is added to a new Cisco IOS release train.

Many peer-to-peer file-sharing applications not listed in this table can be classified using FastTrack or Gnutella. See the [NBAR and Classification of Peer-to-Peer File-Sharing Applications](#page-13-0), page 11 for additional information.

RTSP can be used to classify various types of applications that use streaming audio. See the [NBAR and](#page-14-0) [Classification of Streaming Protocols](#page-14-0), page 12 for additional information.

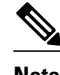

**Note** Support for some protocols can be added to NBAR using application recognition modules (also known as Packet Description Language Modules [PDLMs]). For more information about PDLMs, see the "Adding Application Recognition Modules" module.

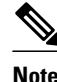

**Note** The table below includes the NBAR-supported protocols available with the 12.2(18)ZY and 12.2(18)ZYA releases. Protocols included in the 12.2(18)ZY and 12.2(18)ZYA releases are supported on the Catalyst 6500 series switch that is equipped with a Supervisor 32/PISA.

#### *Table 1: NBAR-Supported Protocols*

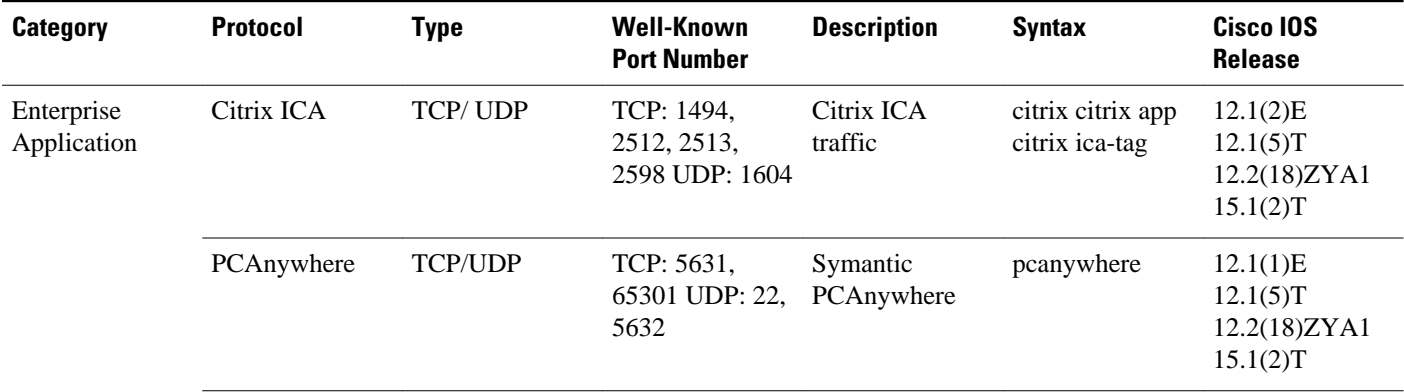

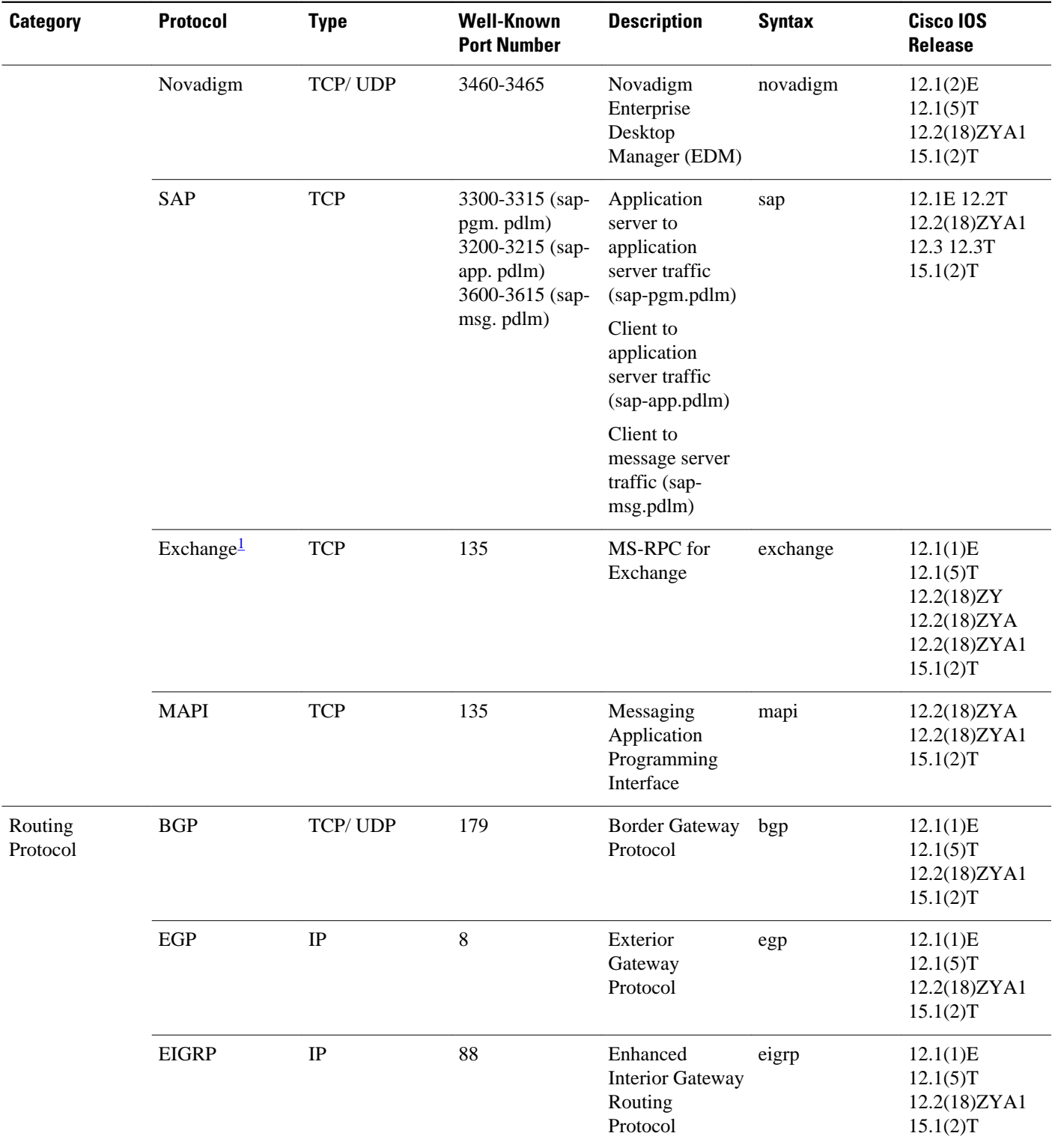

1 For Release 12.2(18)ZYA, Cisco supports Exchange 03 and 07 only. MS client access is recognized, but web client access is not recognized.

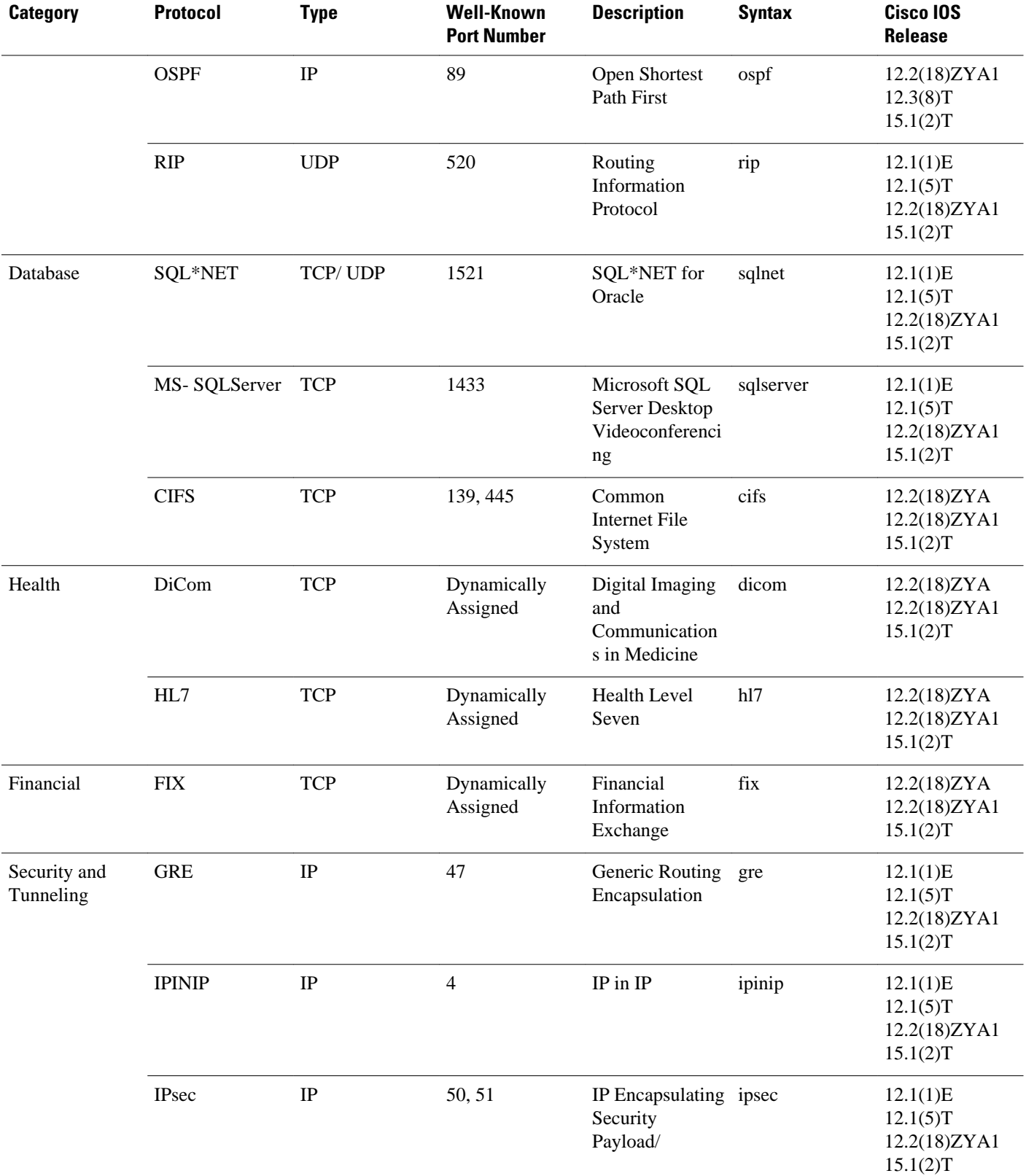

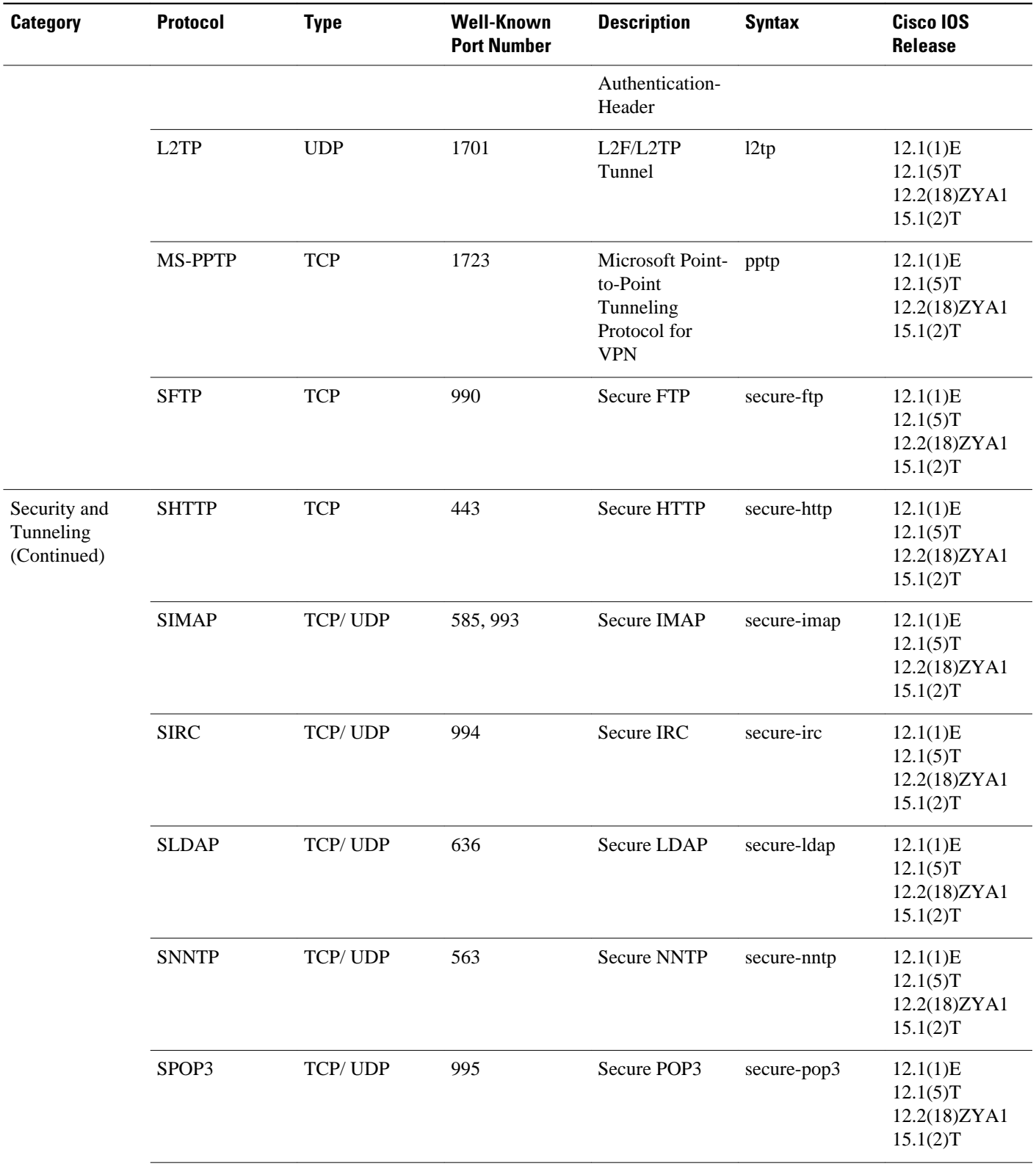

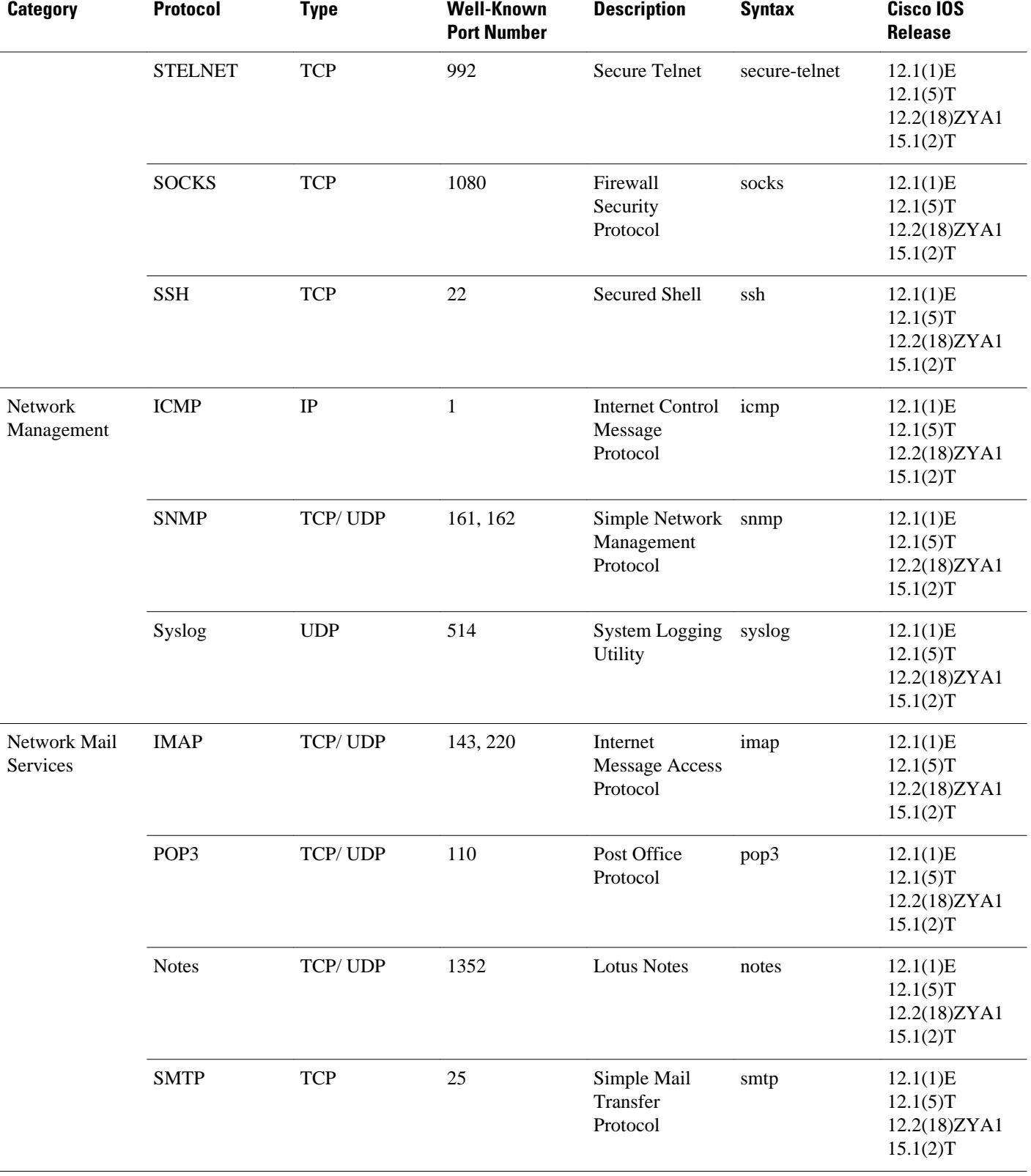

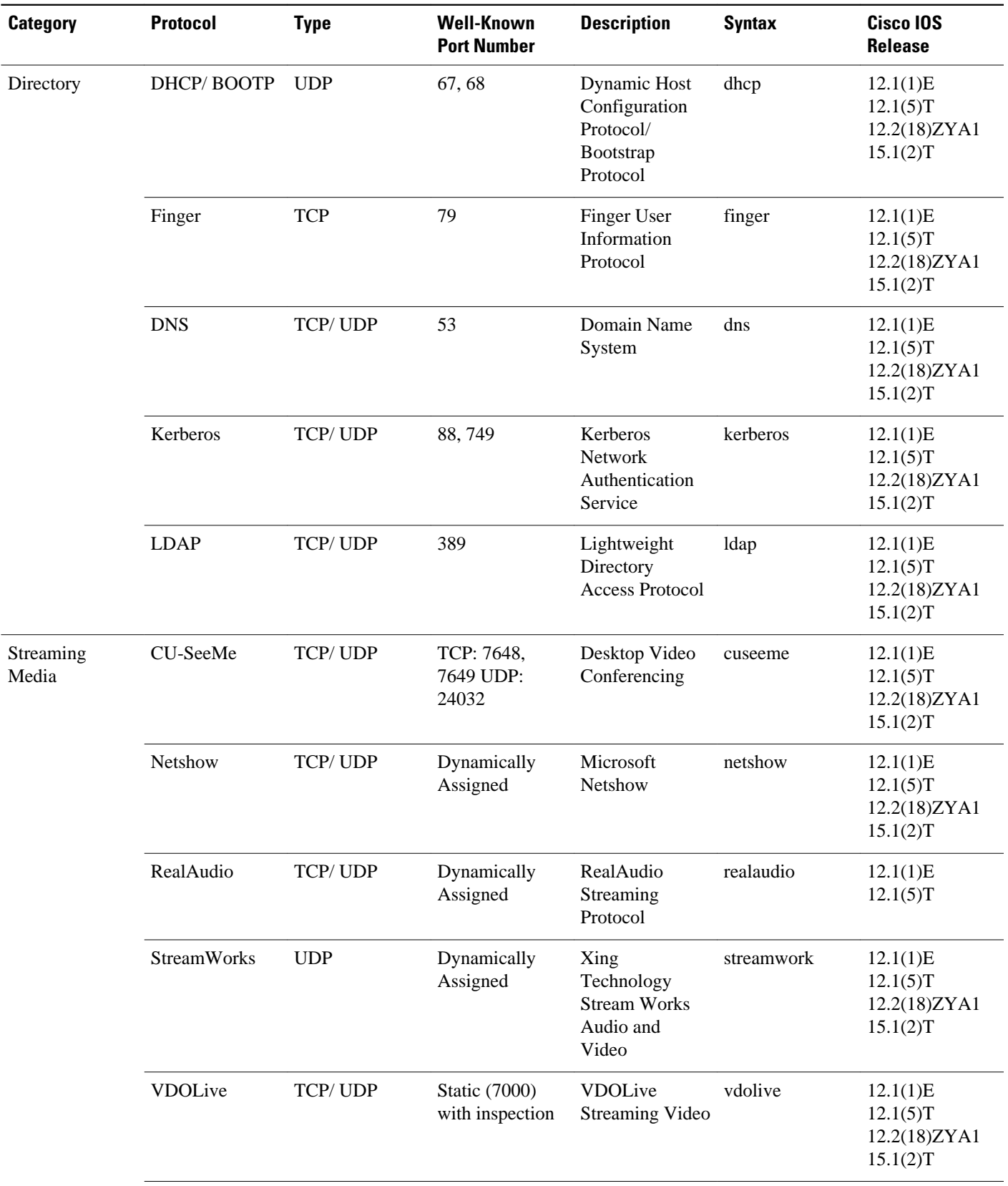

| <b>Category</b> | <b>Protocol</b>      | <b>Type</b> | <b>Well-Known</b><br><b>Port Number</b>         | <b>Description</b>                          | <b>Syntax</b> | Cisco IOS<br><b>Release</b>                      |
|-----------------|----------------------|-------------|-------------------------------------------------|---------------------------------------------|---------------|--------------------------------------------------|
|                 | <b>RTSP</b>          | TCP/UDP     | Dynamically<br>Assigned                         | Real Time<br>Streaming<br>Protocol          | rtsp          | 12.2(18)ZYA1<br>12.3(11)T<br>15.1(2)T            |
|                 | <b>MGCP</b>          | TCP/UDP     | 2427, 2428,<br>2727                             | Media Gateway<br><b>Control Protocol</b>    | mgcp          | 12.3(7)T<br>12.2(18)ZYA1<br>15.1(2)T             |
|                 | YouTube <sup>2</sup> | <b>TCP</b>  | Both static (80)<br>and dynamically<br>assigned | Online Video-<br>Sharing Website            | youtube       | 12.2(18)ZYA<br>12.2(18)ZYA1<br>15.1(2)T          |
| Internet        | <b>FTP</b>           | <b>TCP</b>  | Dynamically<br>Assigned                         | File Transfer<br>Protocol                   | ftp           | 12.1(1)E<br>12.1(5)T<br>12.2(18)ZYA1<br>15.1(2)T |
|                 | Gopher               | TCP/UDP     | 70                                              | <b>Internet Gopher</b><br>Protocol          | gopher        | 12.1(1)E<br>12.1(5)T<br>12.2(18)ZYA1<br>15.1(2)T |
|                 | <b>HTTP</b>          | <b>TCP</b>  | $80^{\frac{3}{2}}$                              | Hypertext<br>Transfer<br>Protocol           | http          | 12.1(1)E<br>12.1(5)T<br>12.2(18)ZYA1<br>15.1(2)T |
|                 | <b>IRC</b>           | TCP/UDP     | 194                                             | <b>Internet Relay</b><br>Chat               | irc           | 12.1(1)E<br>12.1(5)T<br>12.2(18)ZYA1<br>15.1(2)T |
|                 | Telnet               | <b>TCP</b>  | 23                                              | <b>Telnet Protocol</b>                      | telnet        | 12.1(1)E<br>12.1(5)T<br>12.2(18)ZYA1<br>15.1(2)T |
|                 | <b>TFTP</b>          | <b>UDP</b>  | Static (69) with<br>inspection                  | <b>Trivial File</b><br>Transfer<br>Protocol | tftp          | 12.1(1)E<br>12.1(5)T<br>12.2(18)ZYA1<br>15.1(2)T |
|                 | <b>NNTP</b>          | TCP/UDP     | 119                                             | Network News<br>Transfer<br>Protocol        | nntp          | 12.1(1)E<br>12.1(5)T<br>12.2(18)ZYA1<br>15.1(2)T |

<sup>2</sup> For Release 12.2(18)ZYA, access to YouTube via HTTP only will be recognized.

<sup>3</sup> In Release 12.3(4)T, the NBAR Extended Inspection for Hypertext Transfer Protocol (HTTP) Traffic feature was introduced. This feature allows NBAR to scan TCP ports that are not well known and to identify HTTP traffic that is traversing these ports.

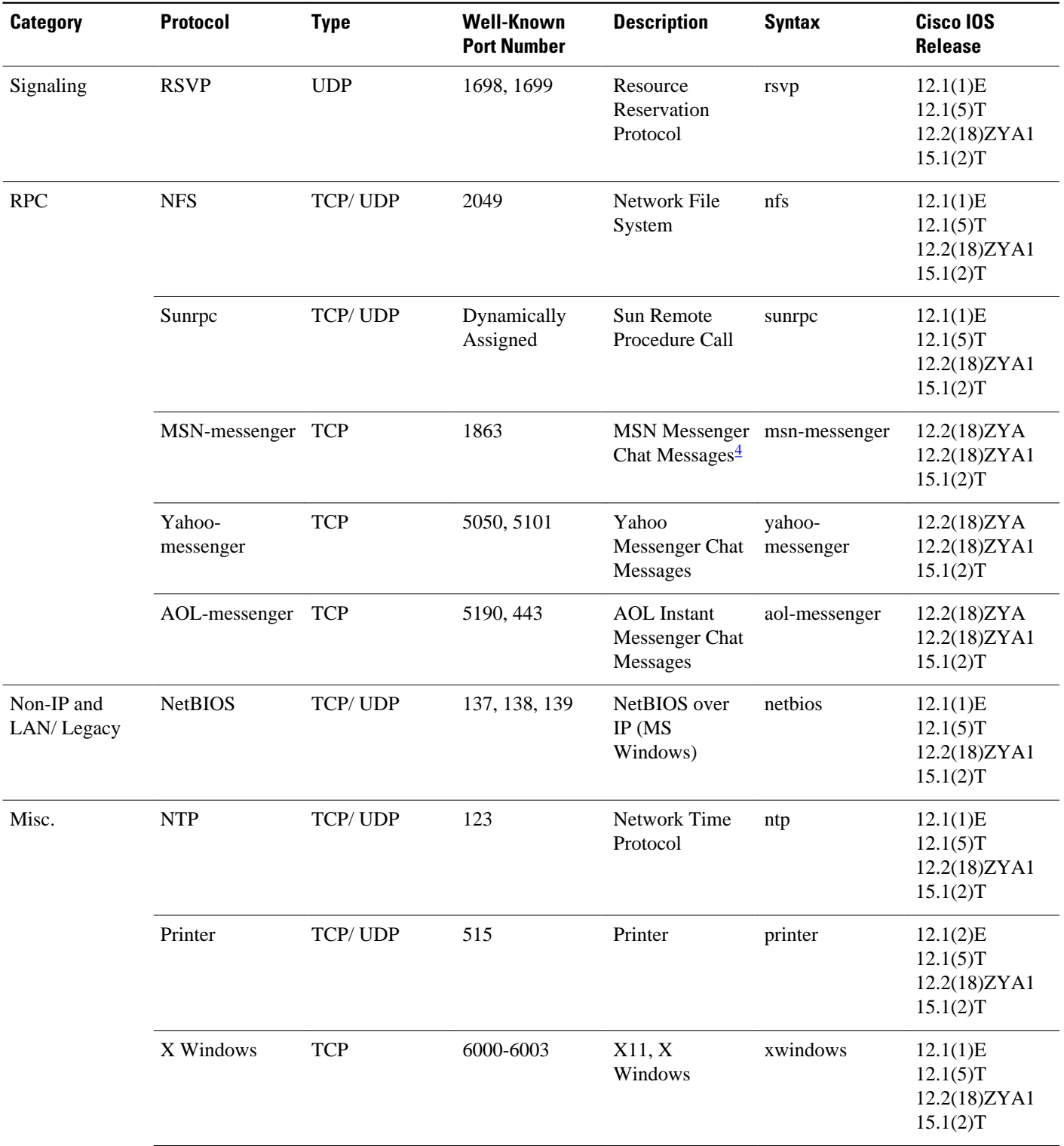

4 For Release 12.2(18)ZYA, messages ("chat") from Yahoo, MSN, and AOL are recognized. Messages from Lotus and SameTime are not recognized. Video and voice from Instant Messaging are also not recognized.

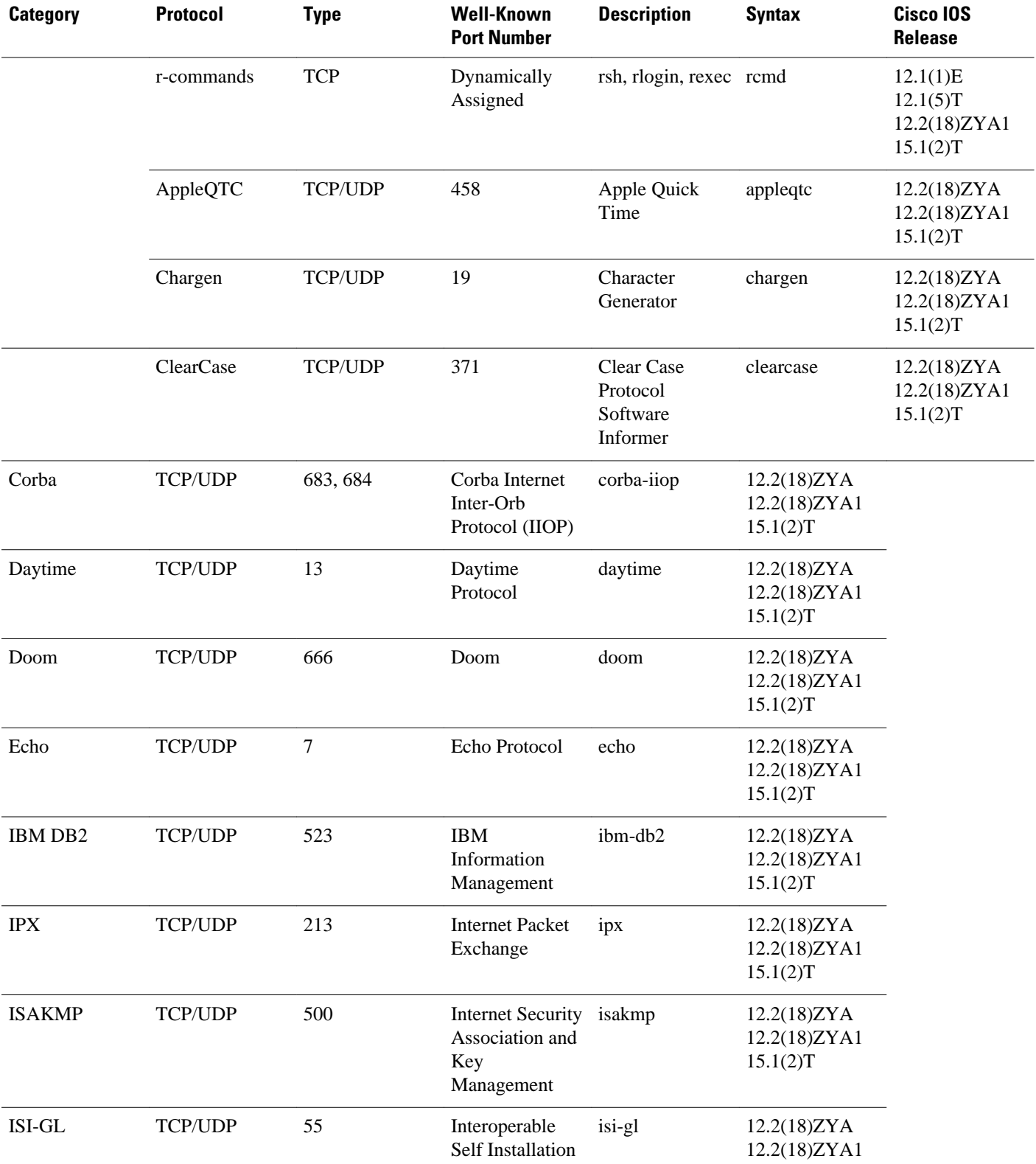

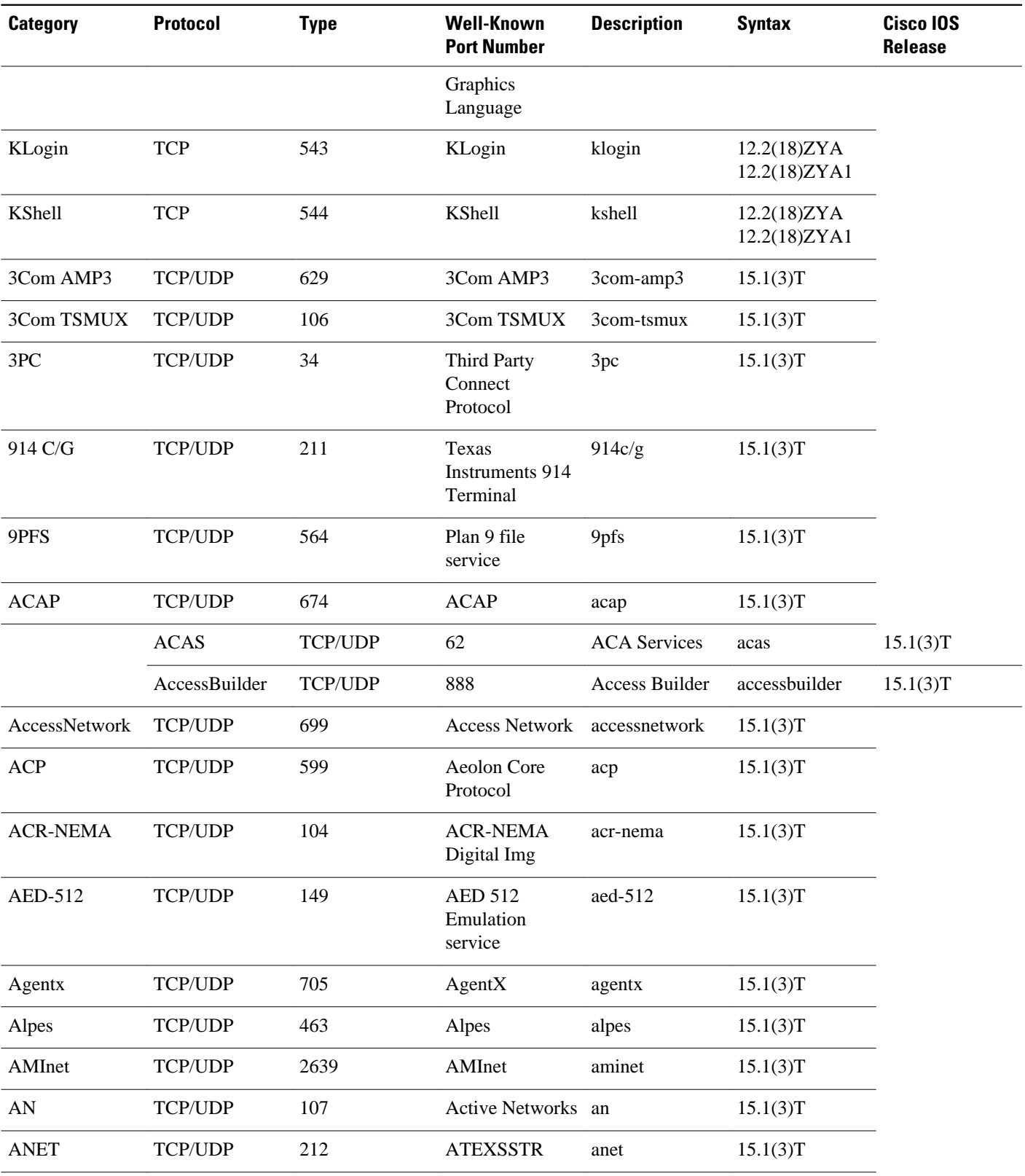

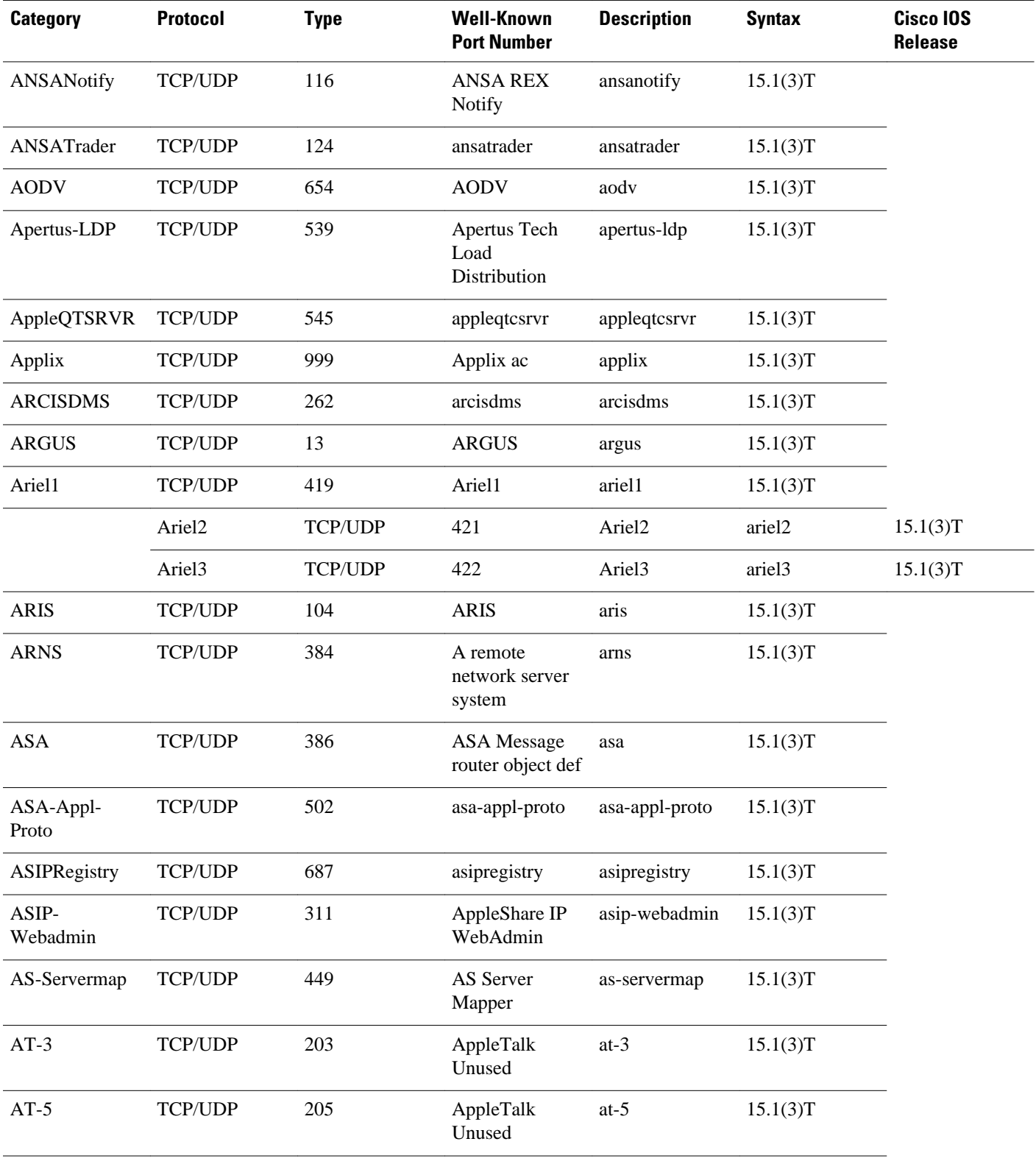

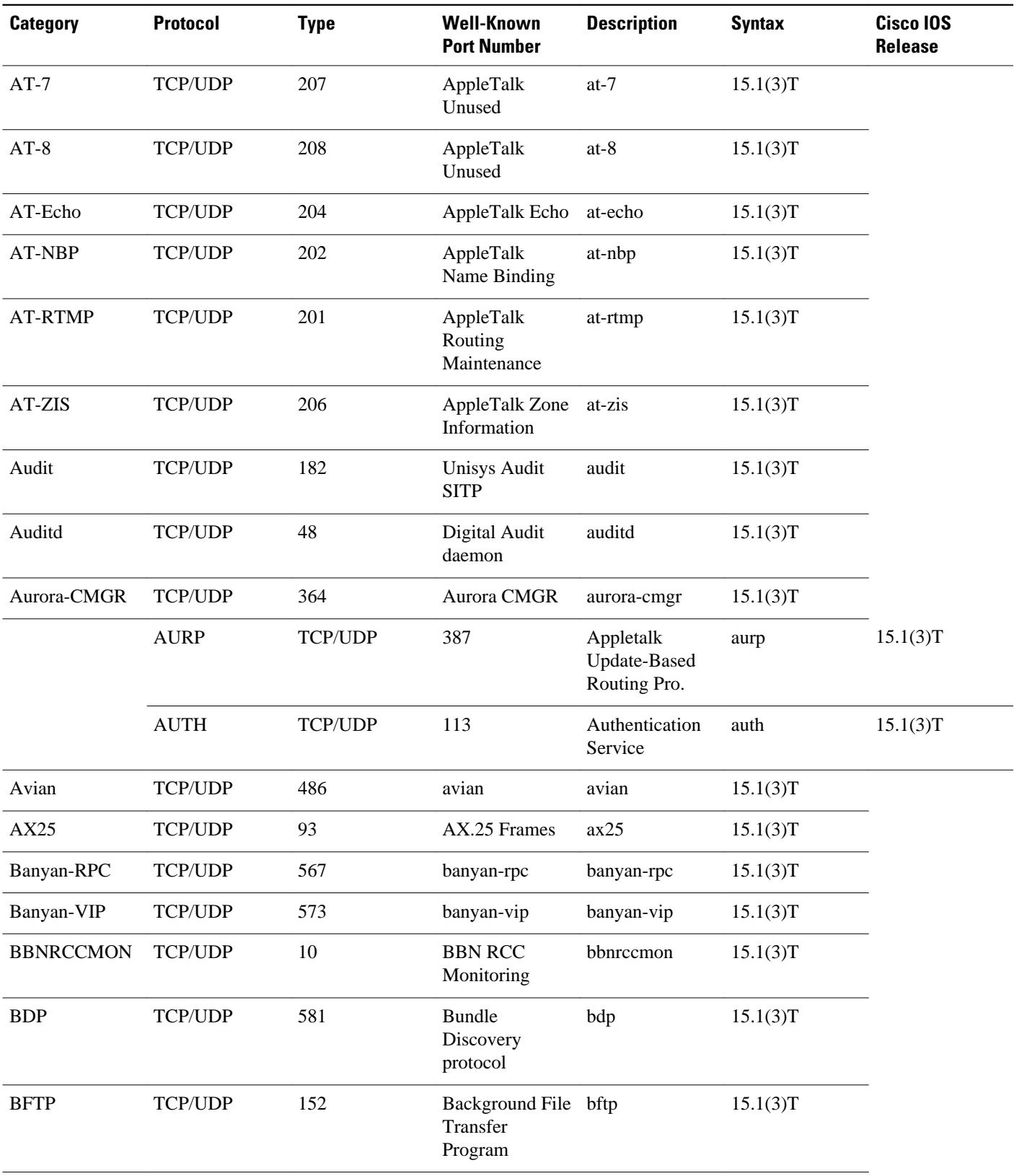

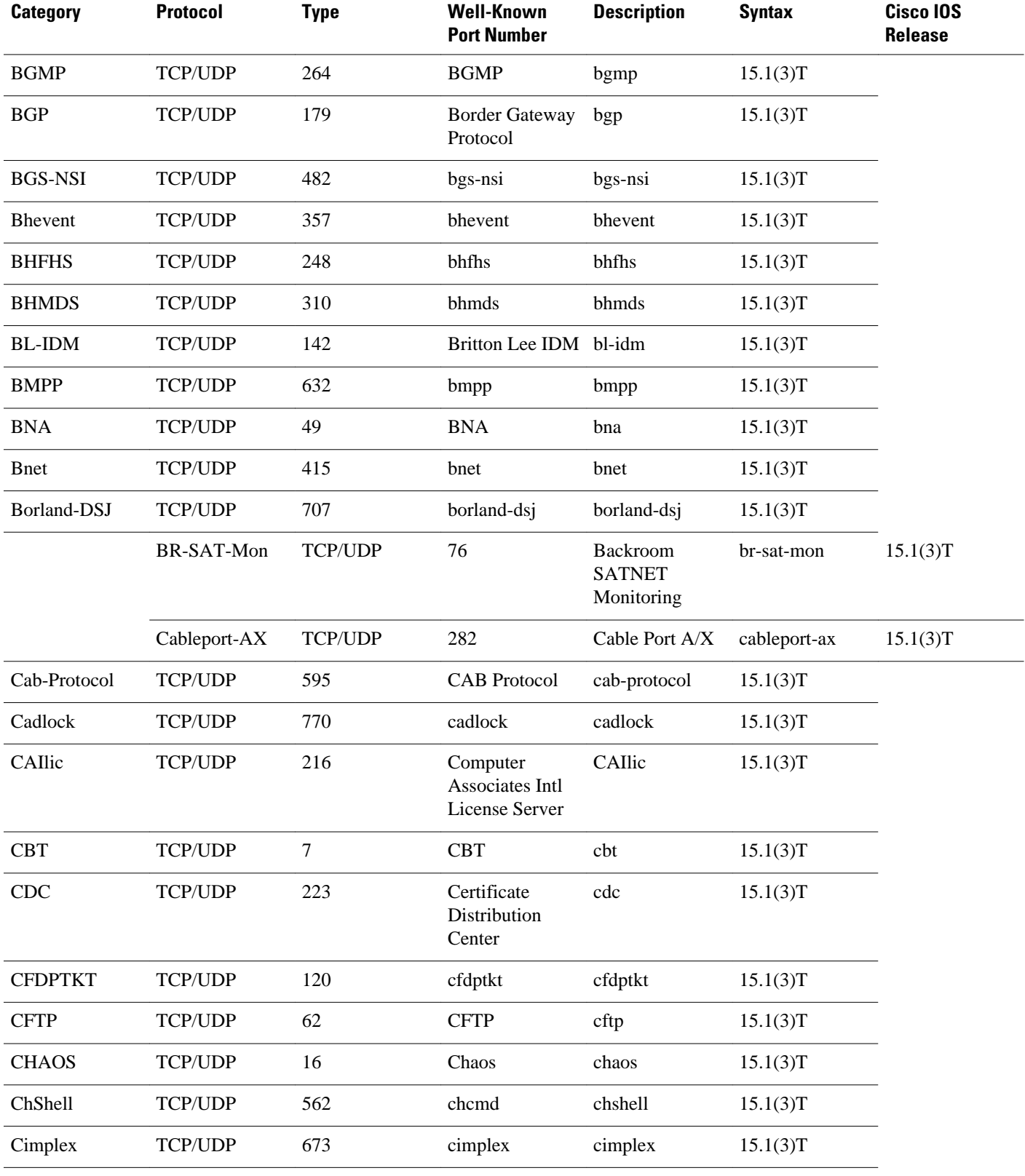

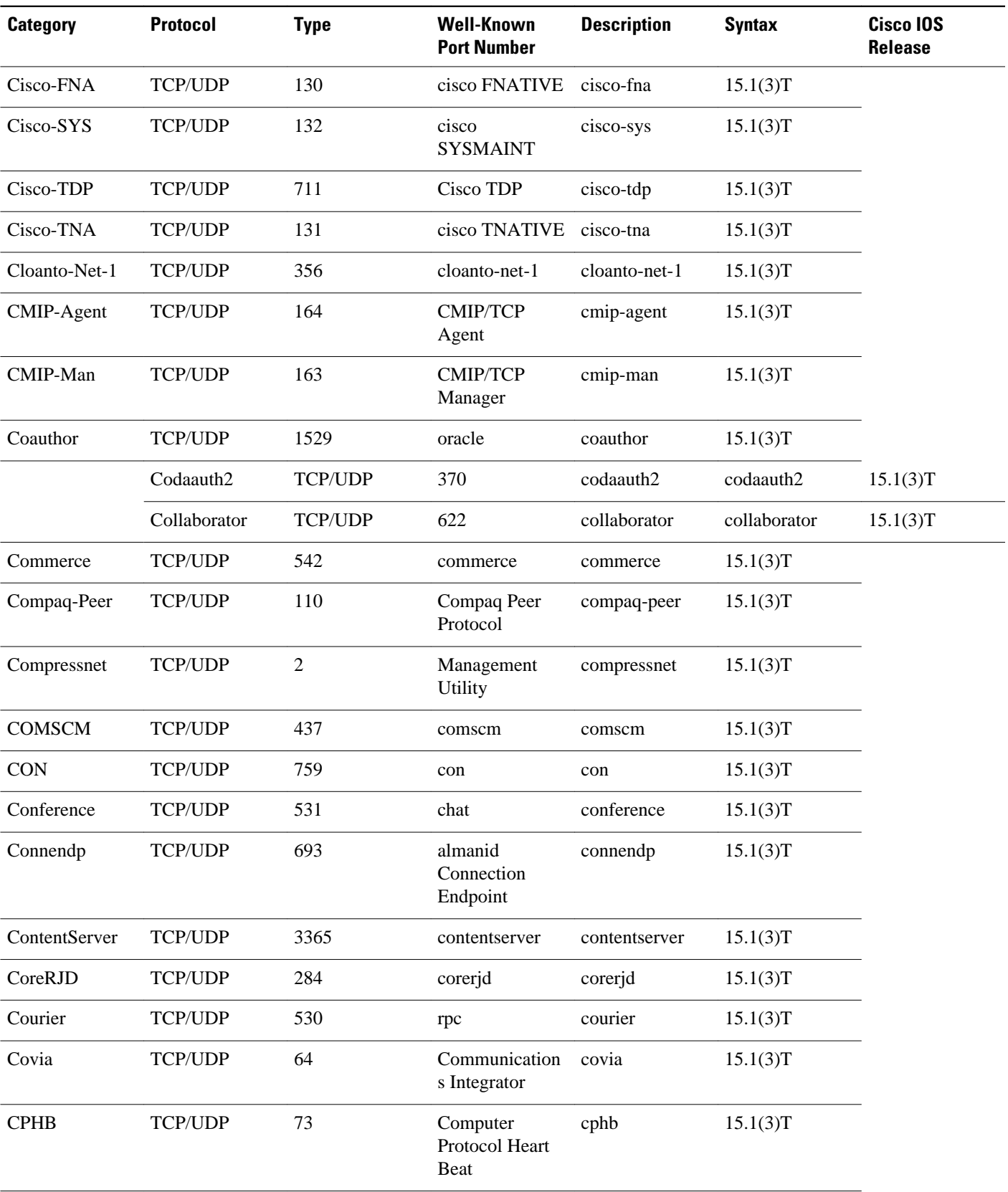

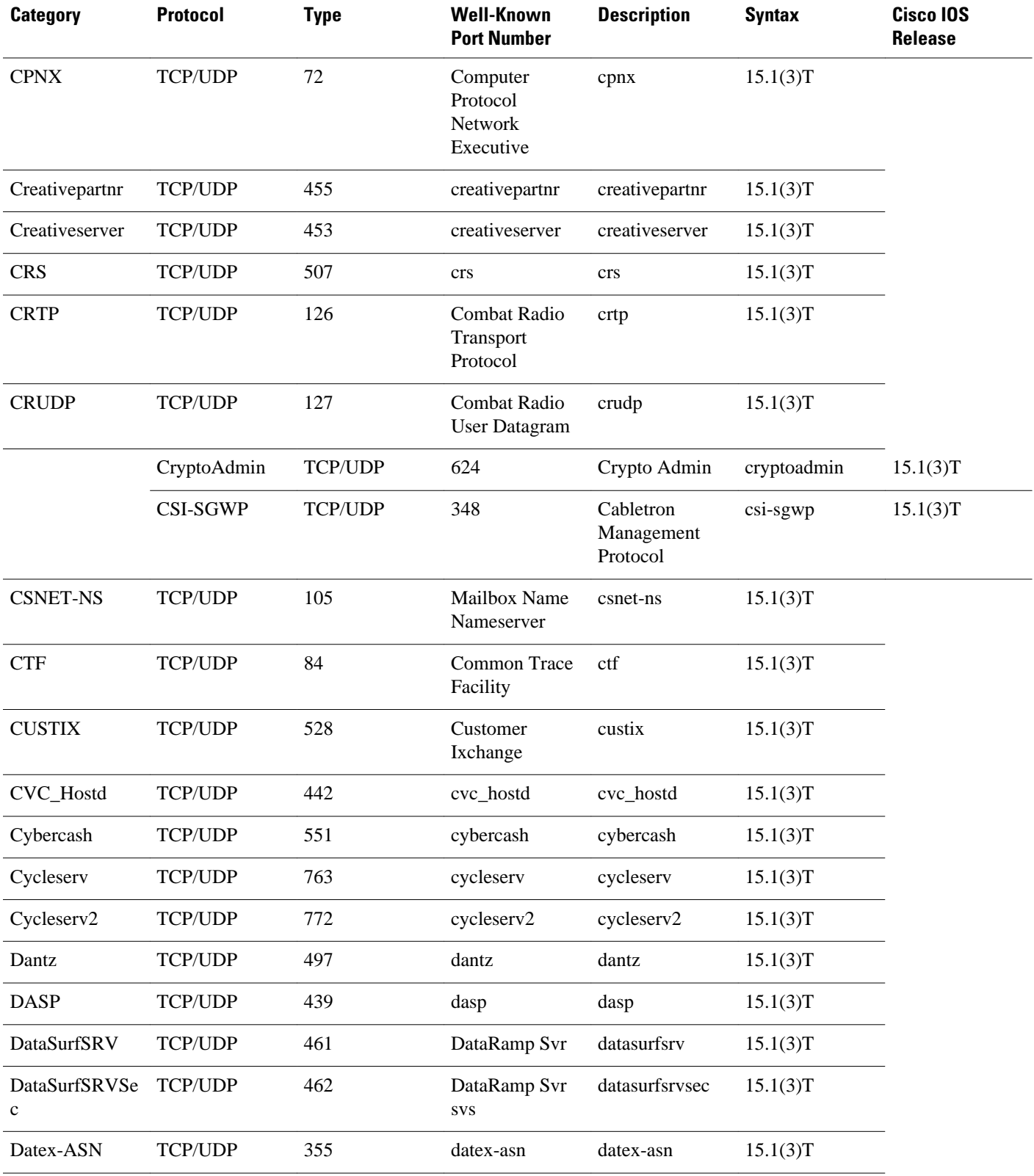

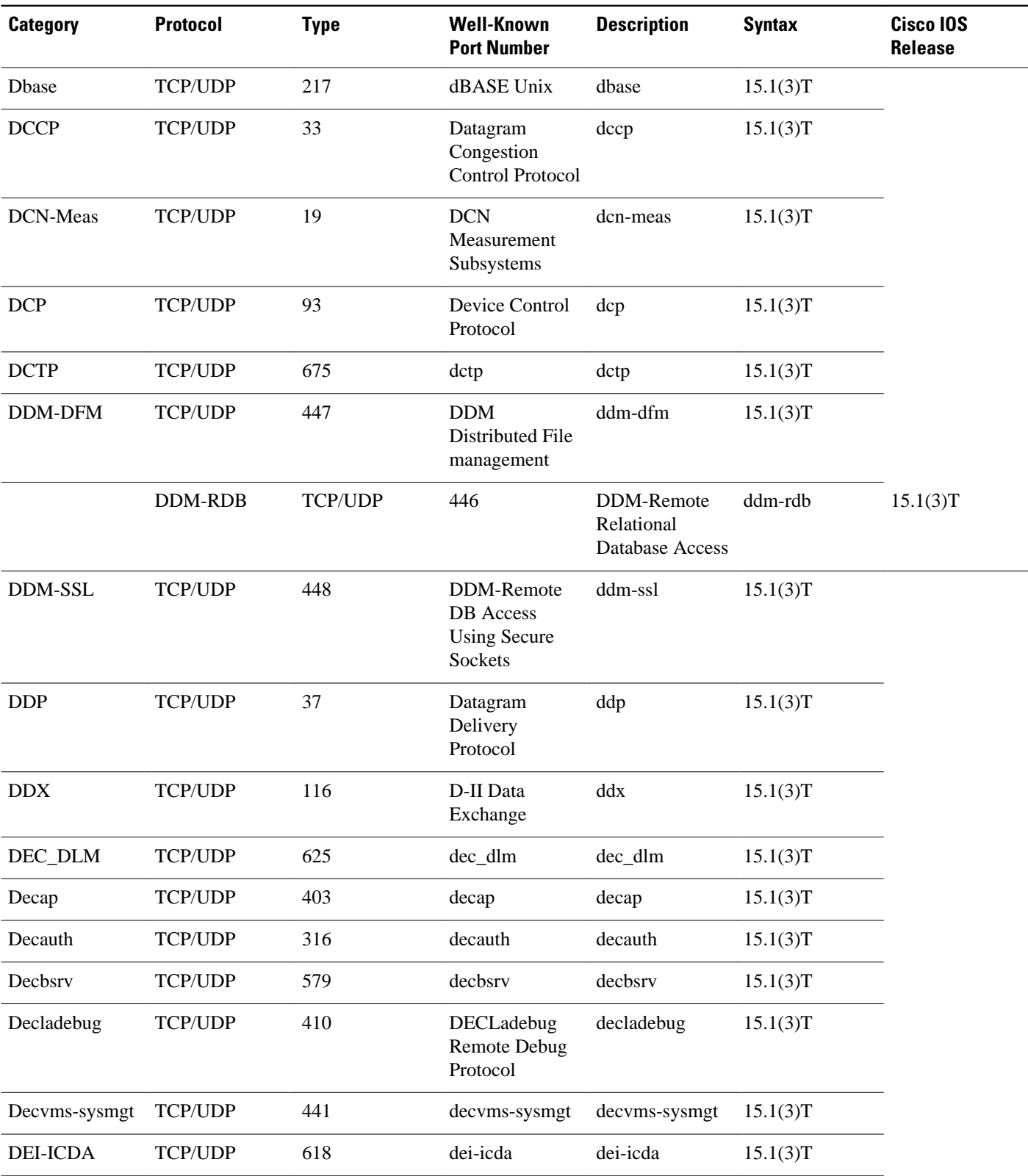

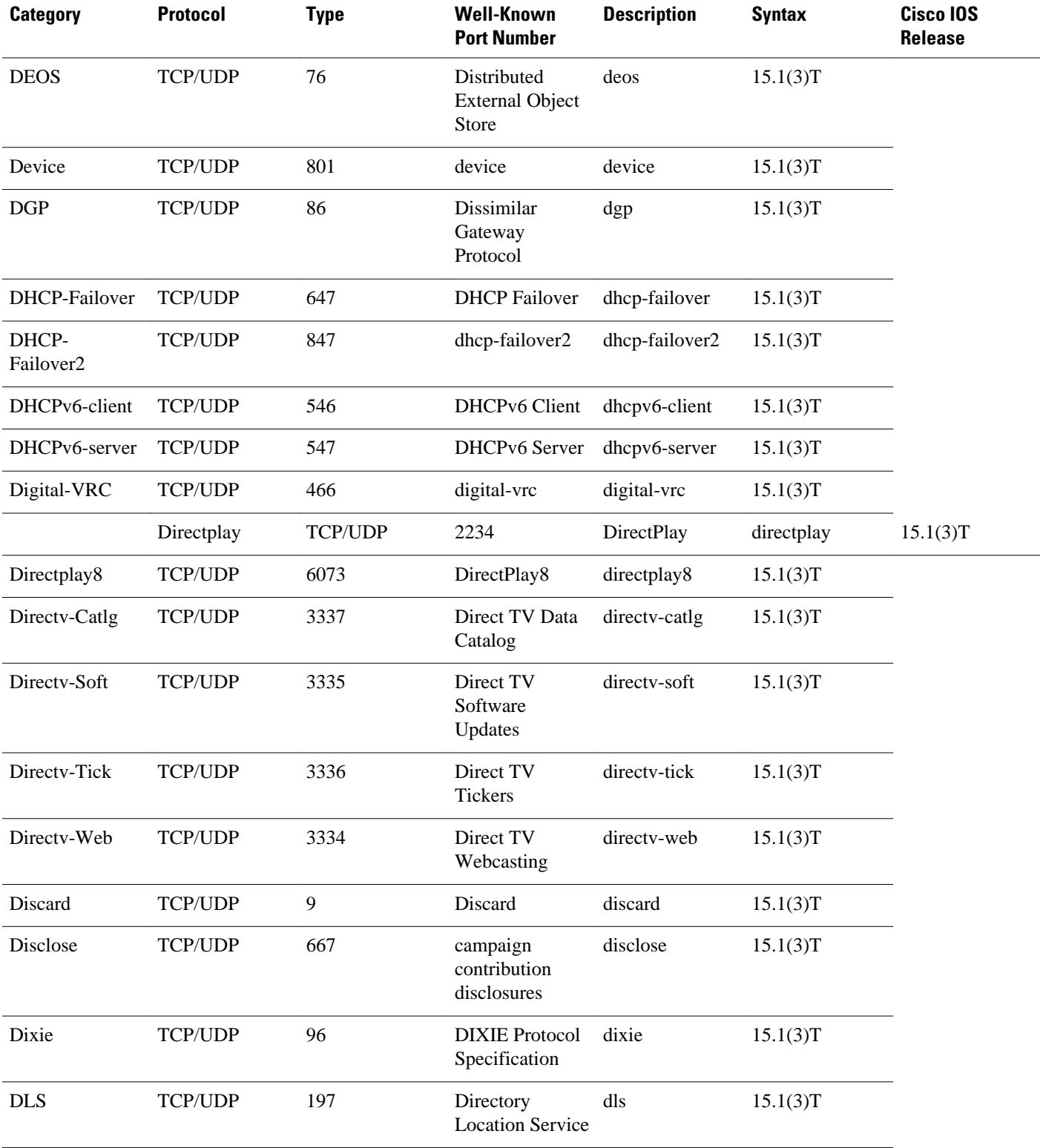

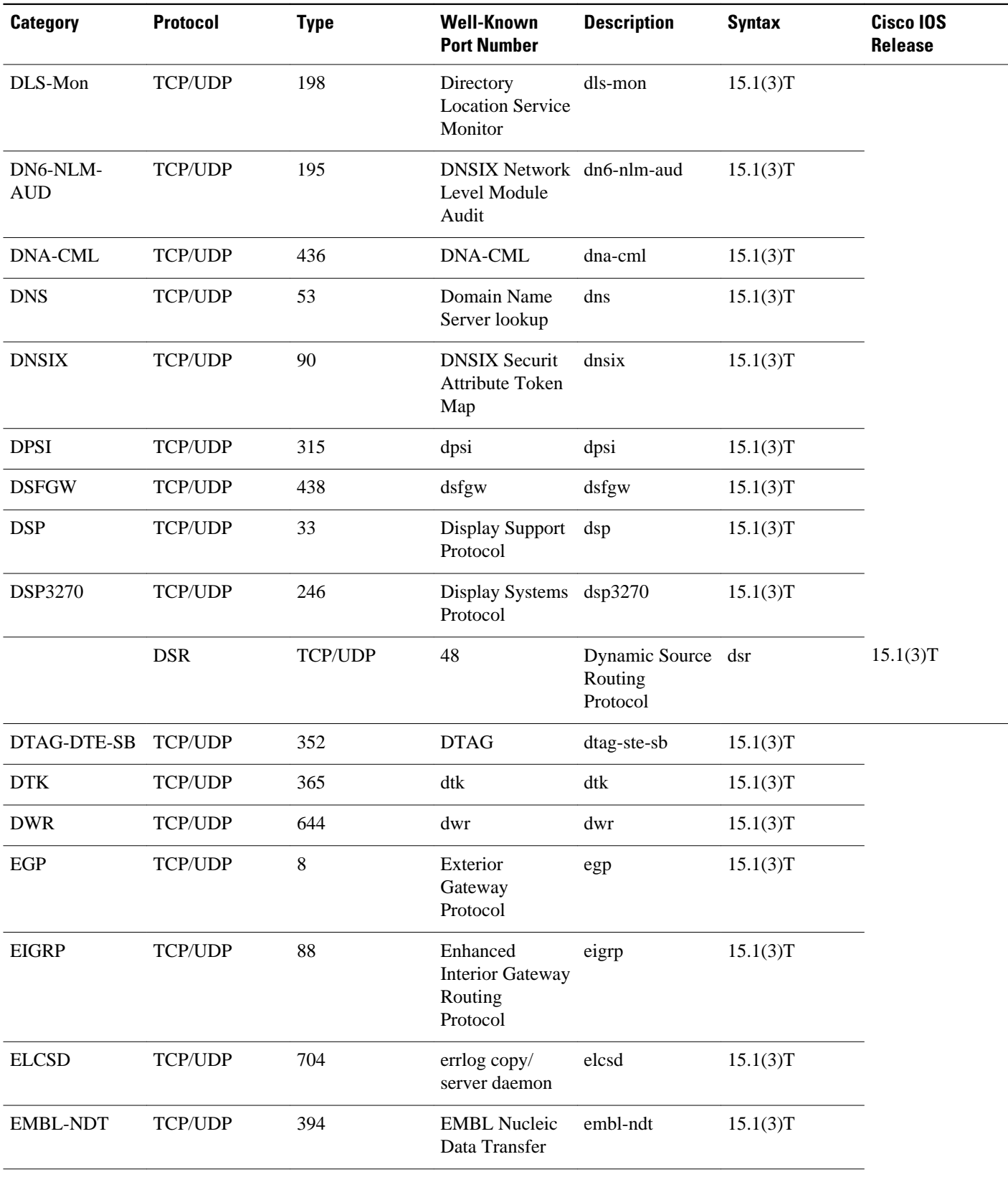

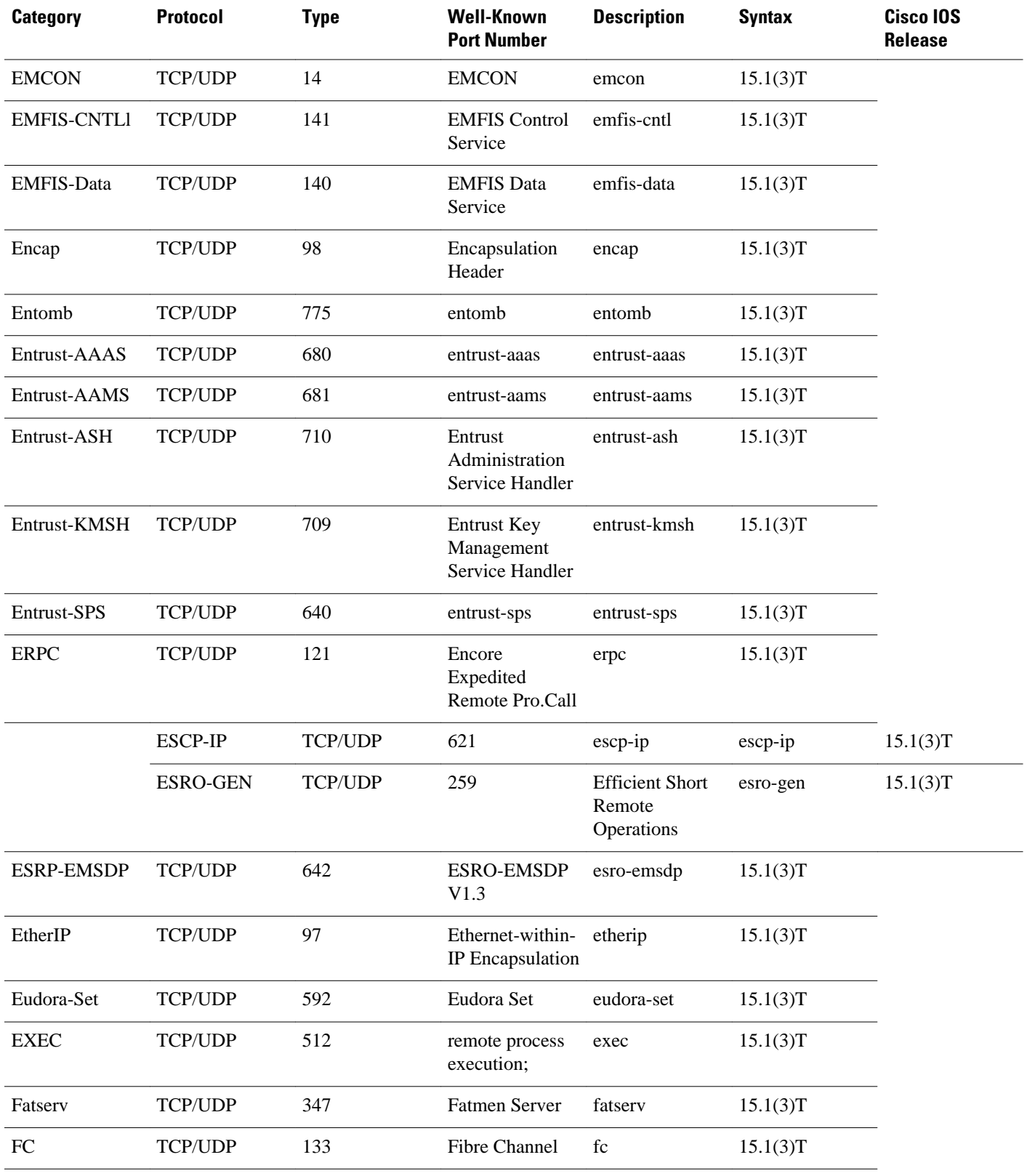

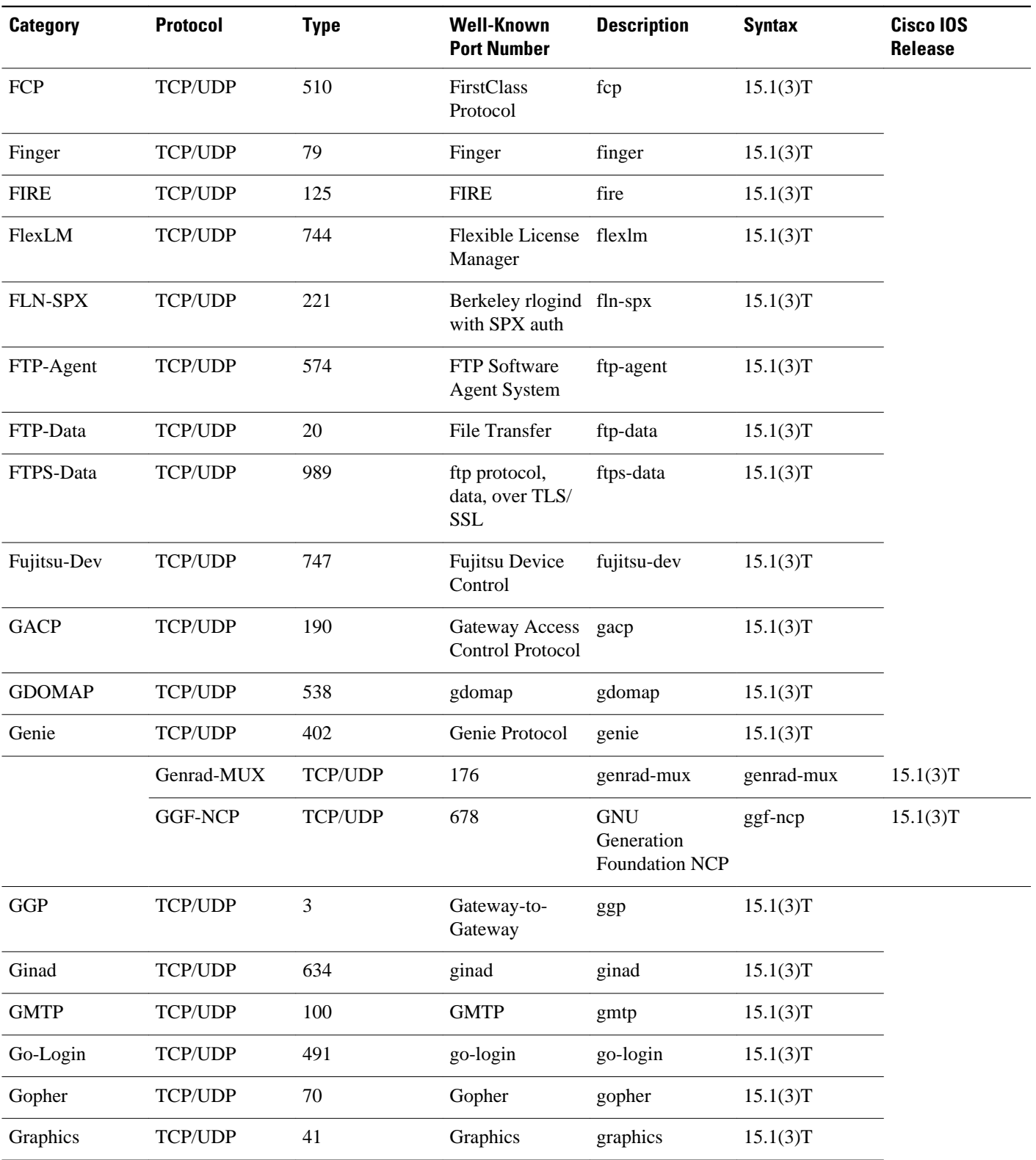
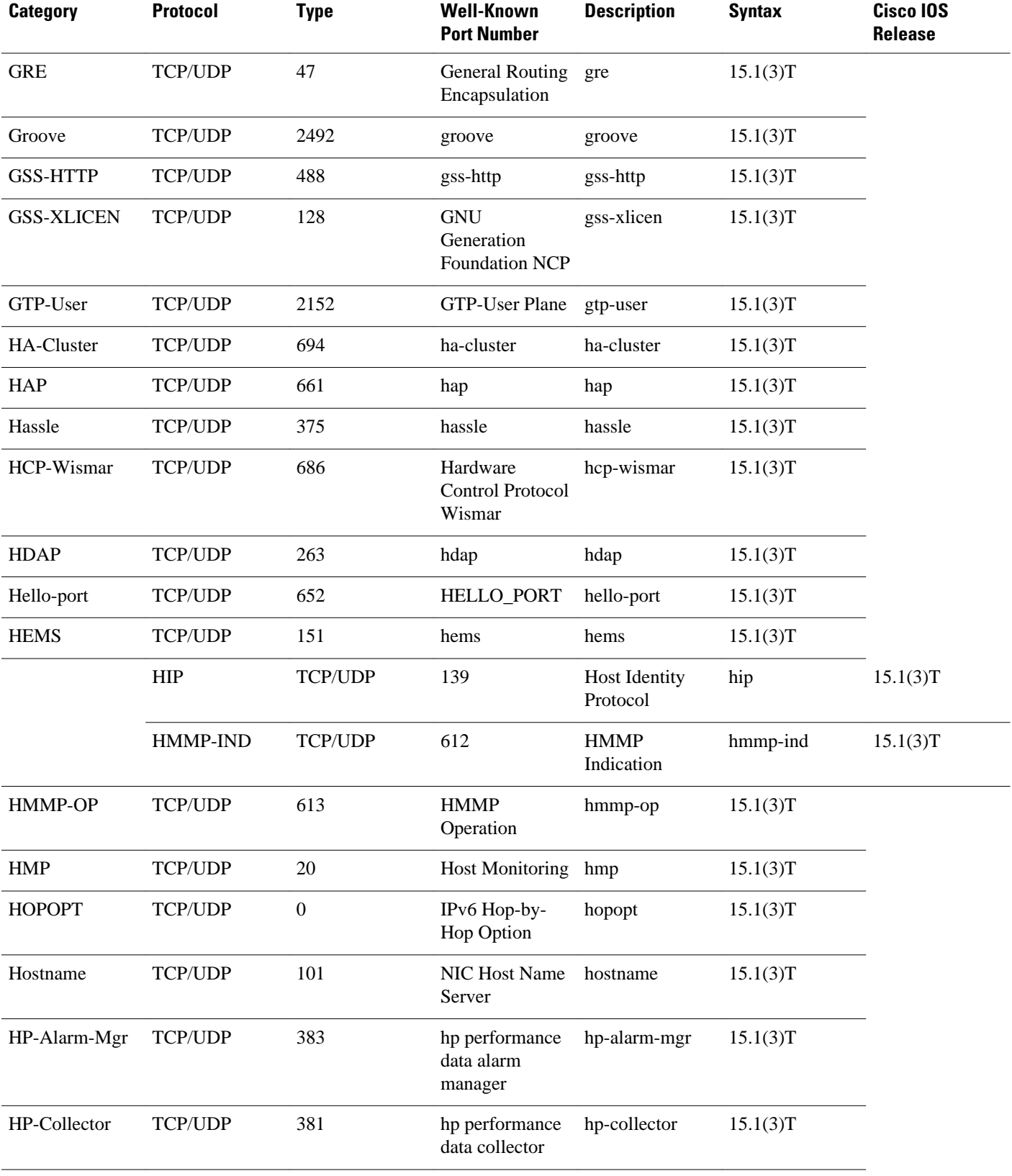

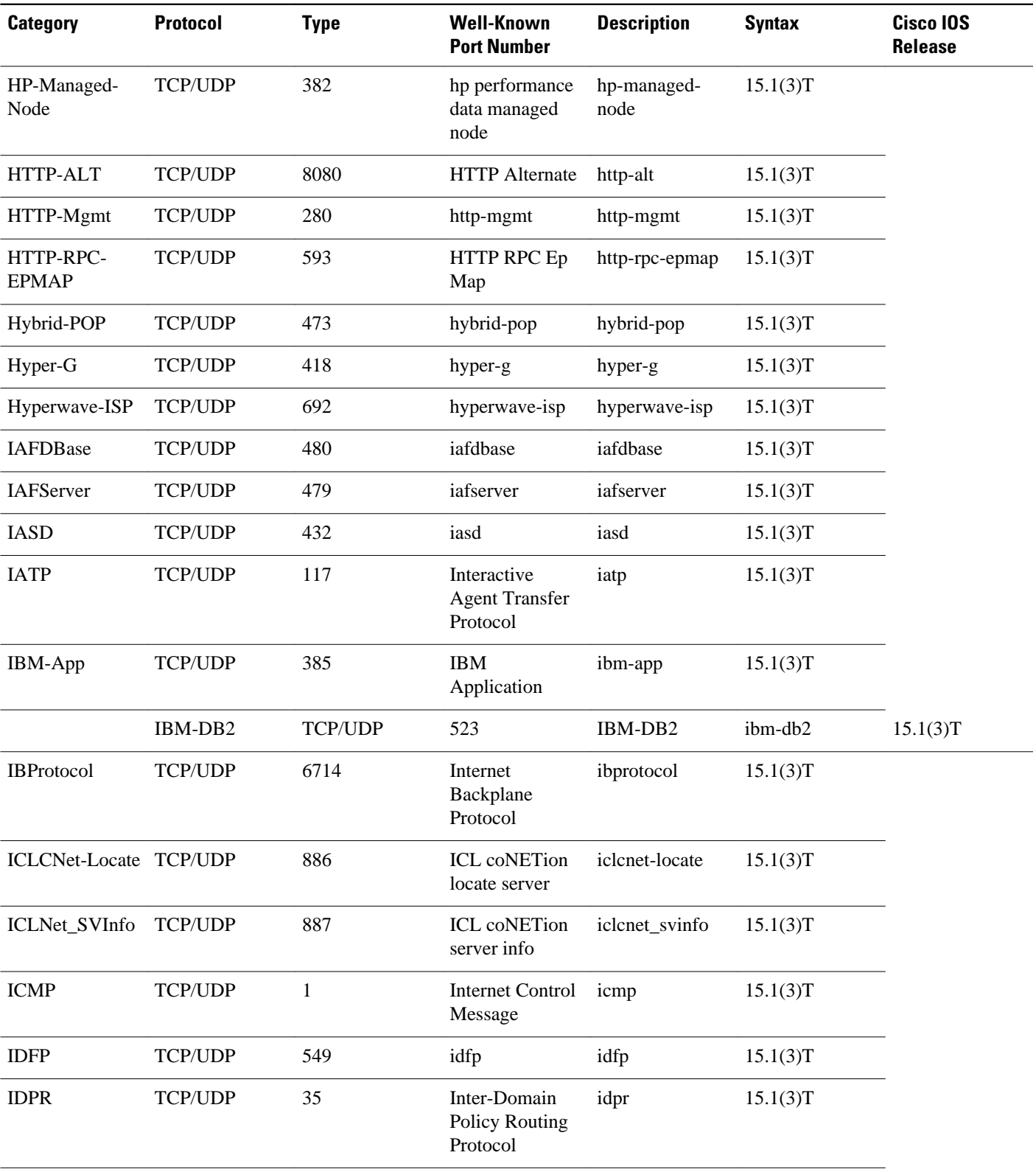

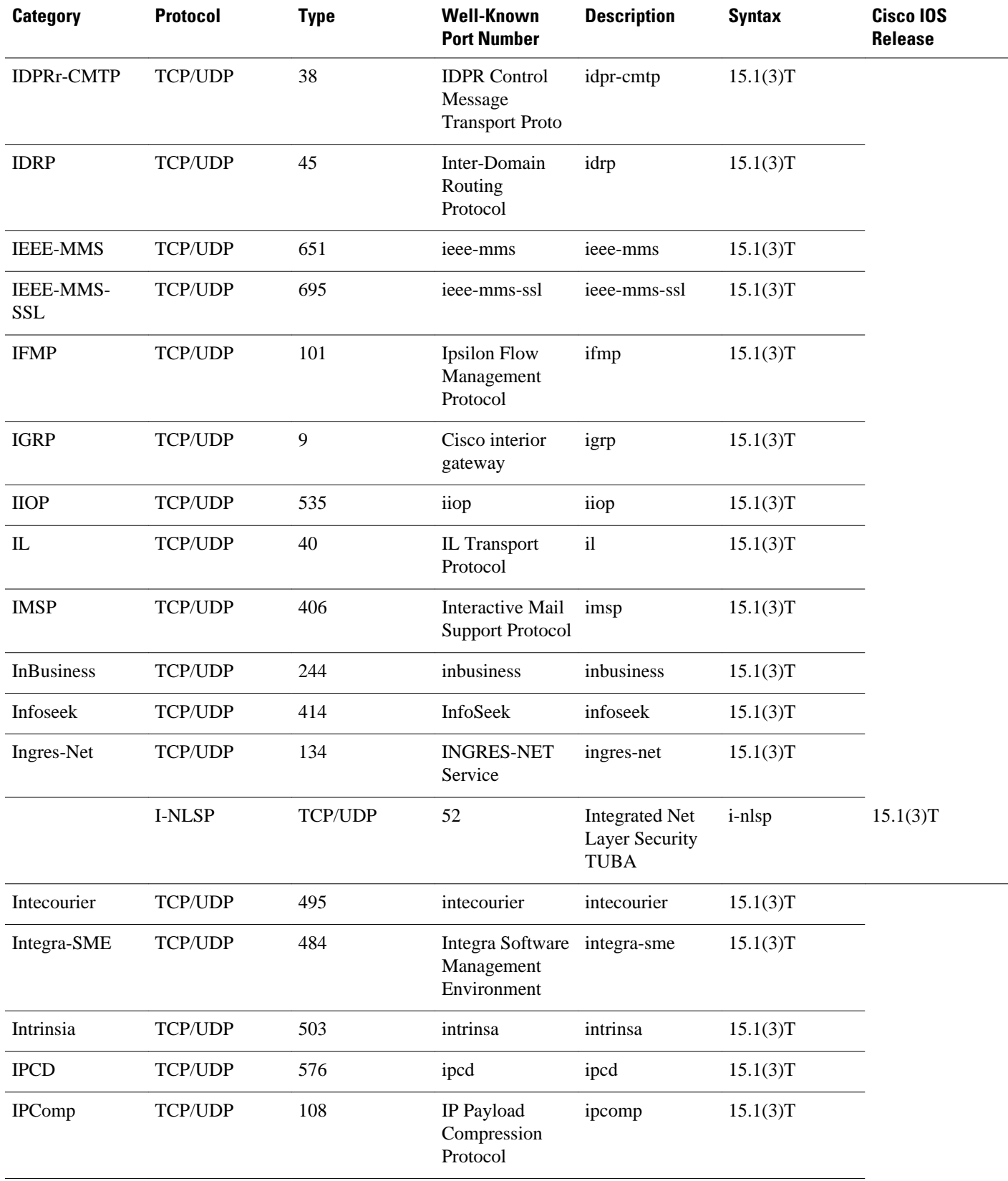

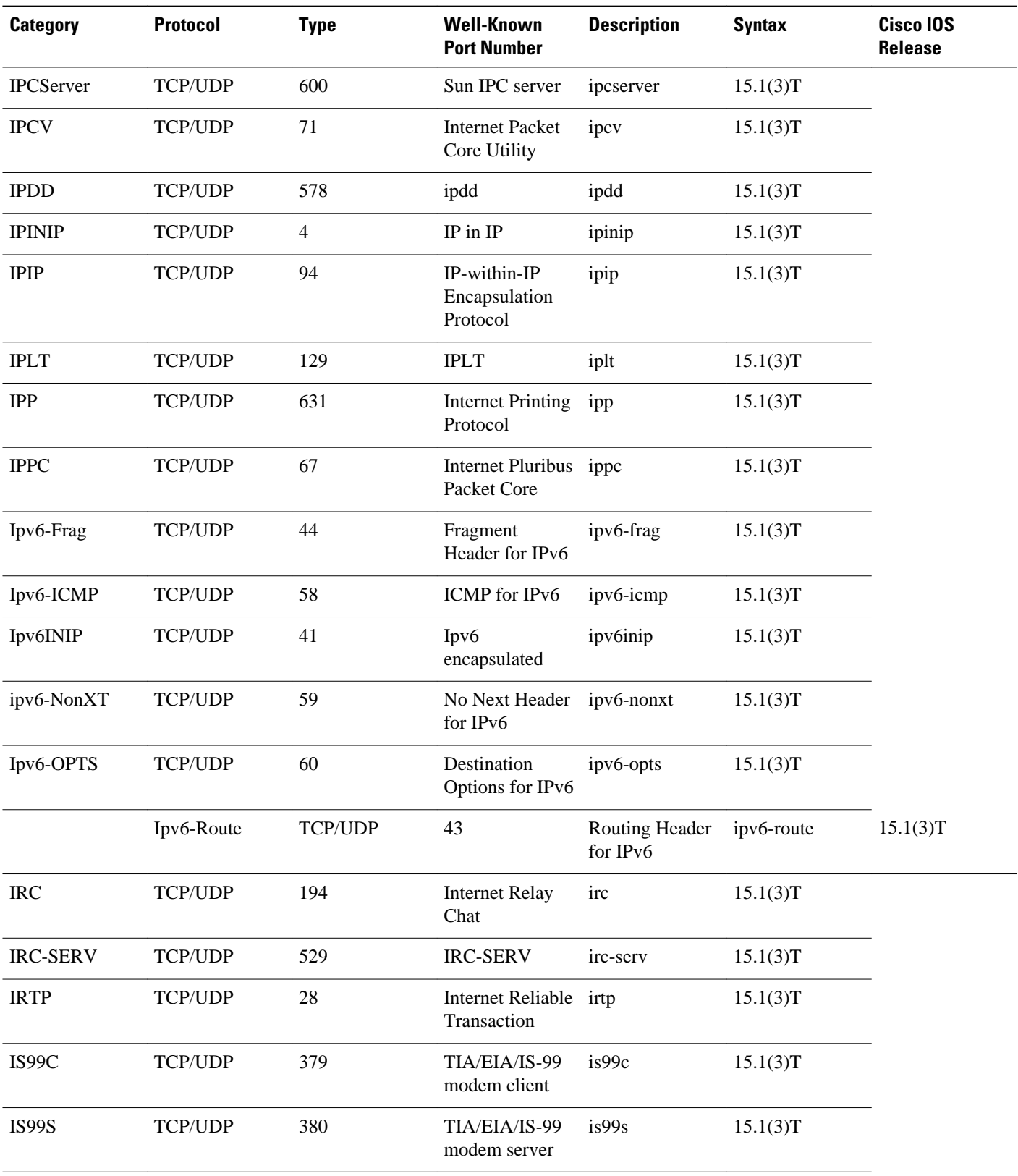

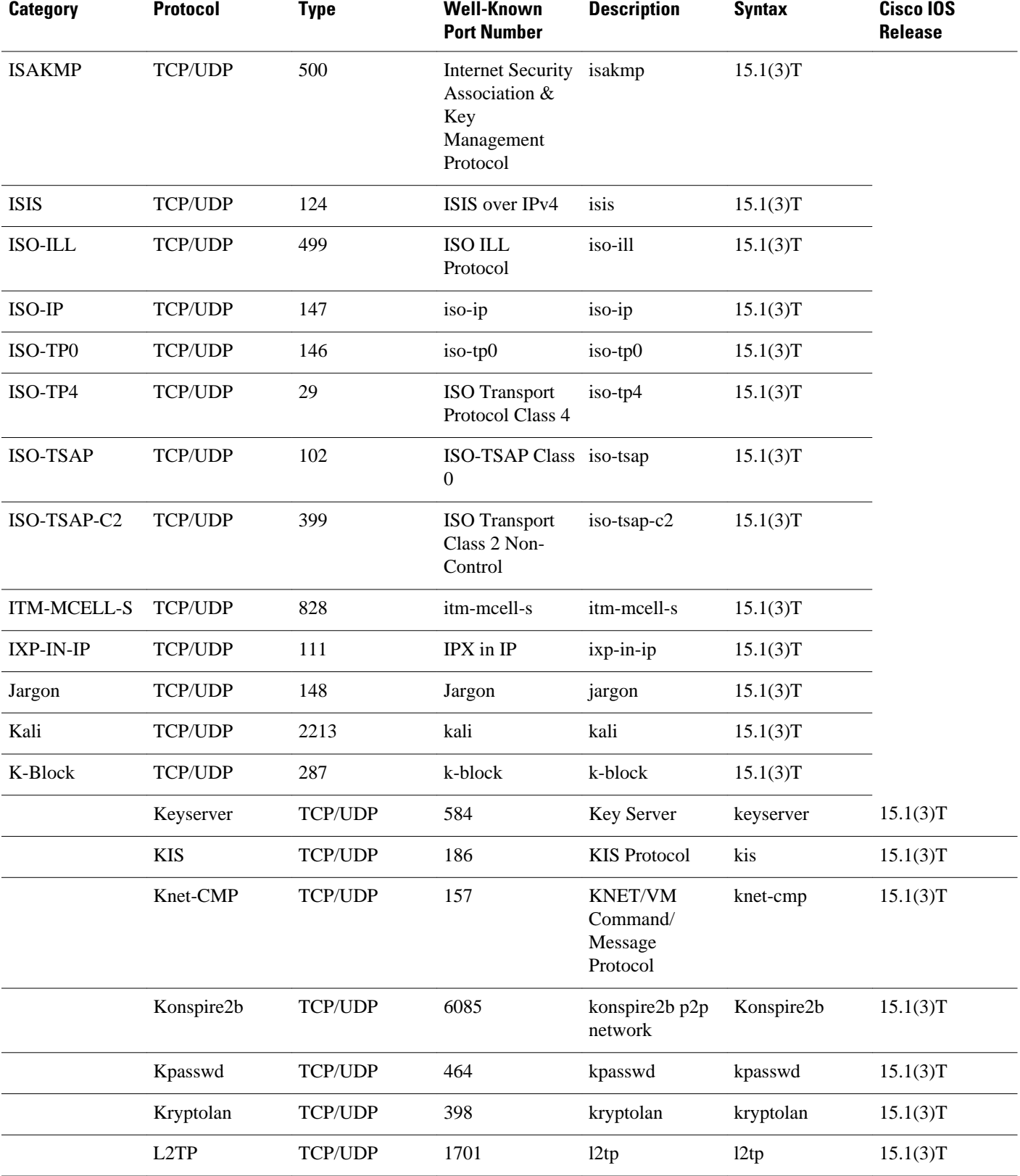

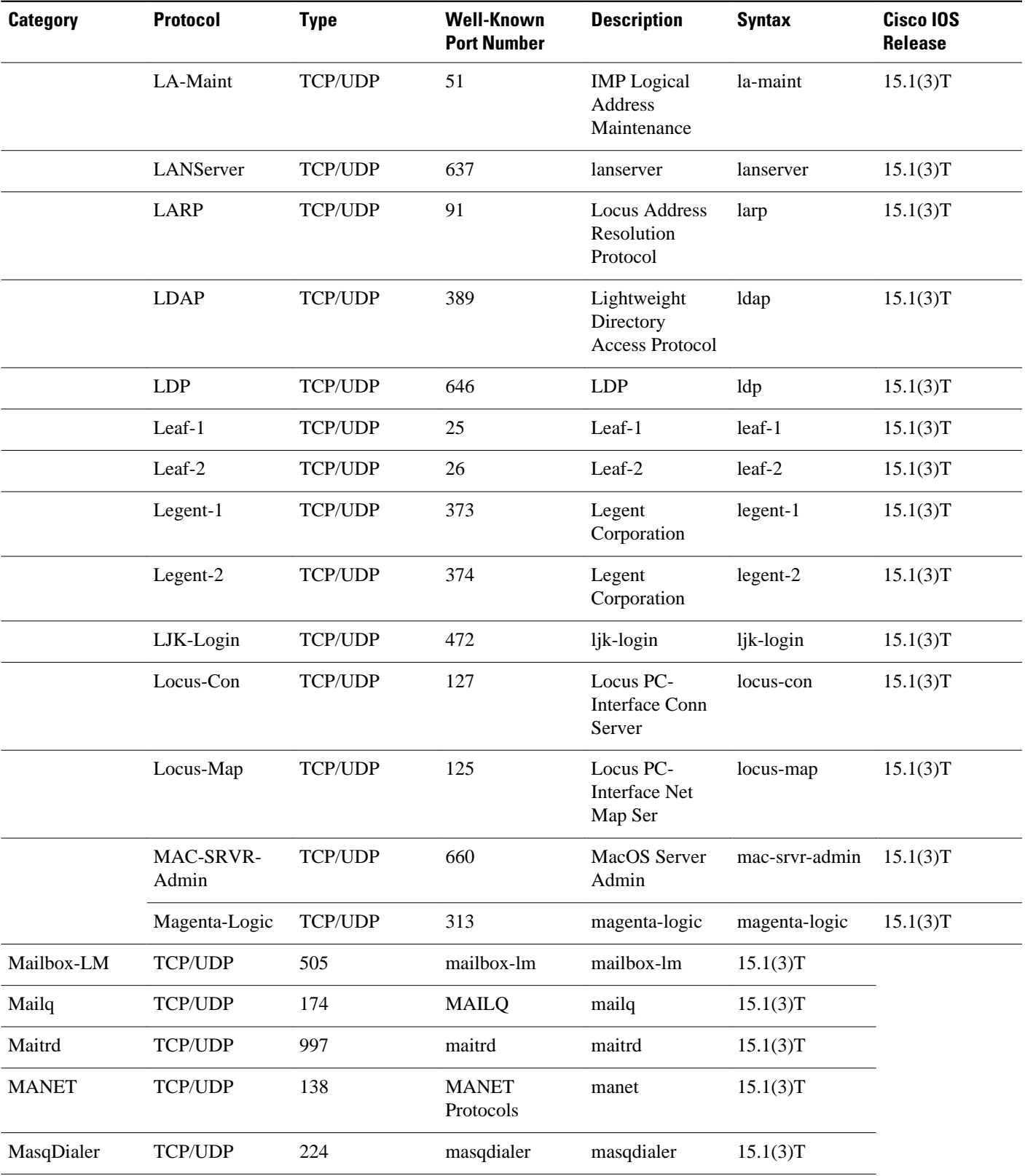

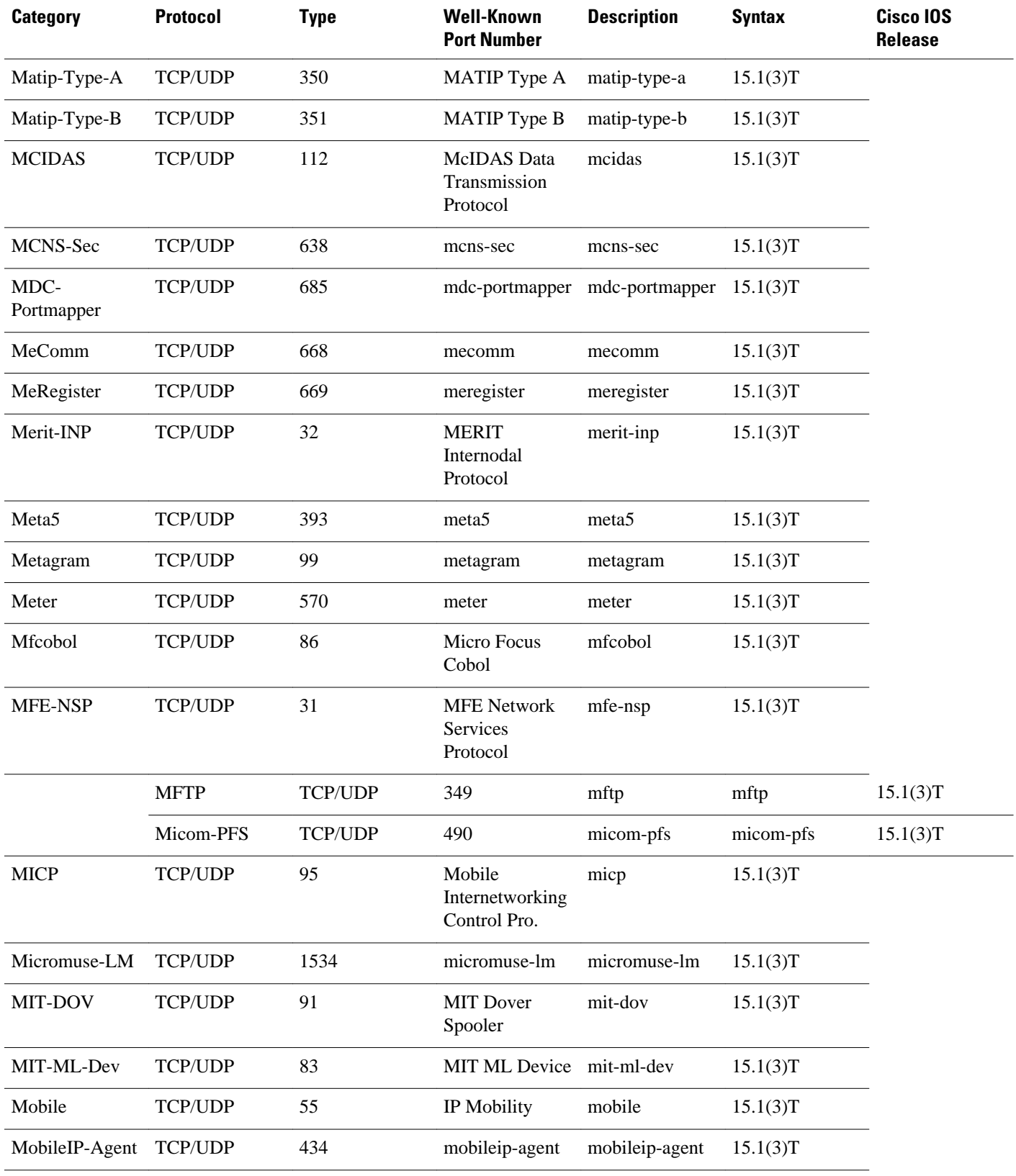

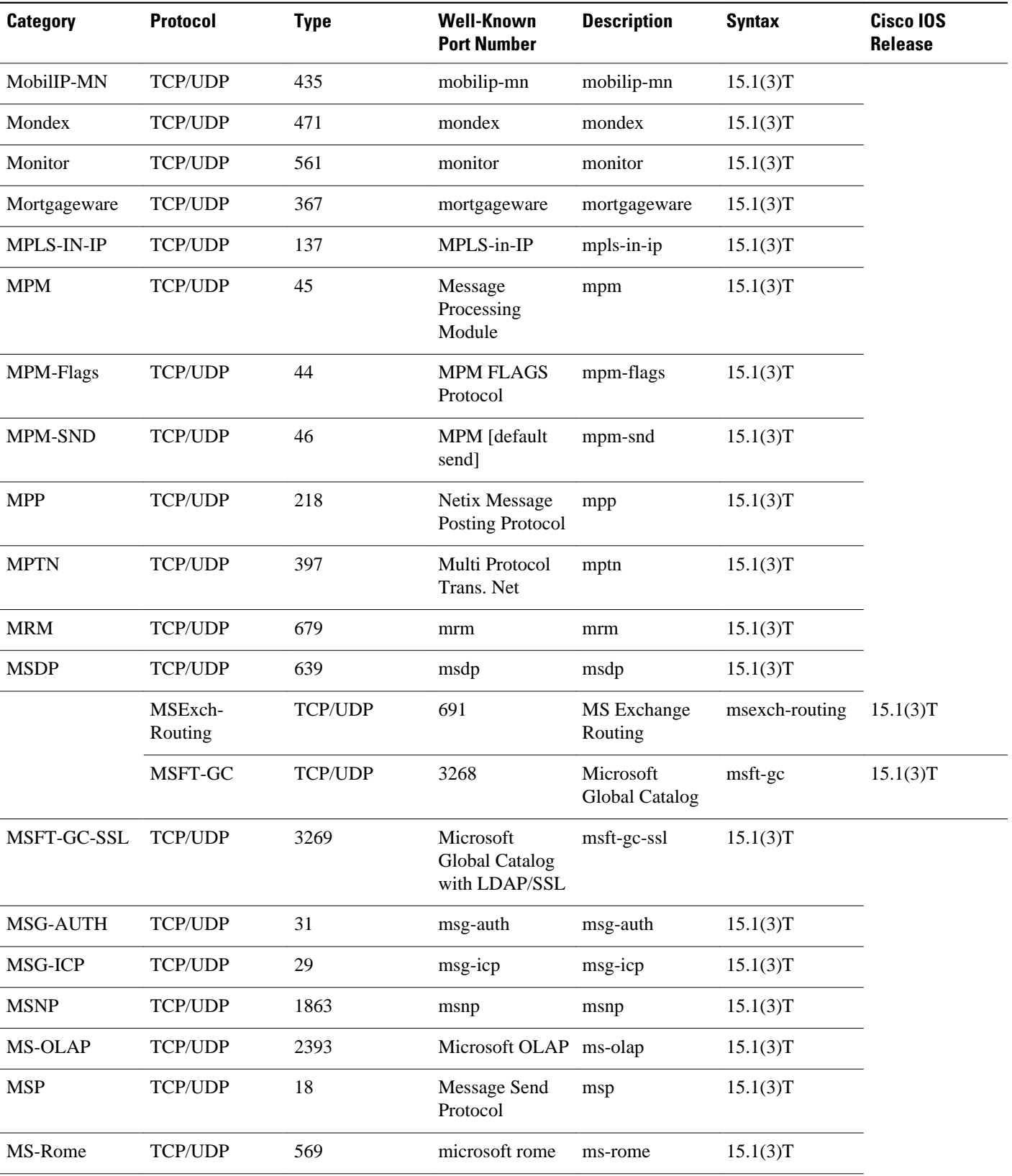

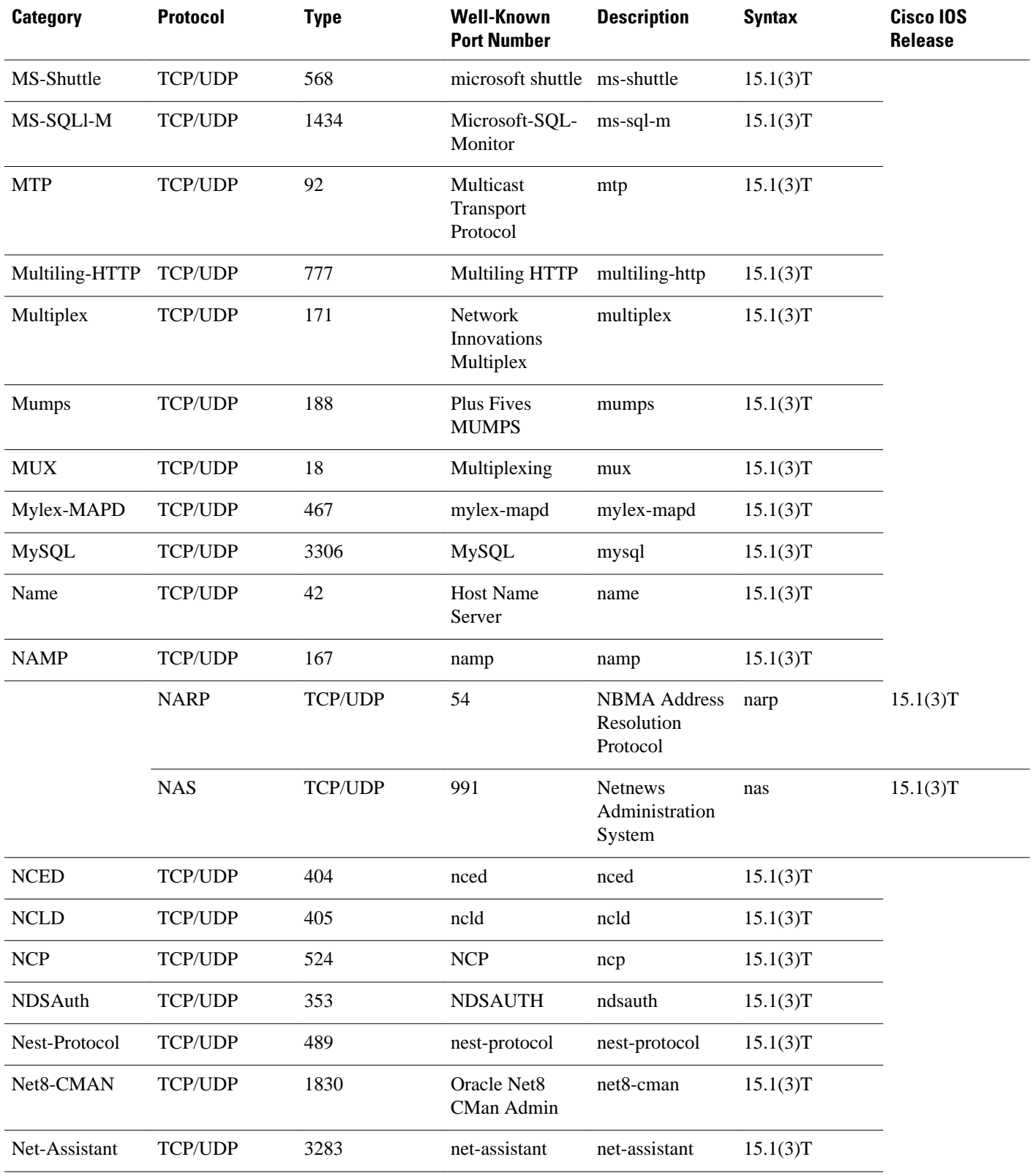

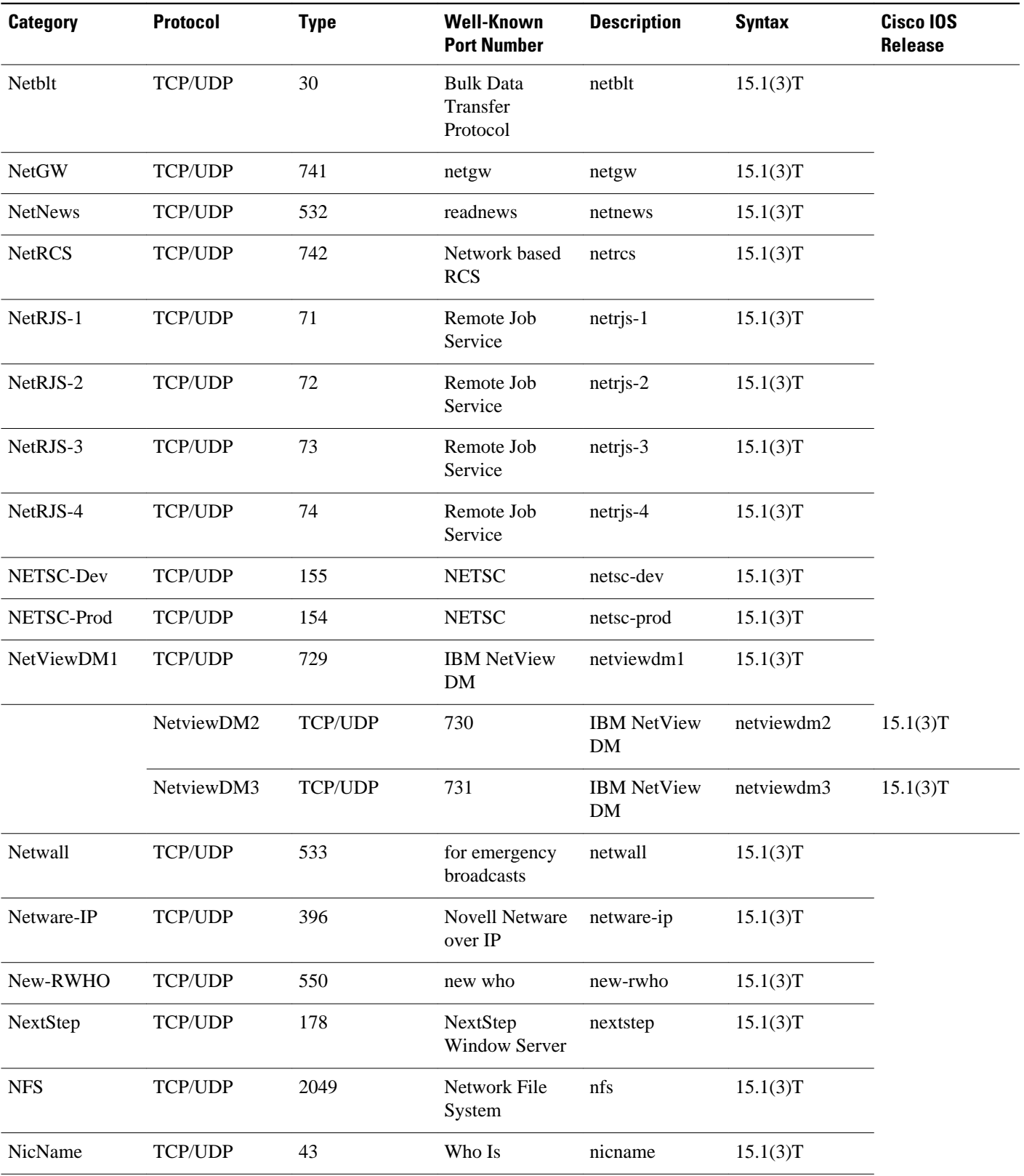

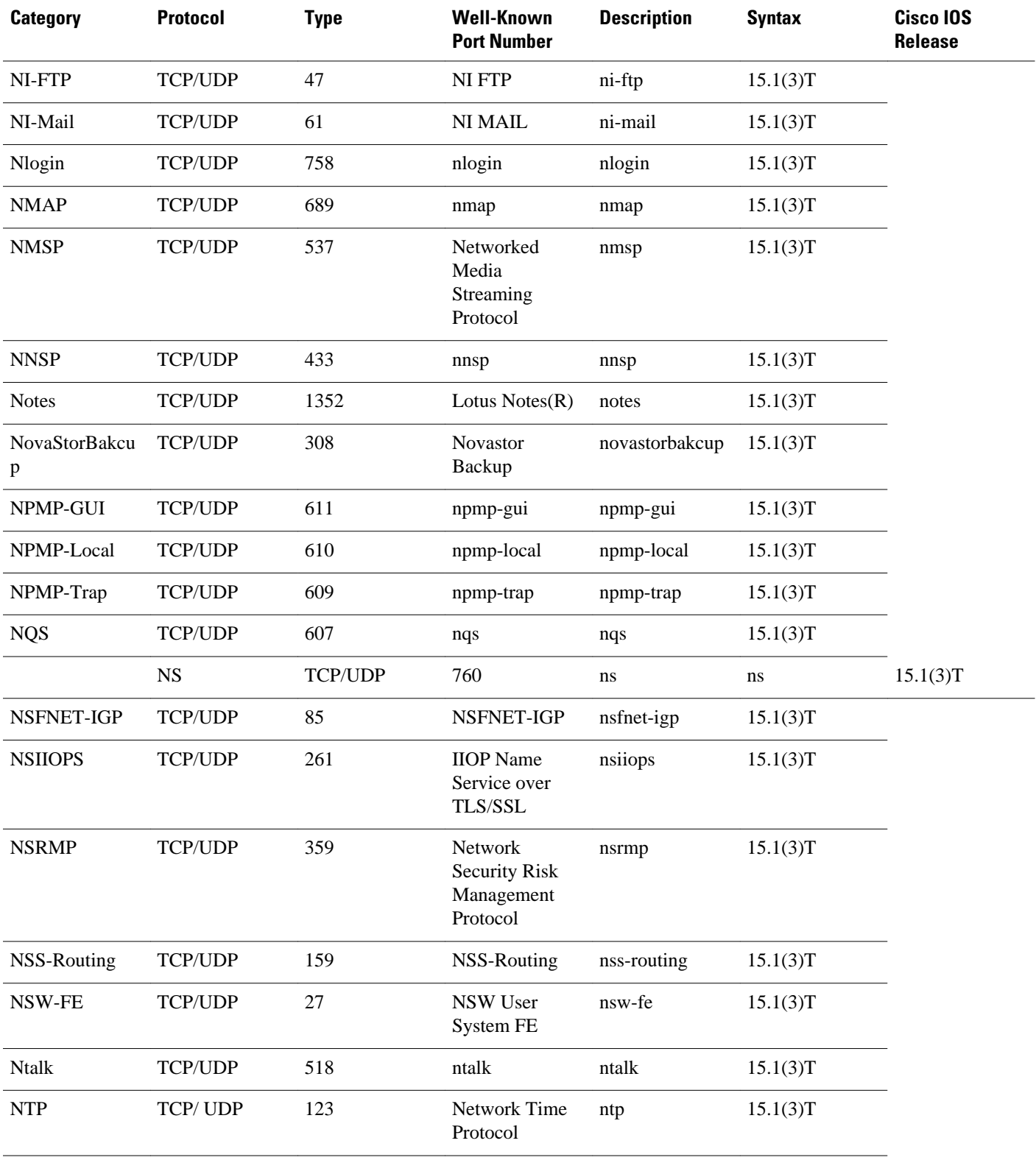

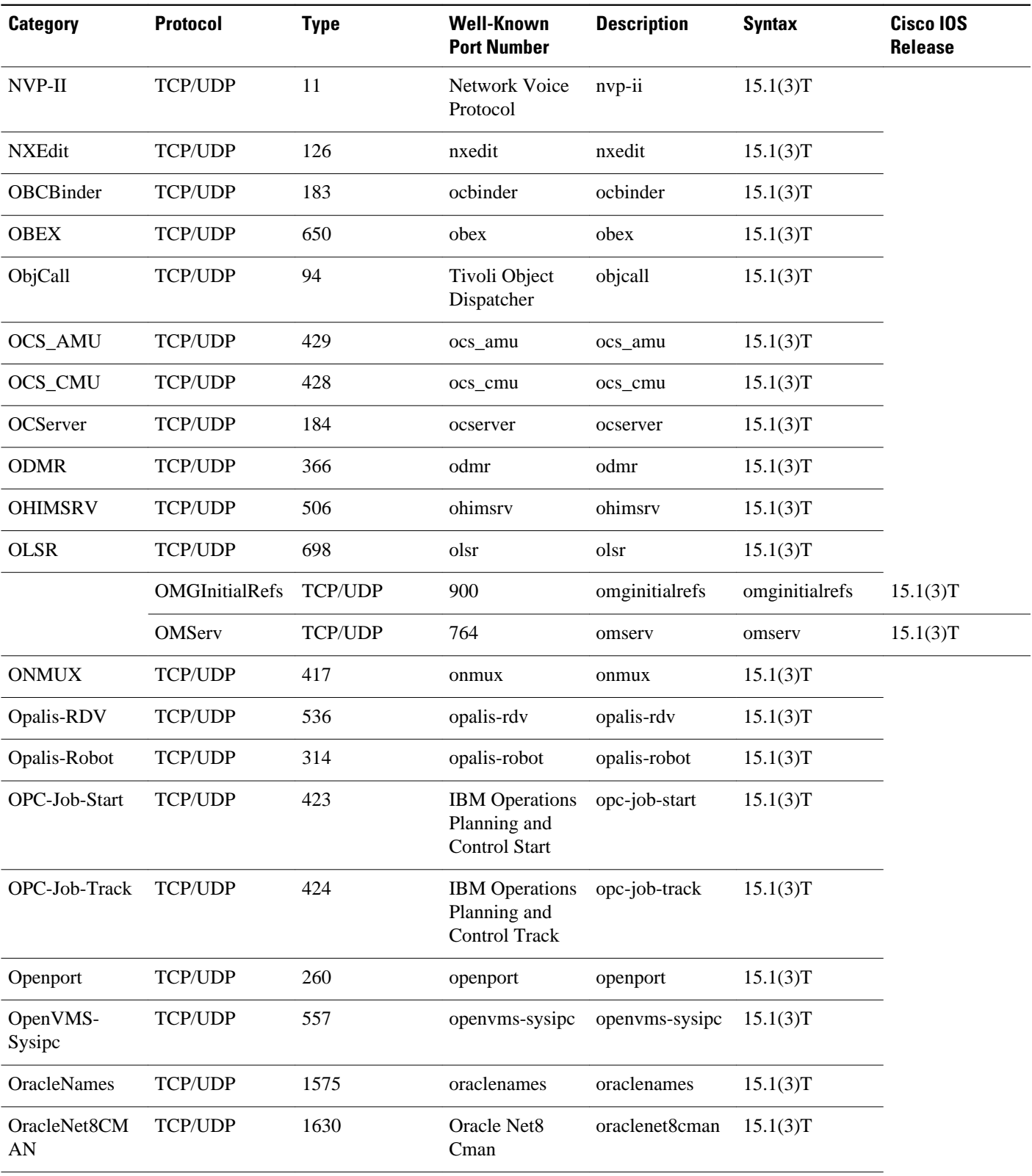

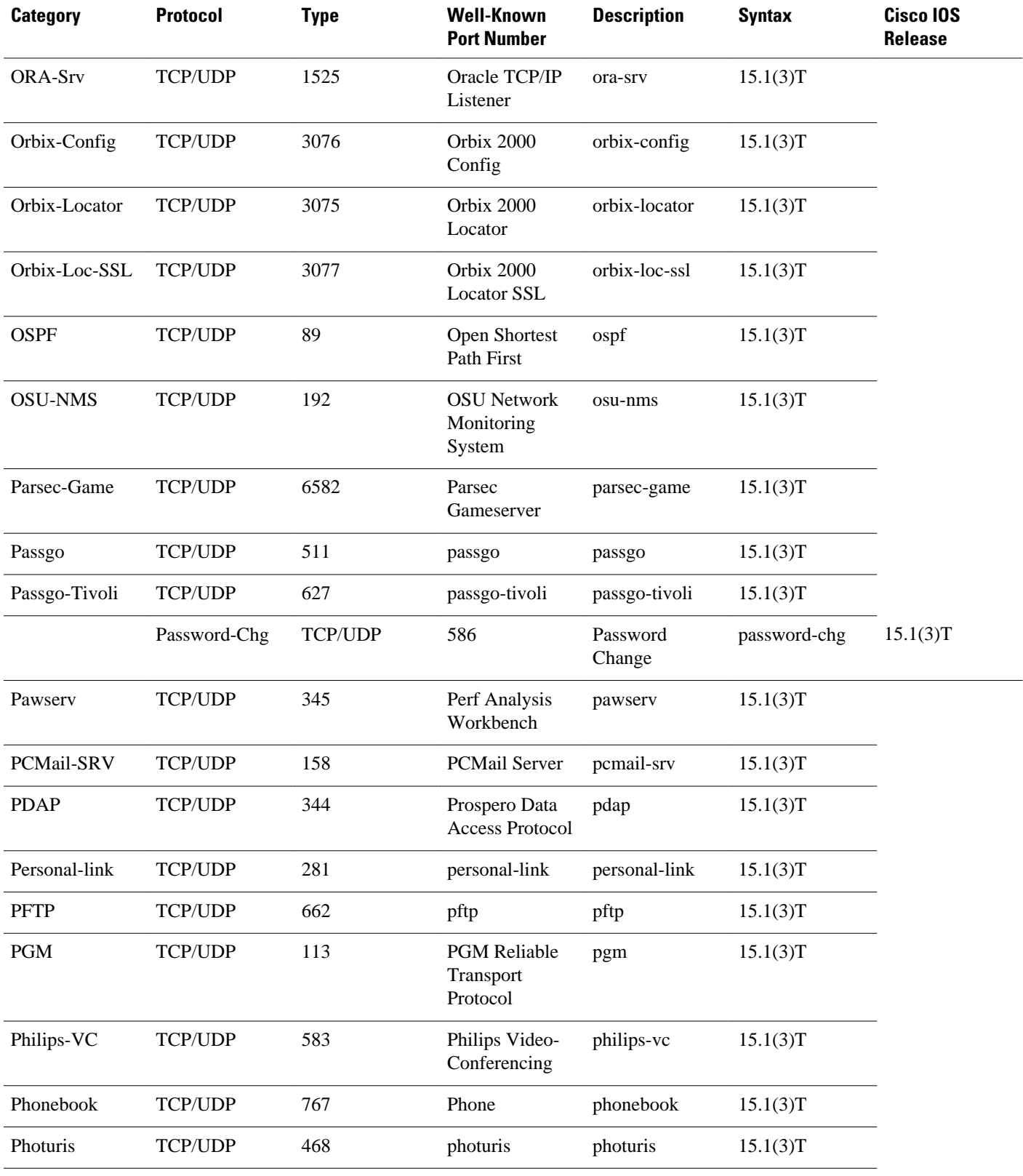

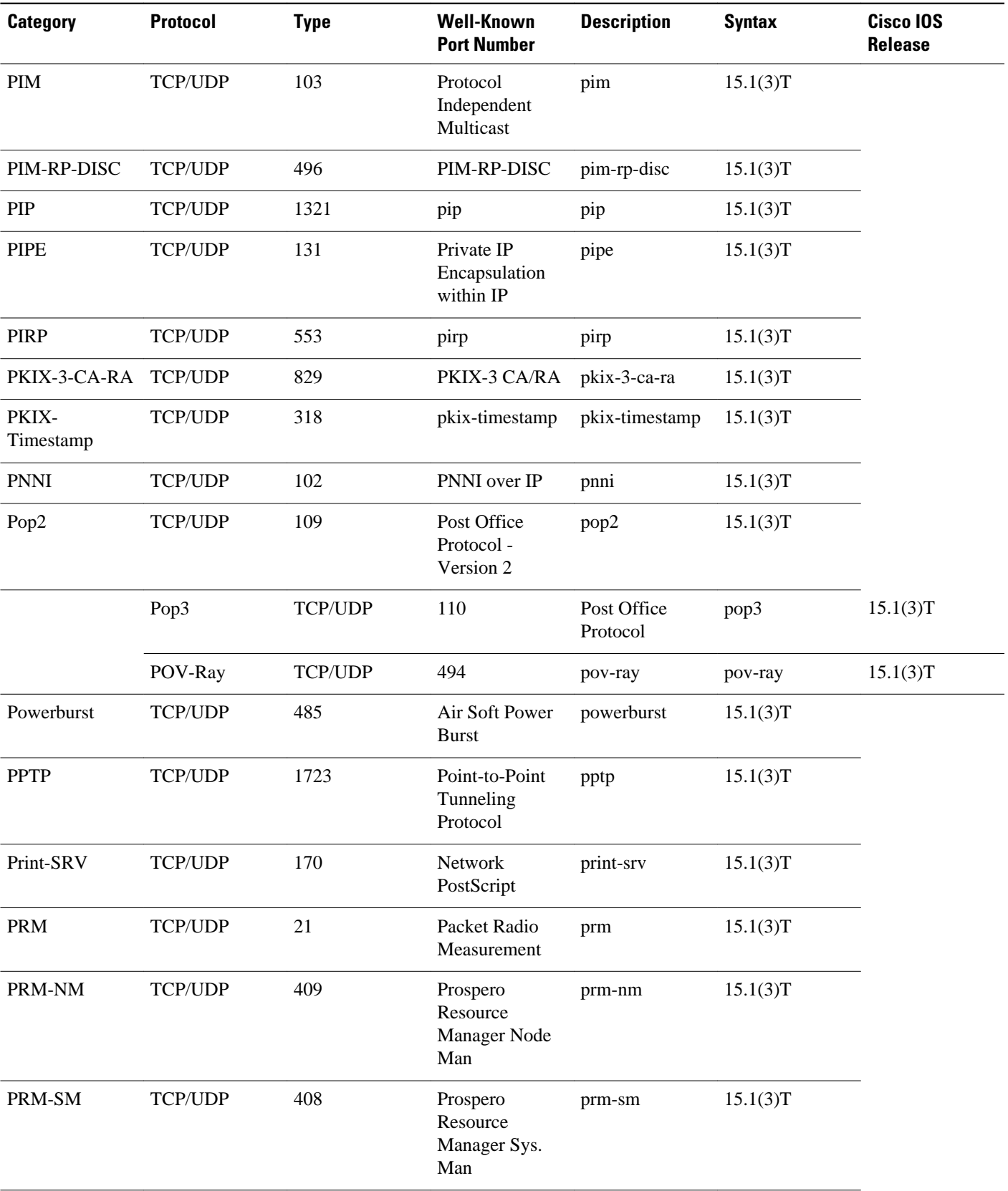

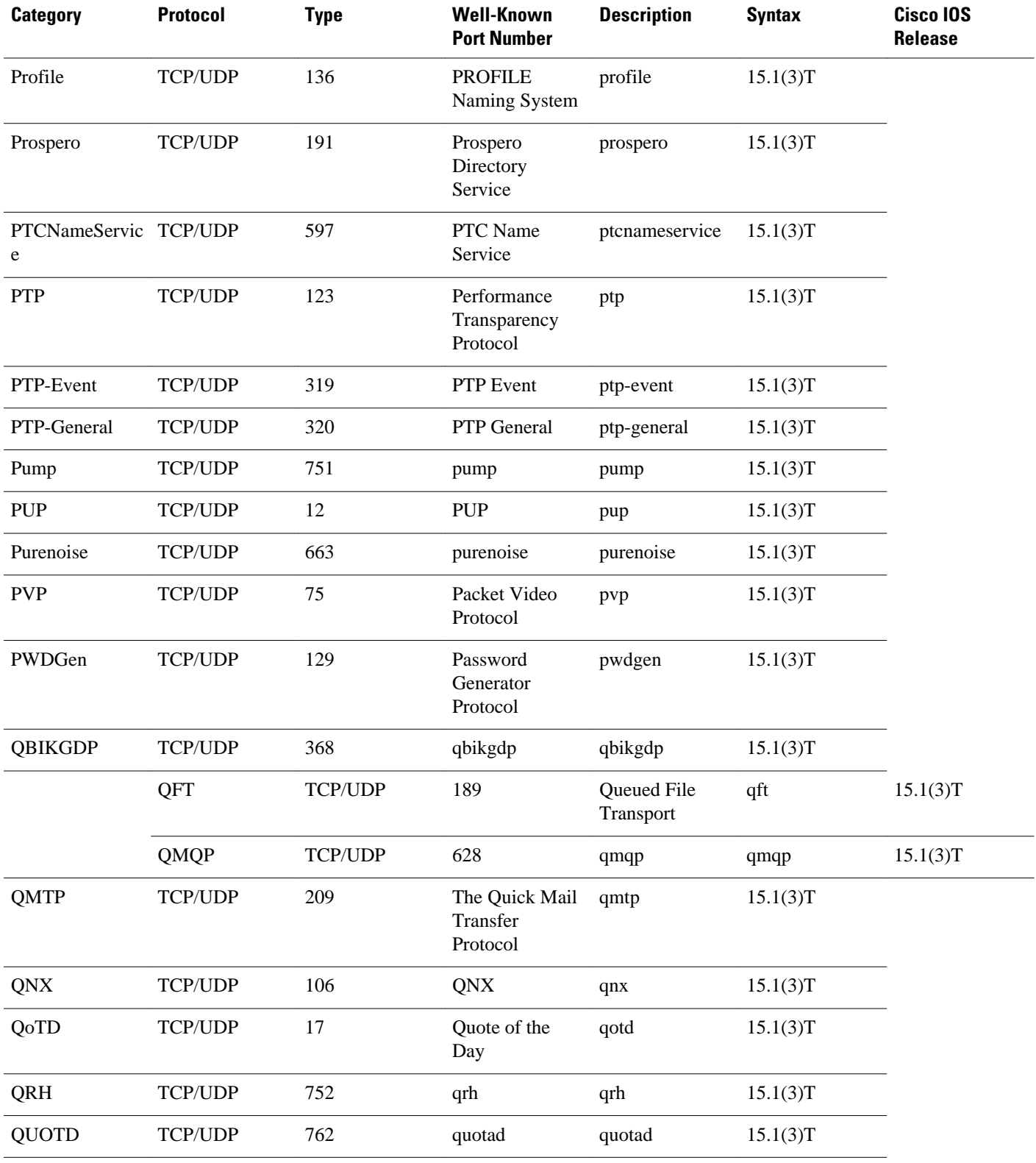

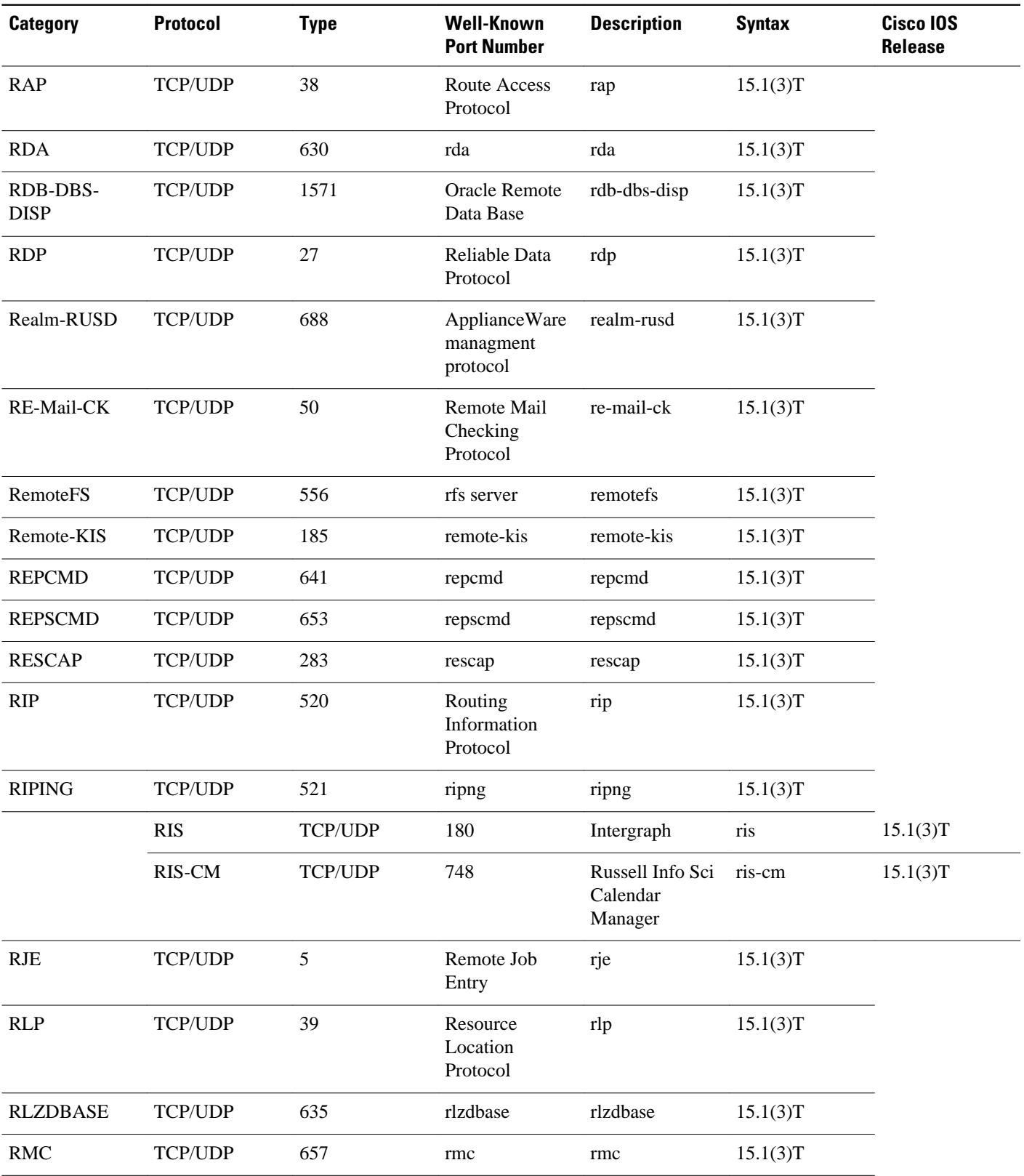

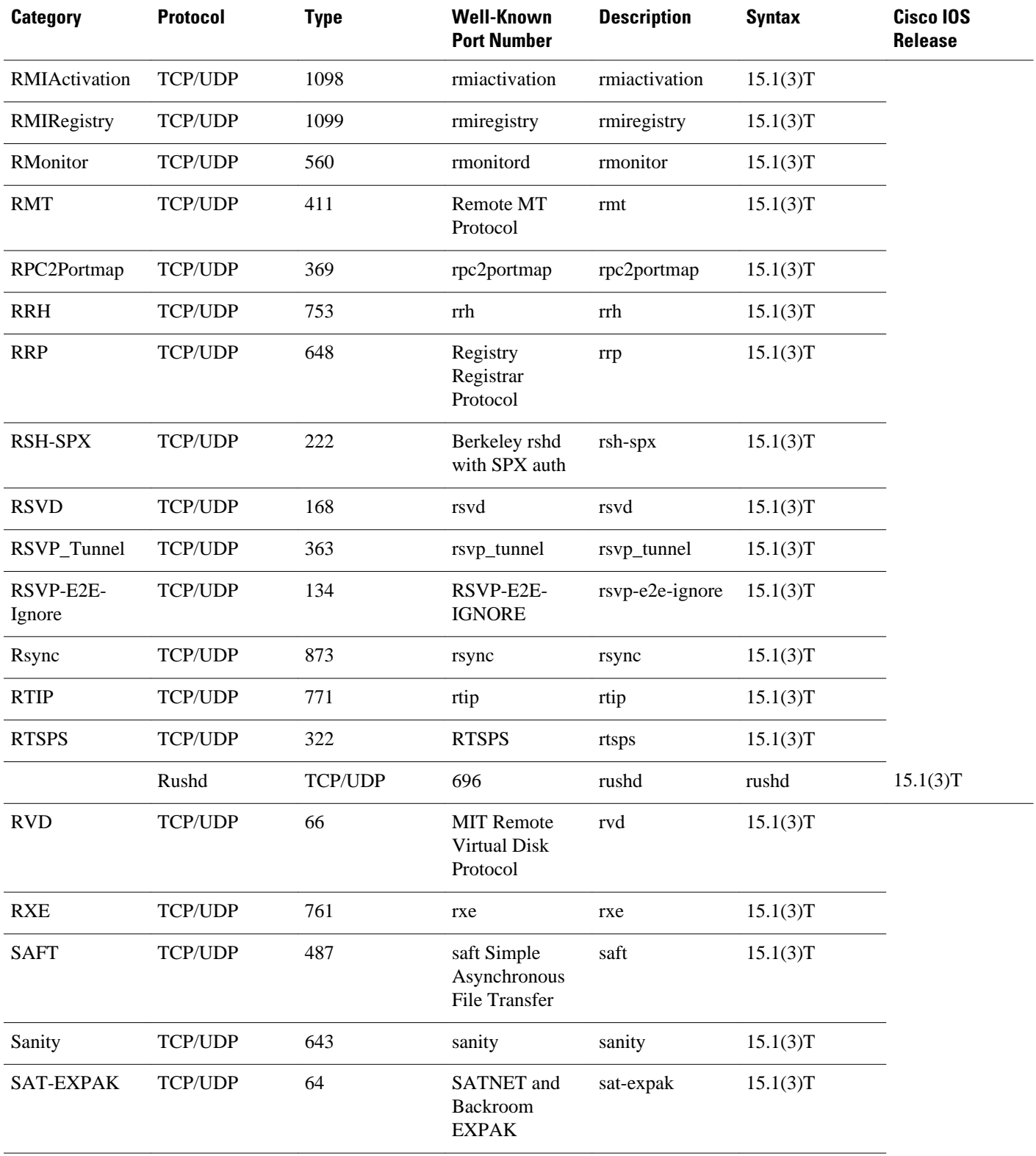

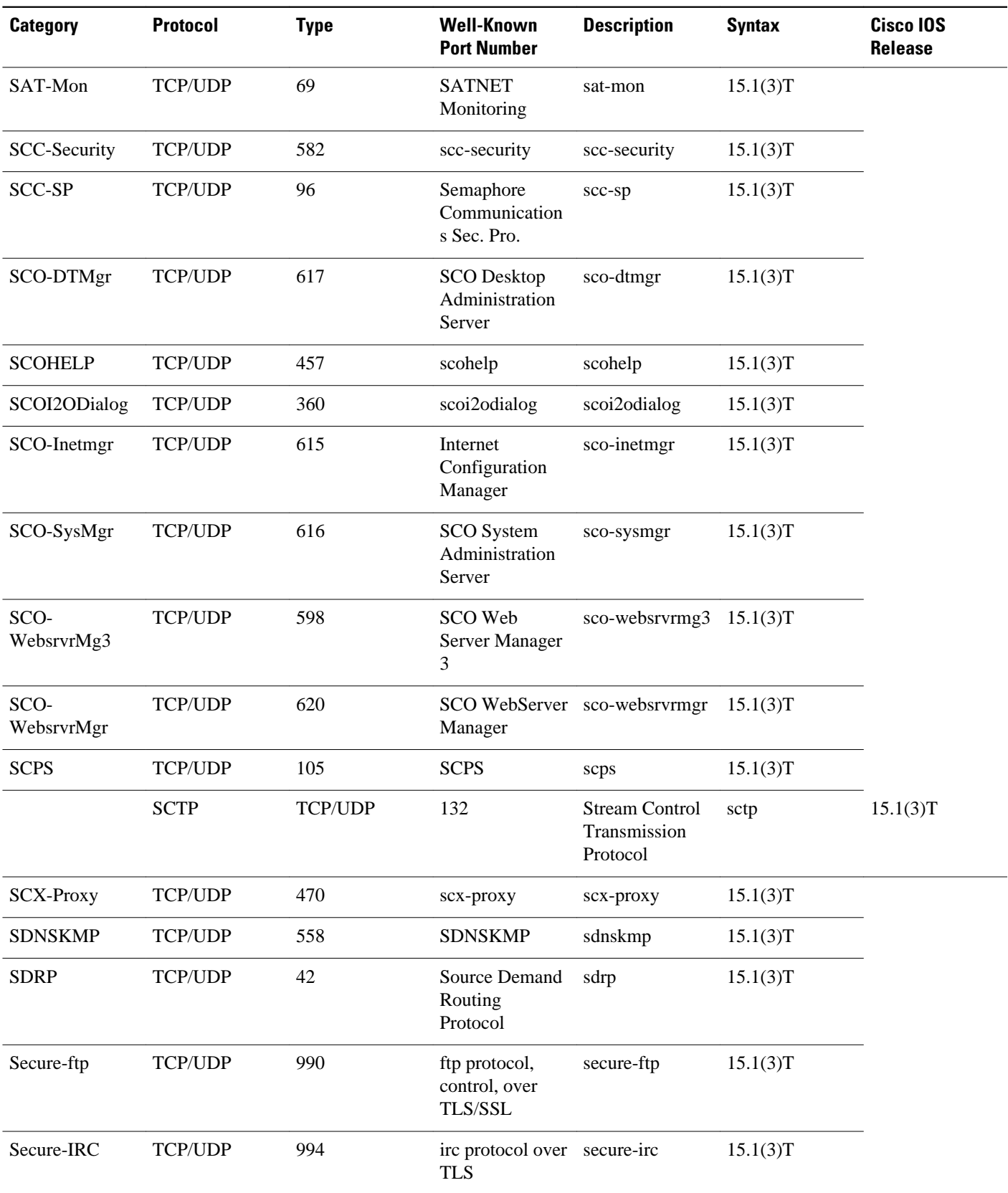

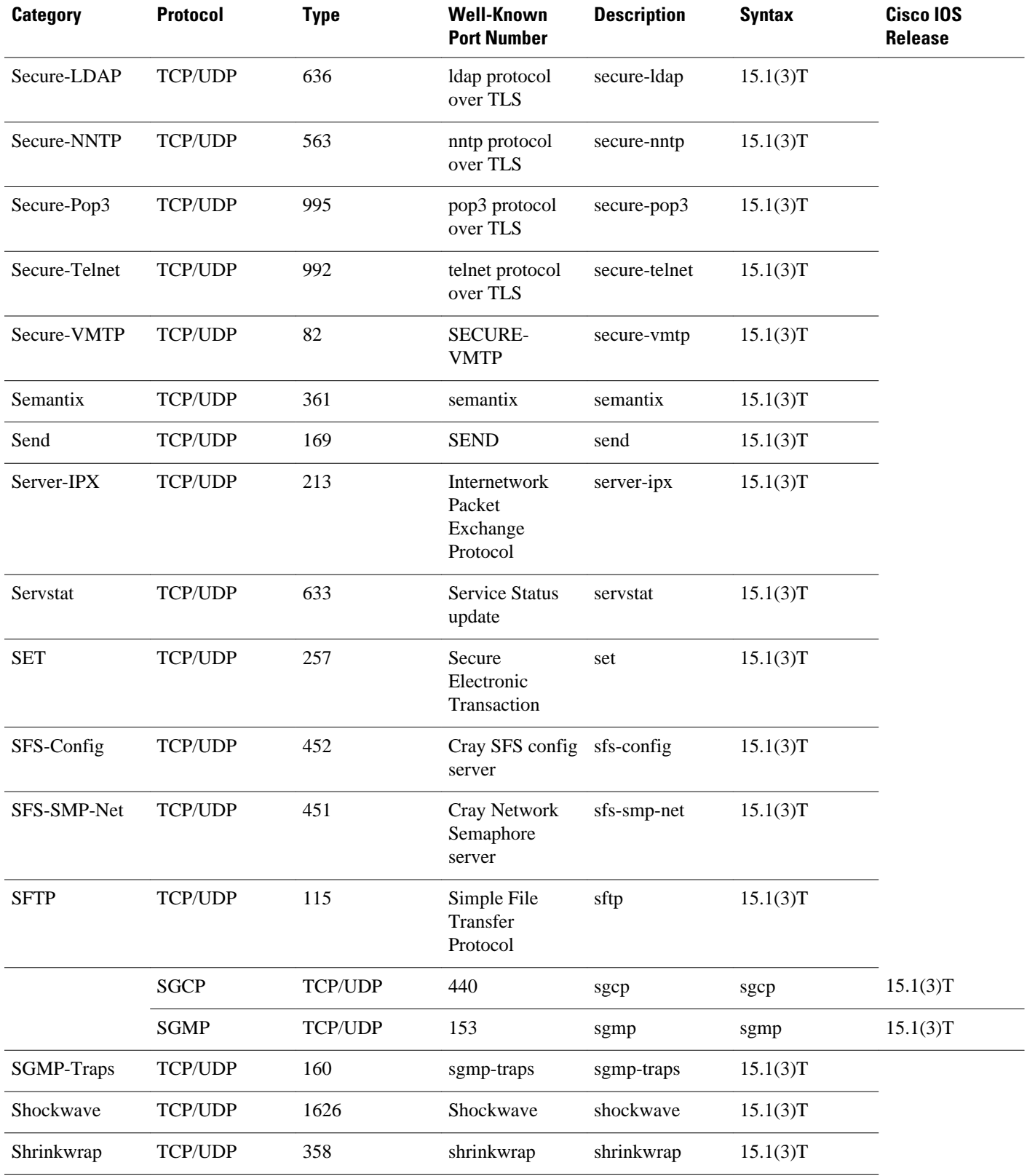

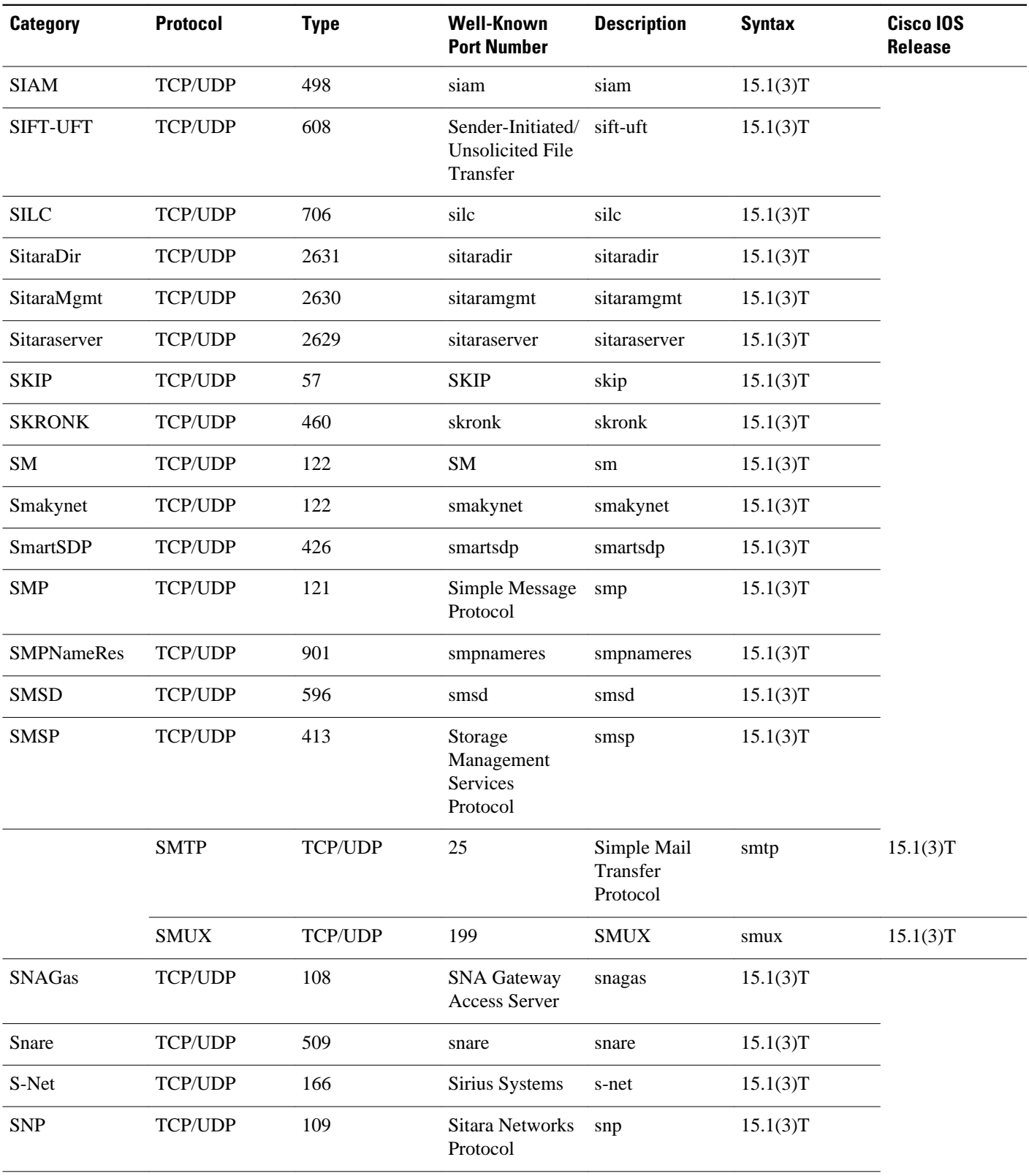

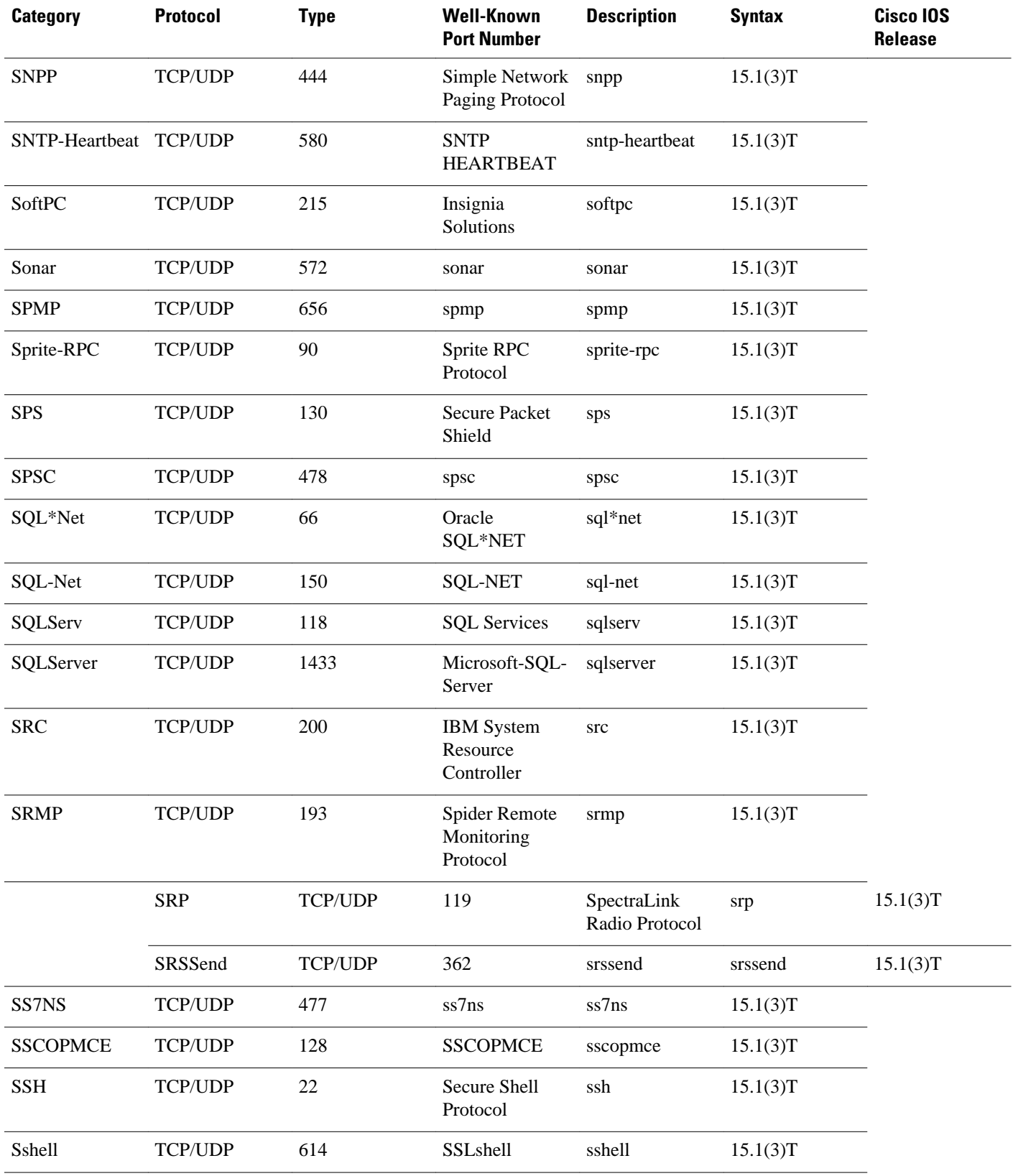

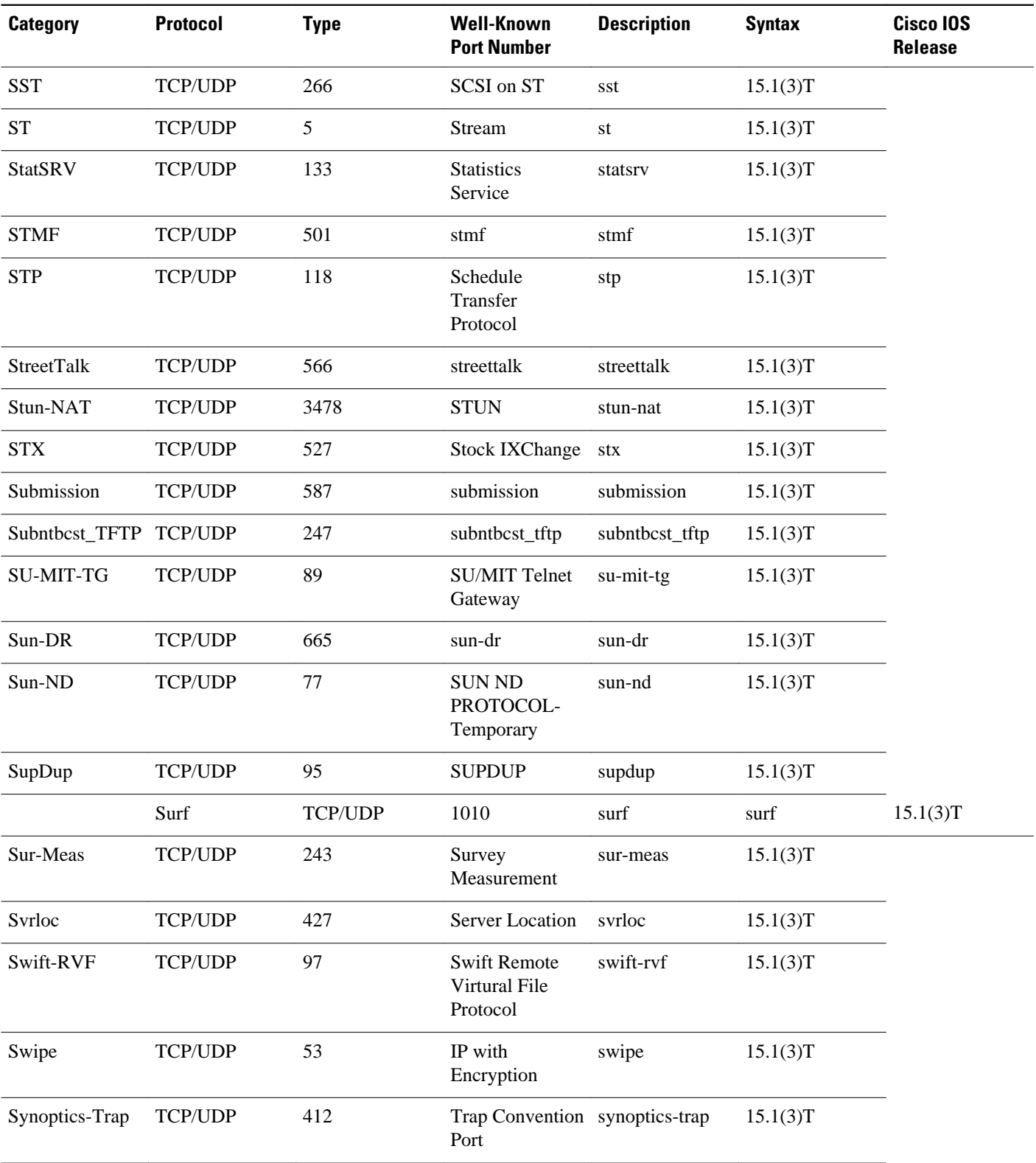

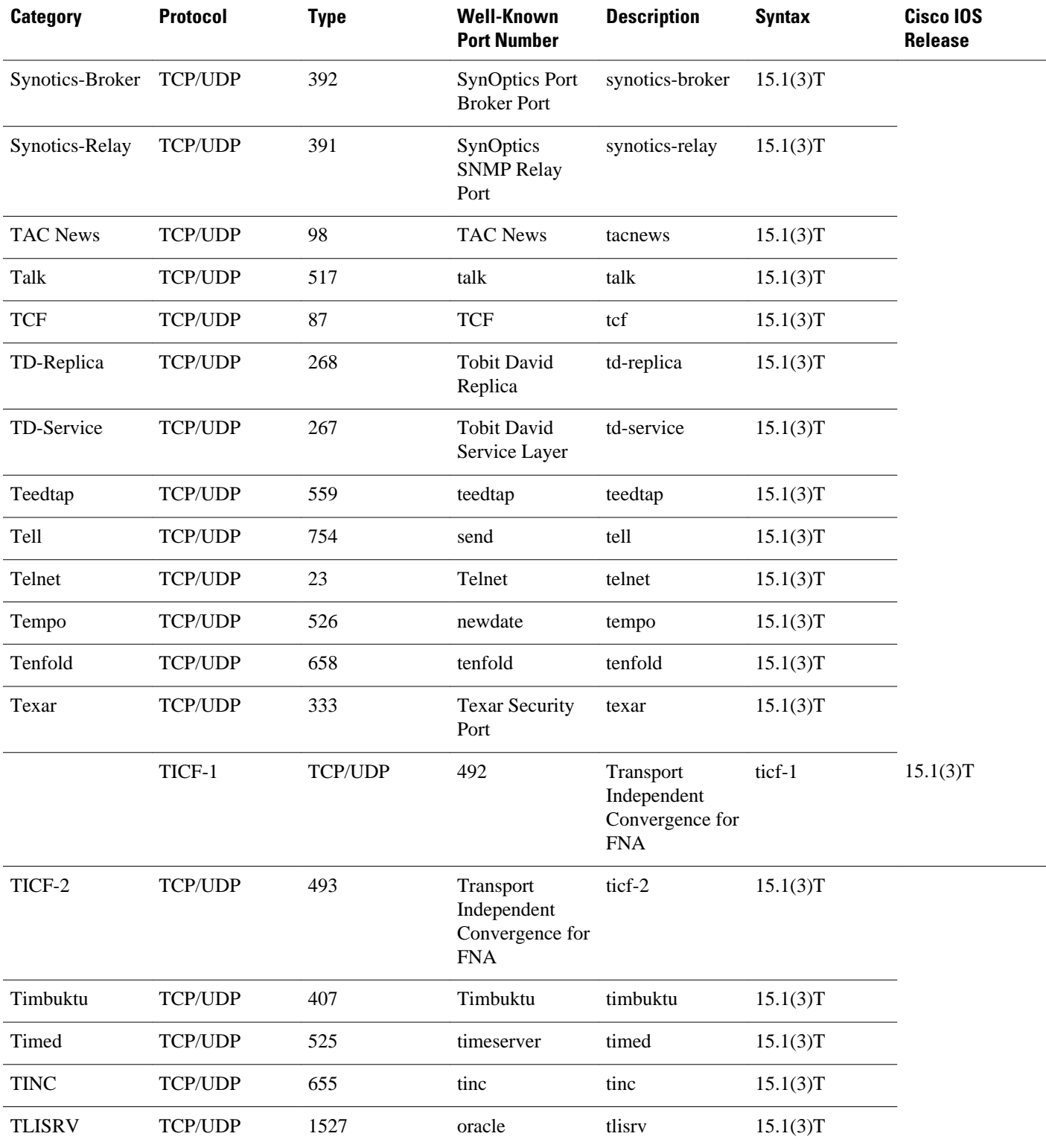

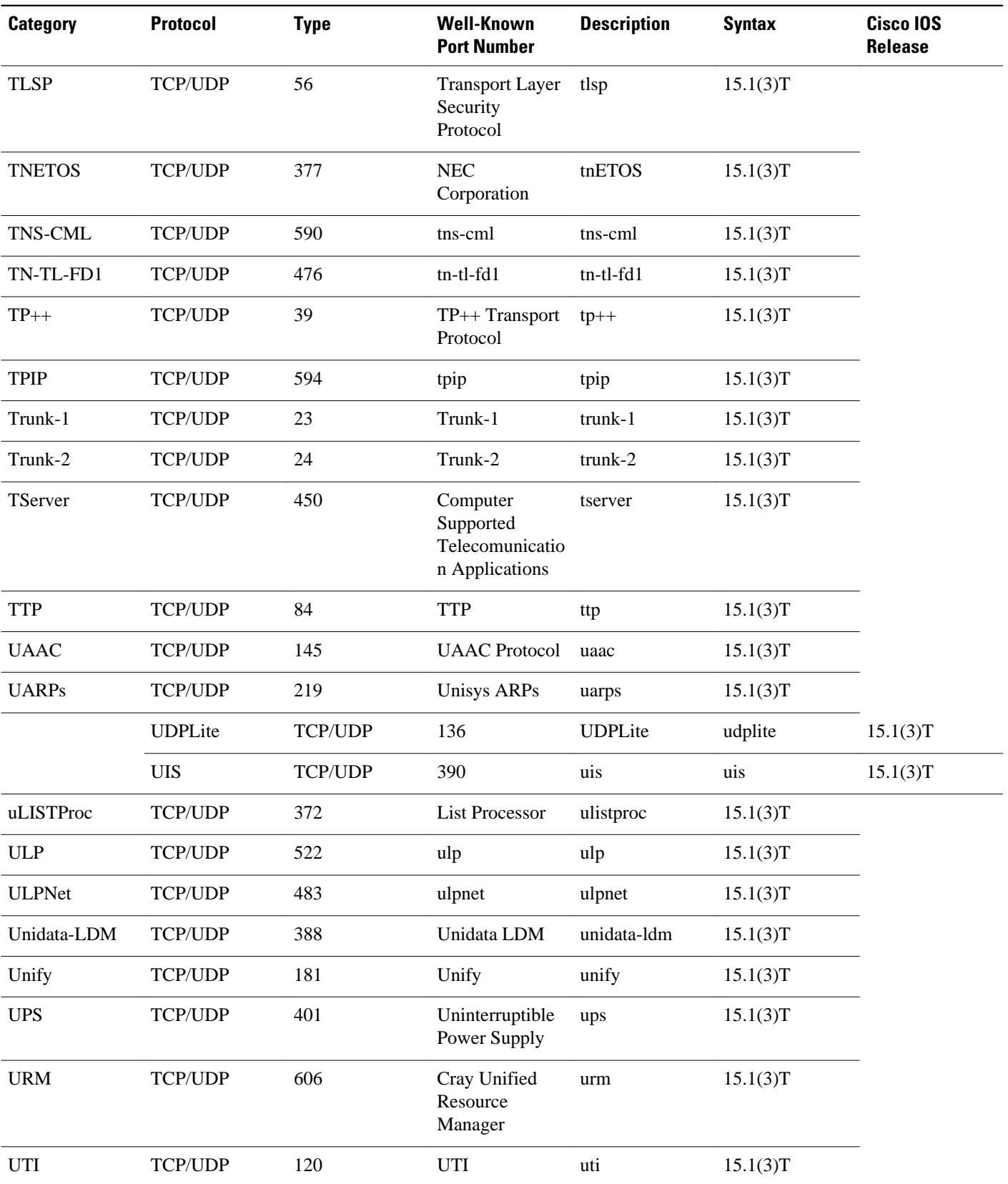

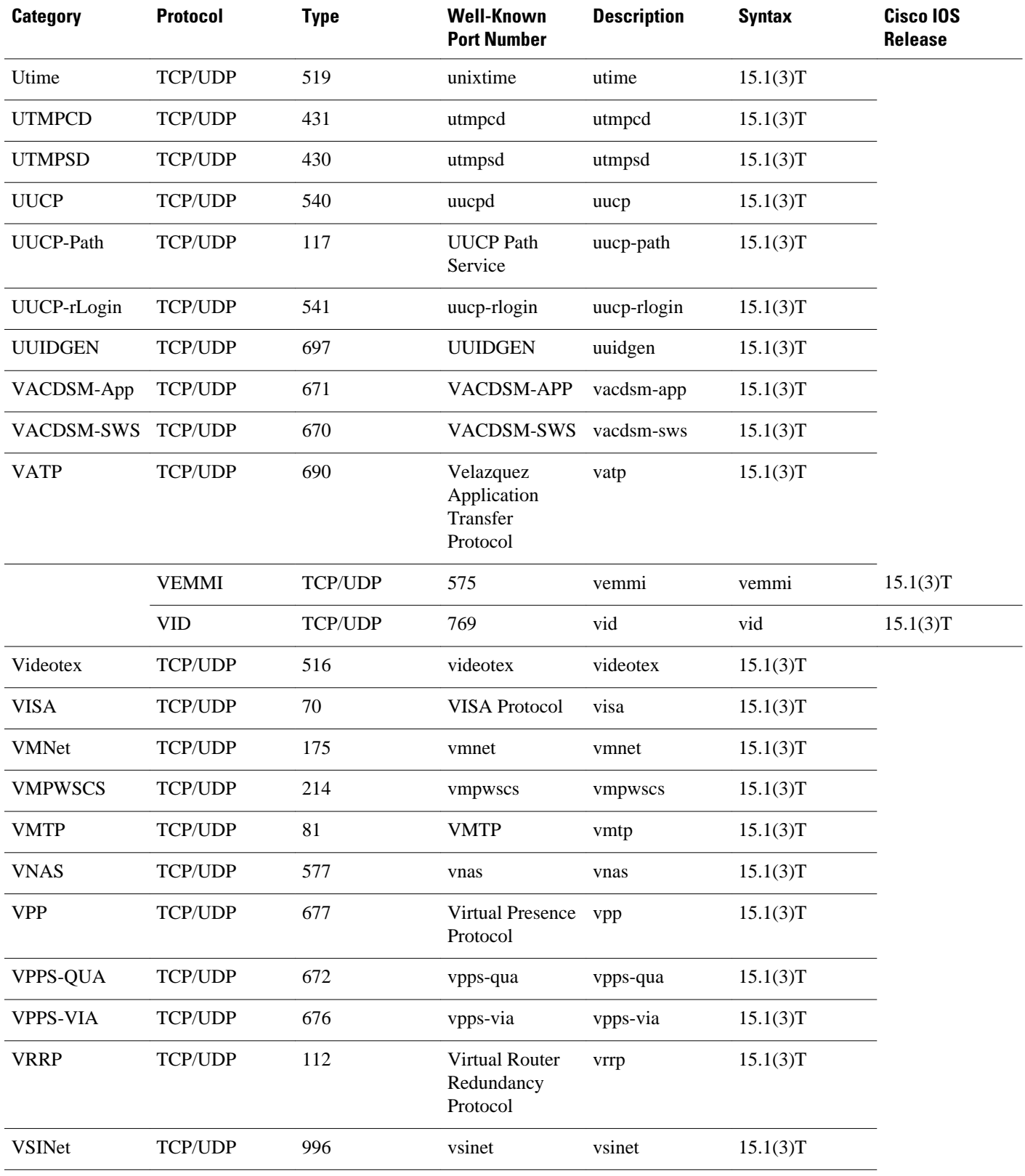

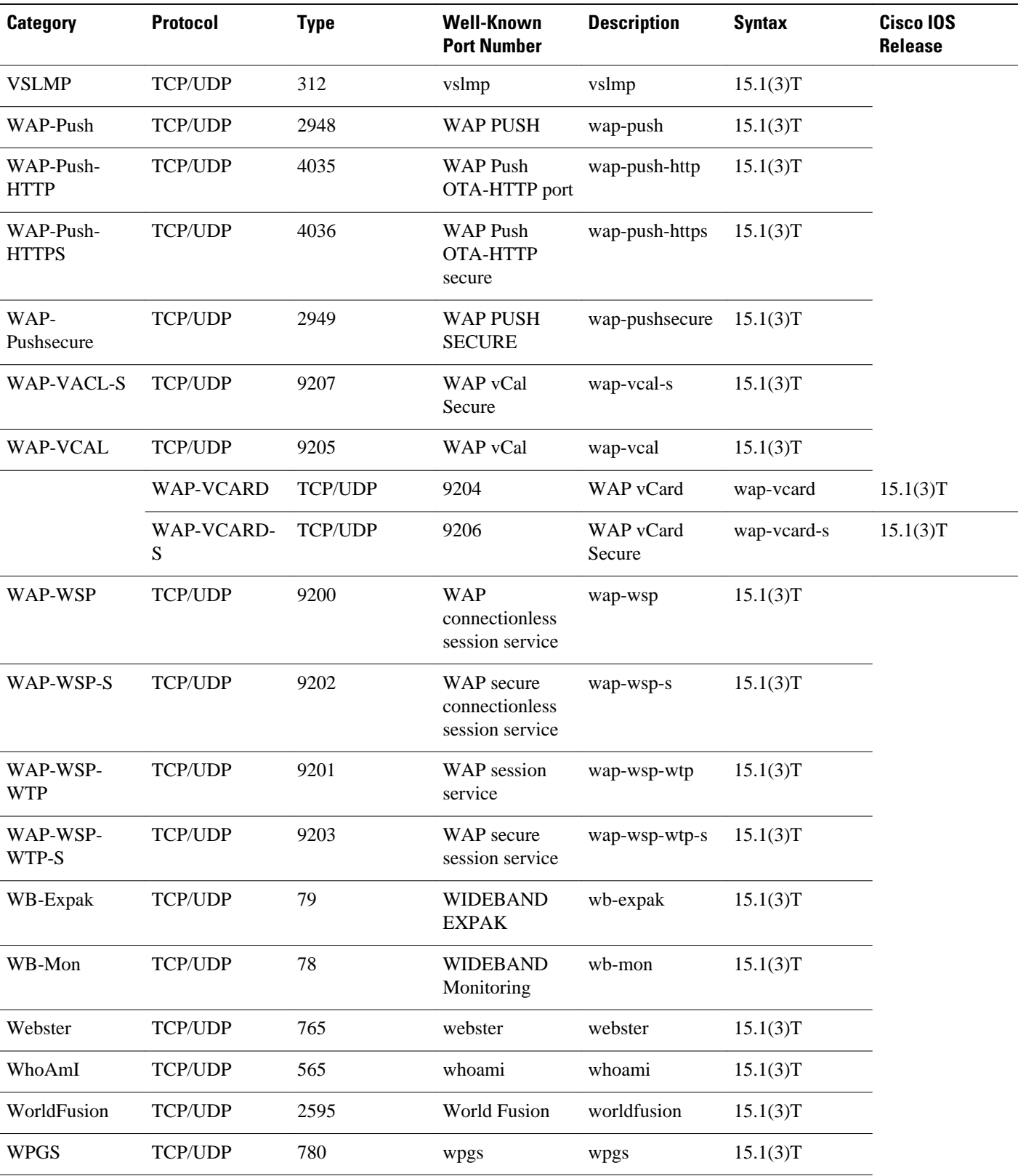

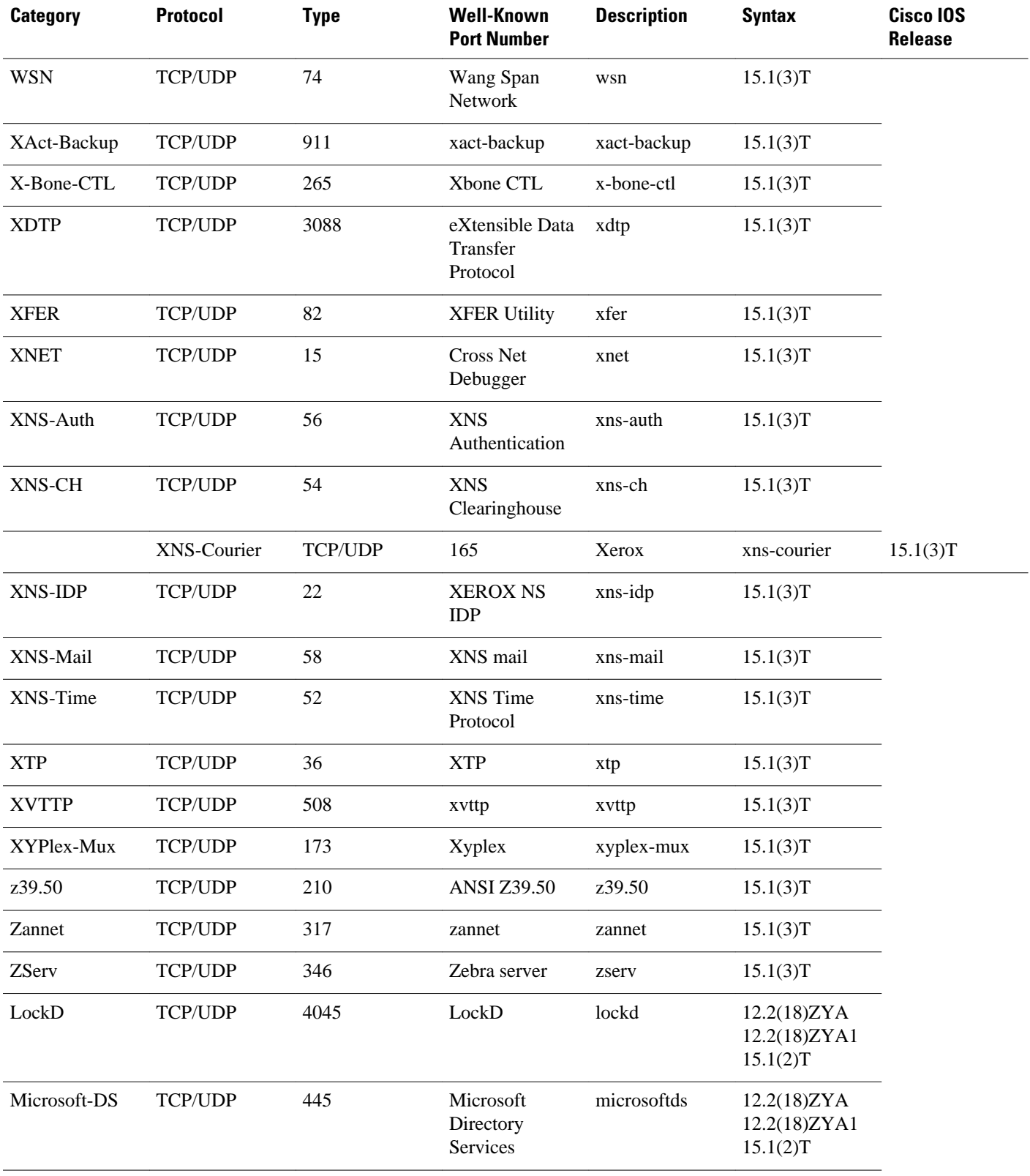

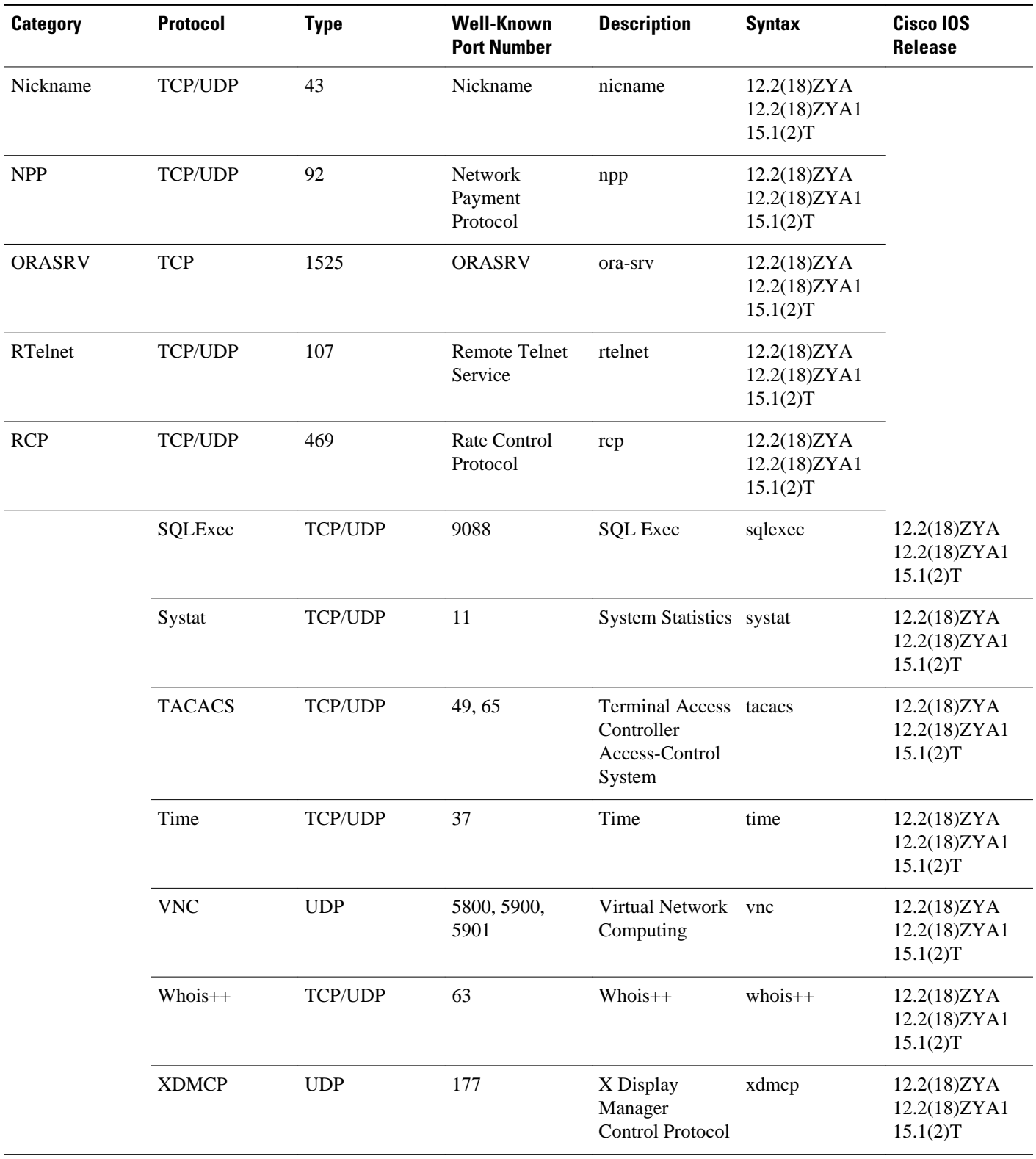

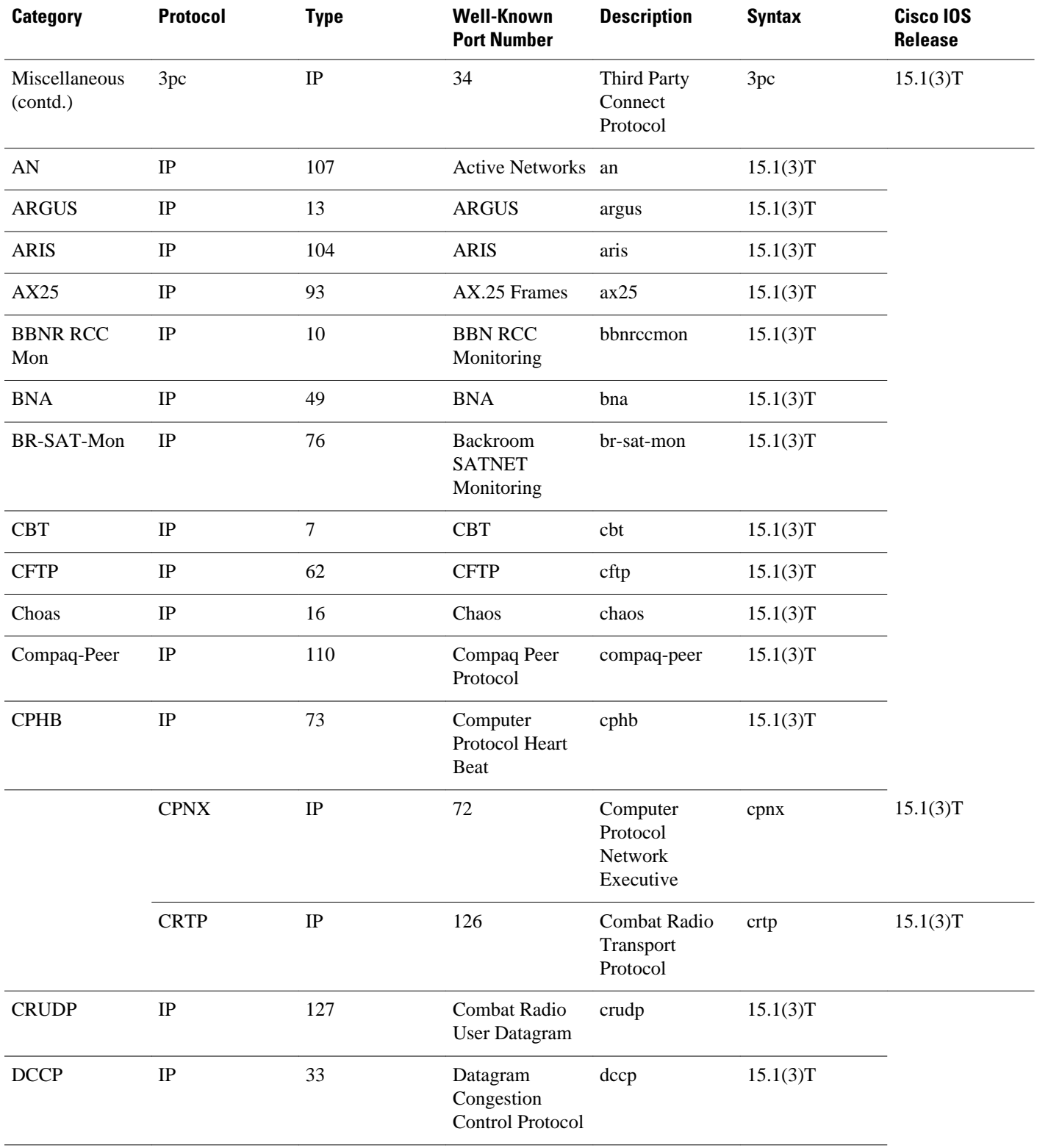

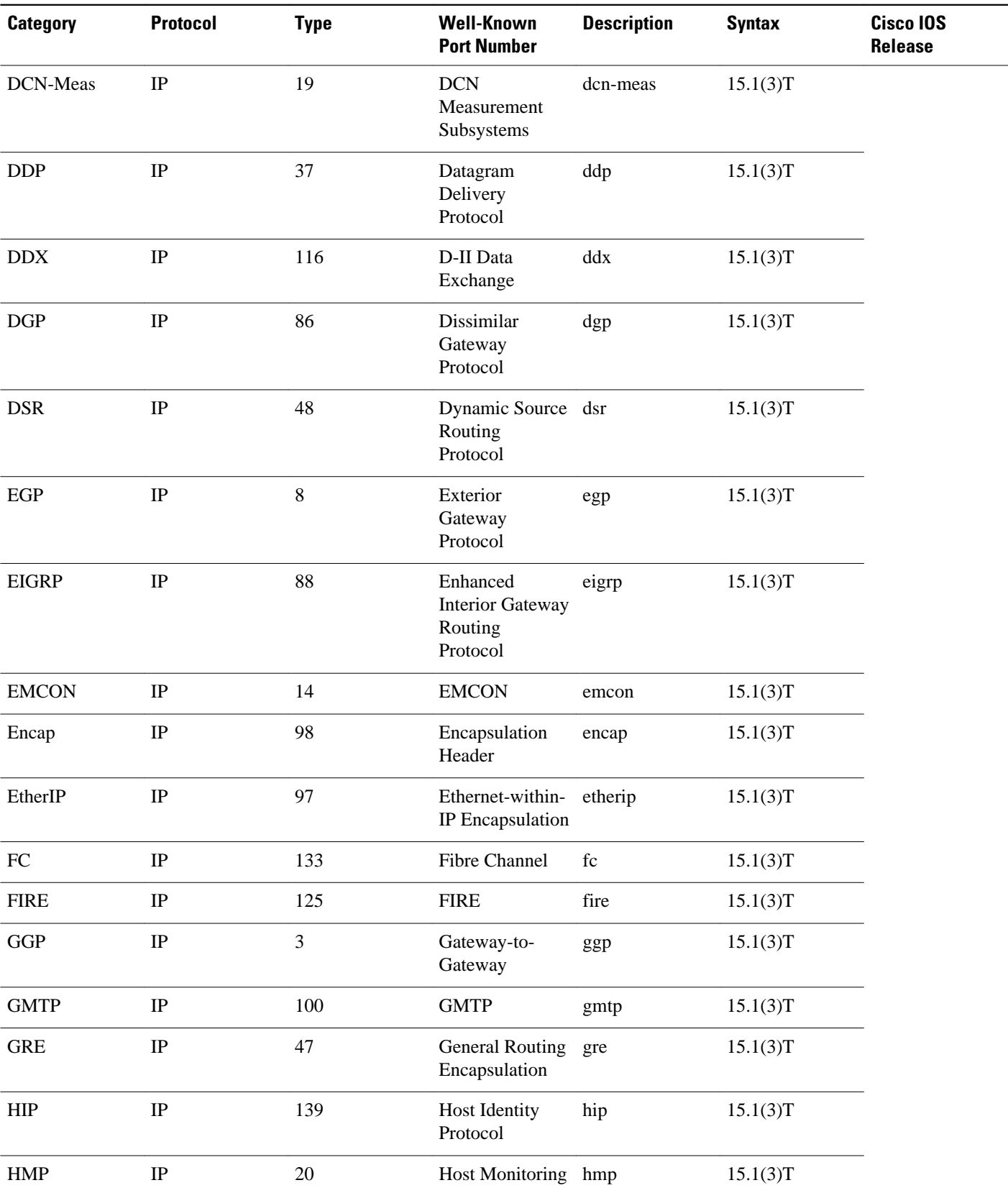

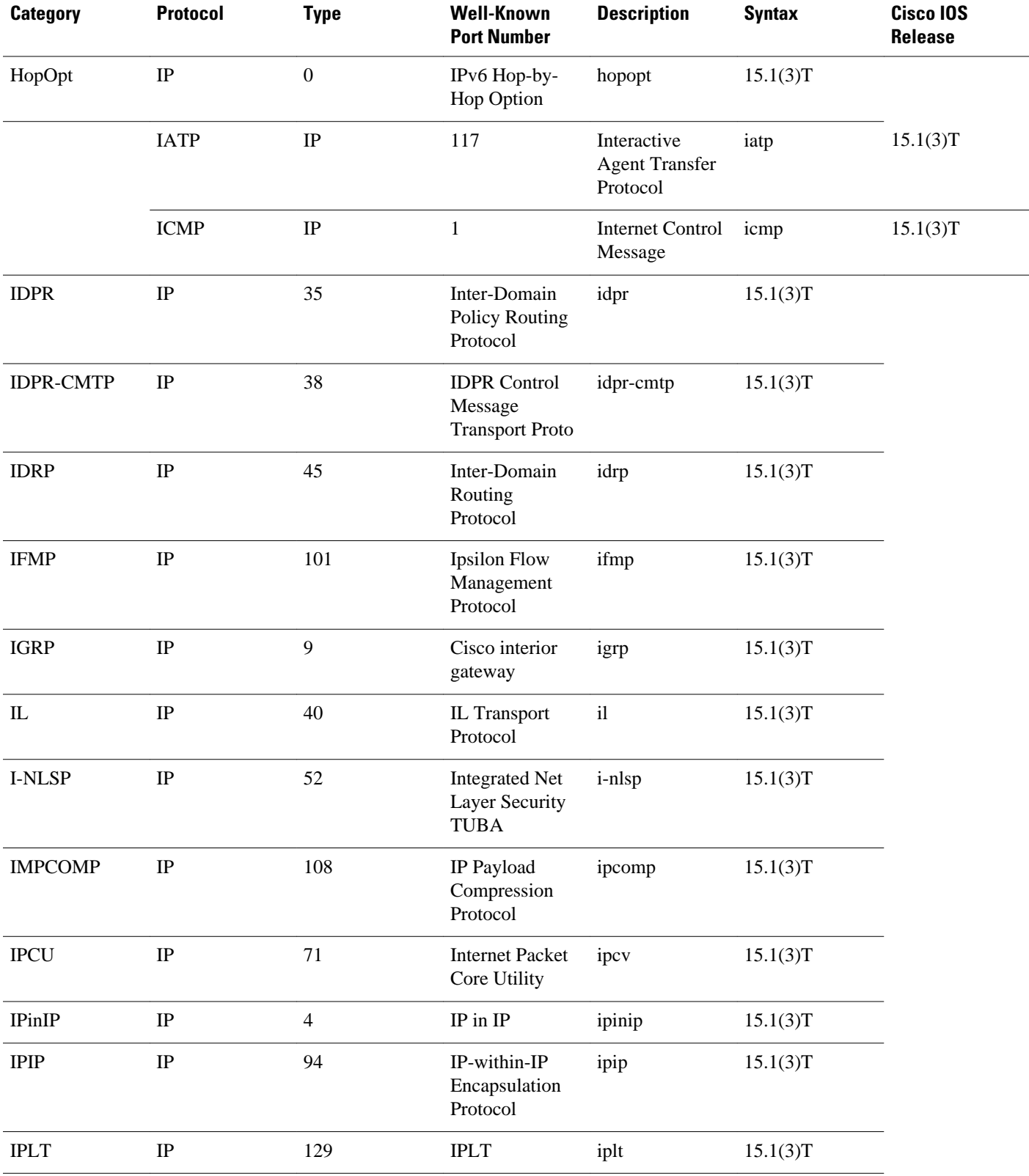

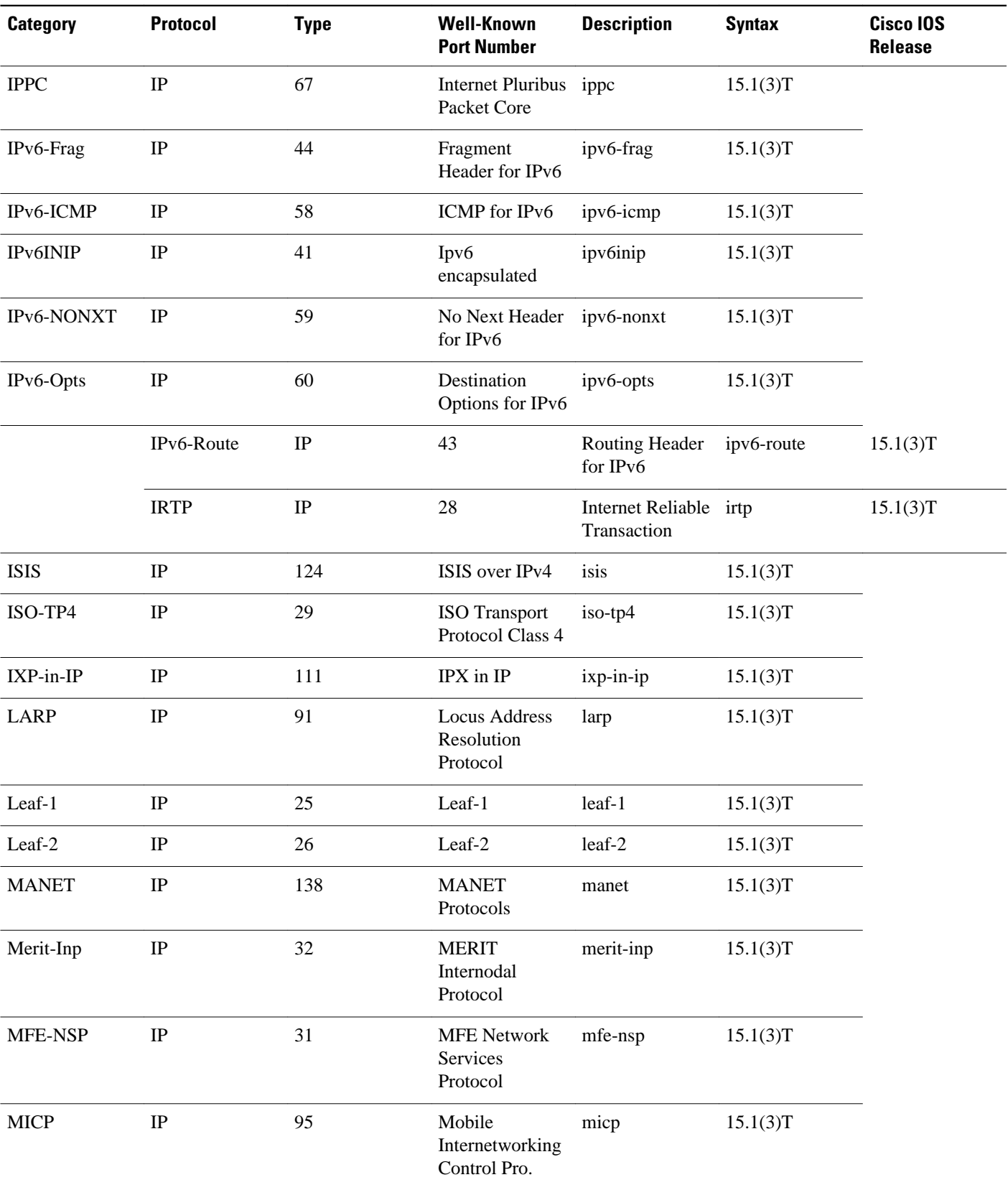

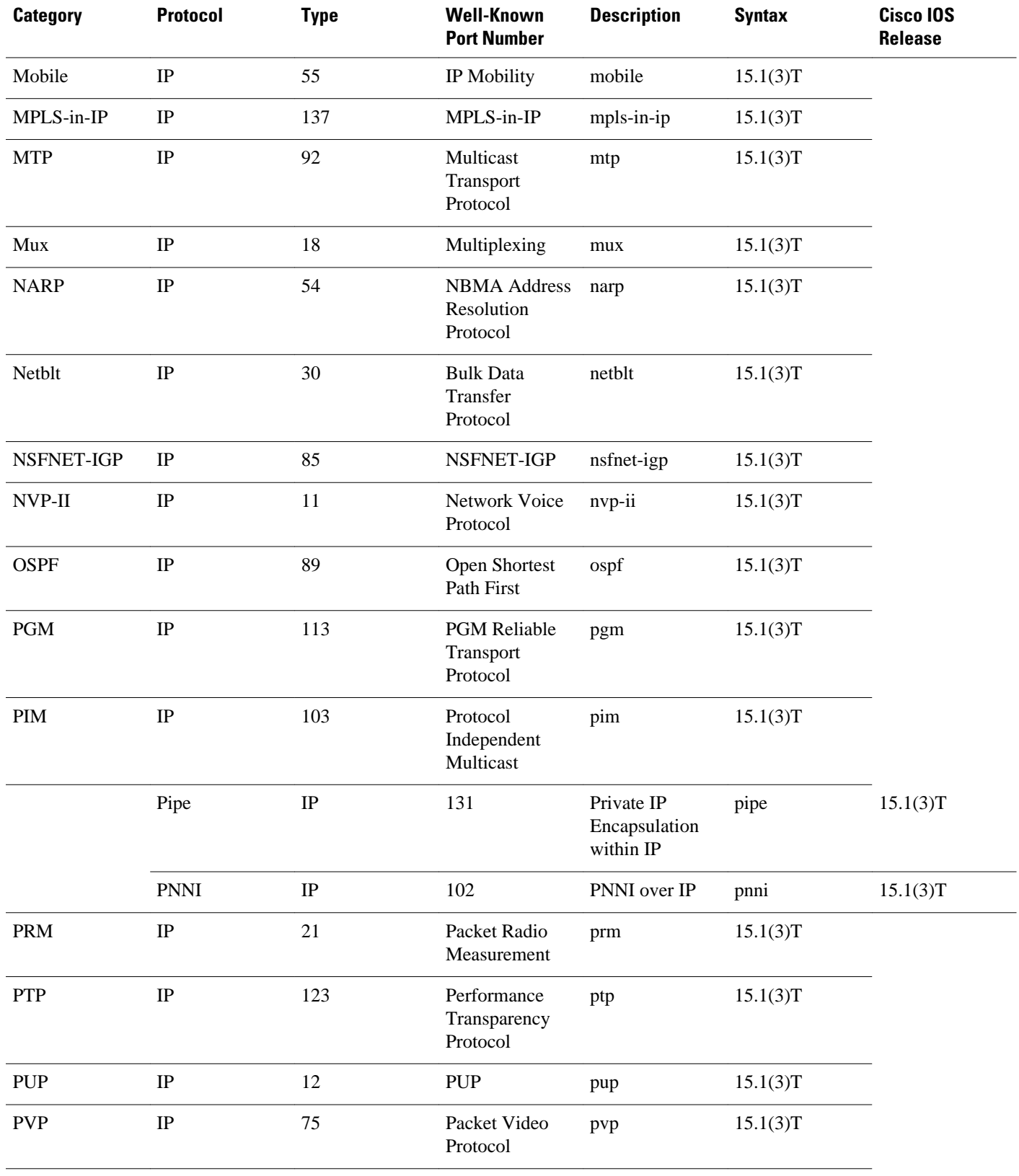

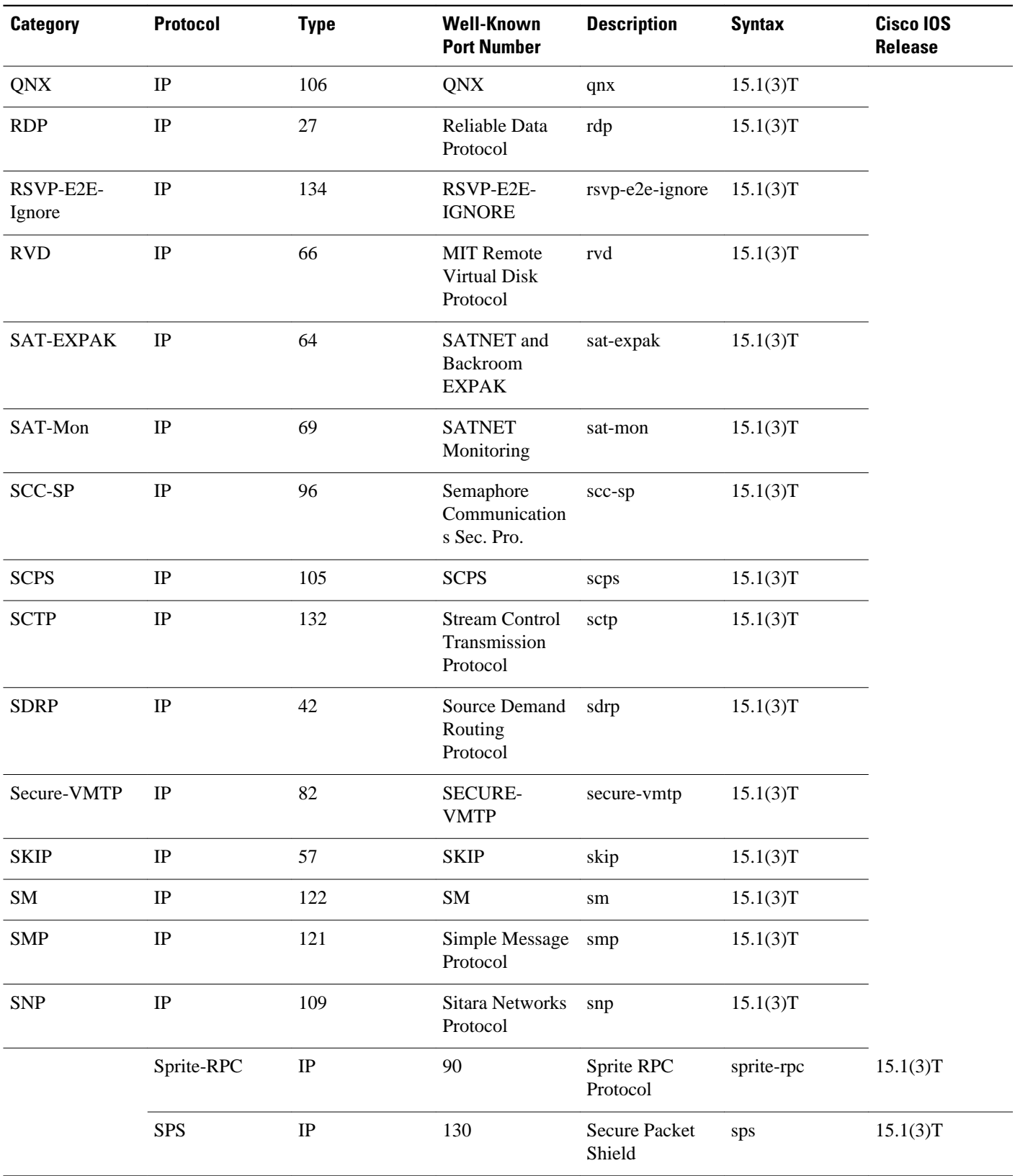

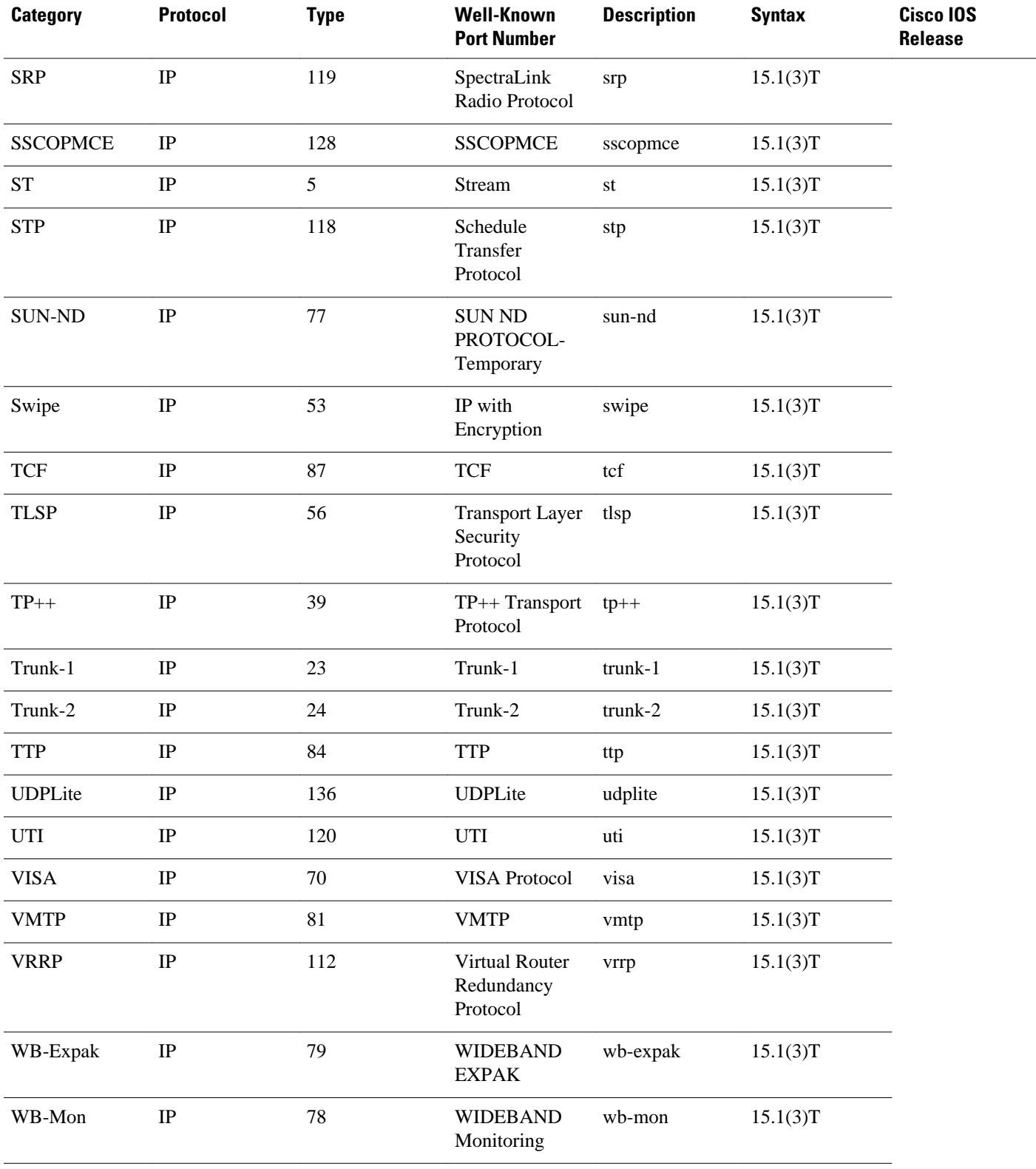

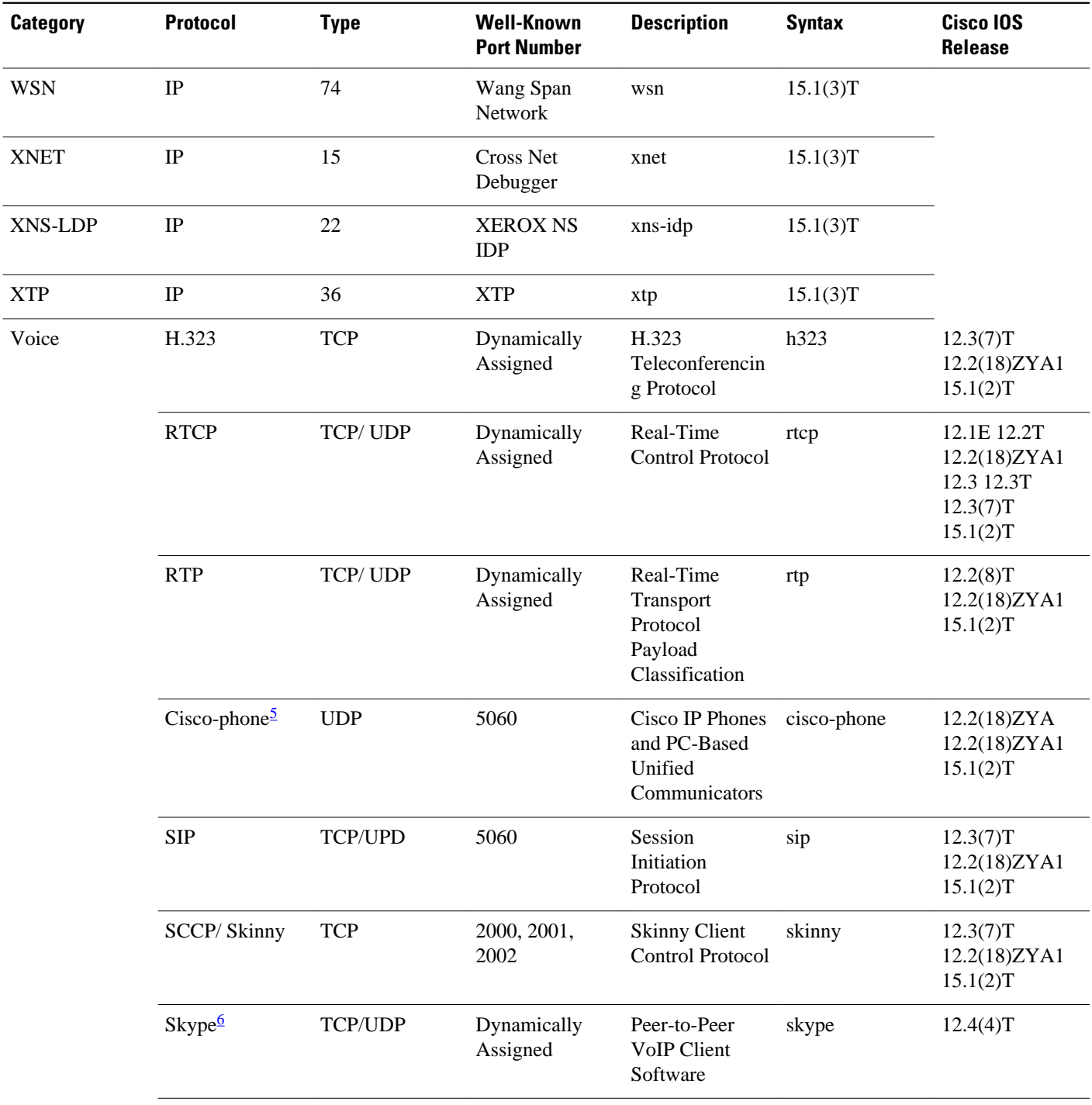

<sup>5</sup> For Release 12.2(18)ZYA, only SIP and Skinny telephone connections (cisco-phone traffic connections) are recognized. H.323 telephone connections are not recognized.

<sup>6</sup> Skype was introduced in Cisco IOS Release 12.4(4)T. As a result of this introduction, Skype is now native in (included with) the Cisco IOS software and uses the NBAR infrastructure new to Cisco IOS Release 12.4(4)T. Cisco software supports Skype 1.0, 2.5, and 3.0. Note that certain hardware platforms do not support Skype. For instance, Skype is not supported on the Catalyst 6500 series switch that is equipped with a Supervisor/PISA.
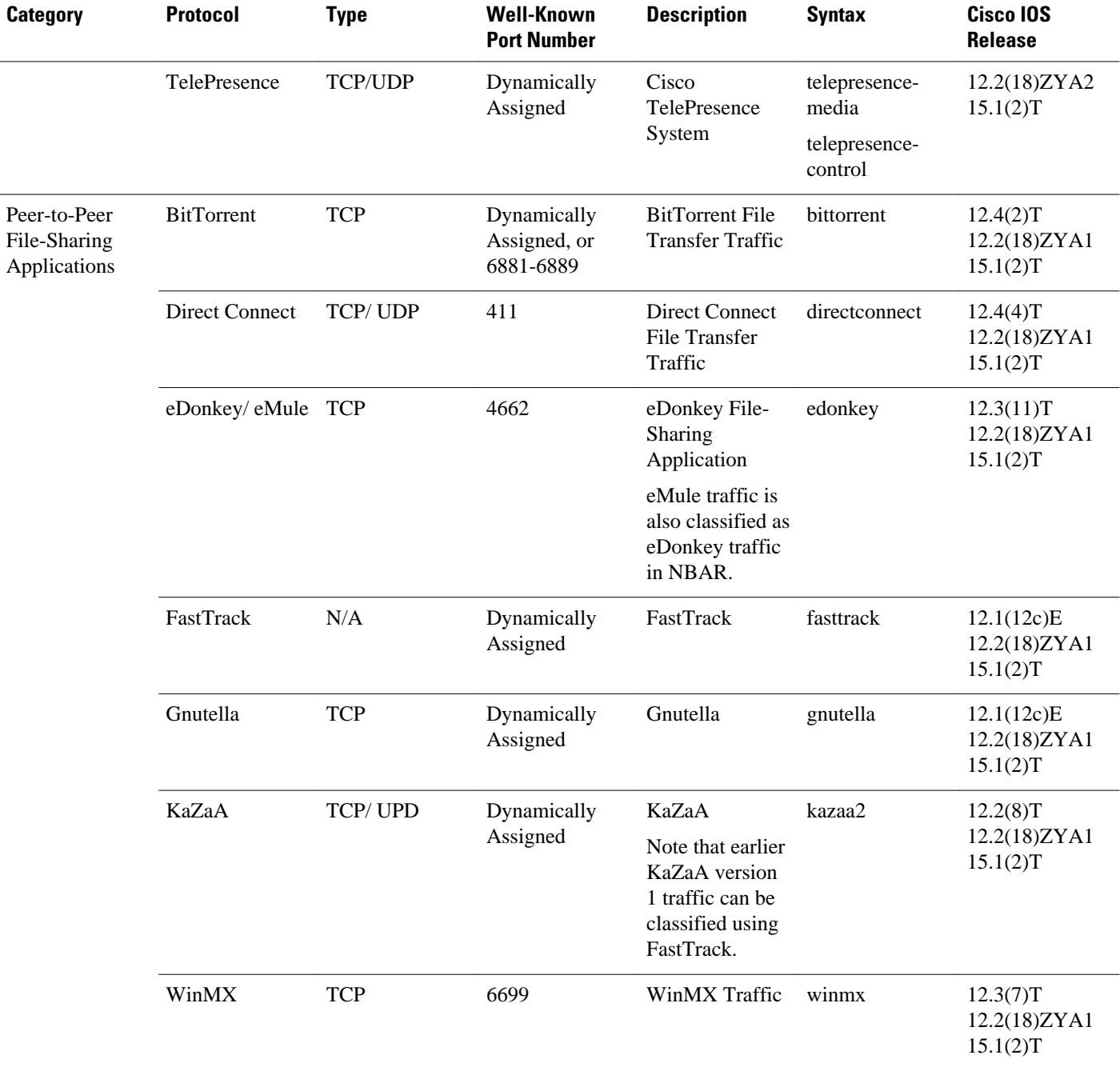

### **NBAR Memory Management**

NBAR uses approximately 150 bytes of DRAM for each traffic flow that requires stateful inspection. (See NBAR Memory Management, page 70 for a list of protocols supported by NBAR that require stateful inspection.)

When NBAR is configured, it allocates 1 MB of DRAM to support up to 5000 concurrent traffic flows. NBAR checks to see if more memory is required to handle additional concurrent stateful traffic flows. If such a need is detected, NBAR expands its memory usage in increments of 200 to 400 Kb.

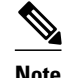

**Note** This expansion of memory by NBAR does not apply if a PISA is in use.

### **NBAR Protocol Discovery**

NBAR includes a feature called Protocol Discovery. Protocol discovery provides an easy way to discover the application protocols that are operating on an interface. For more information about protocol discovery, see the "Enabling Protocol Discovery" module.

**Note** With Cisco IOS Release 12.2(18)ZYA, intended for use on the Catalyst 6500 series switch that is equipped with a Supervisor 32/PISA, Protocol Discovery supports Layer 2 Etherchannels.

• Non-intrusive Protocol Discovery, page 71

#### **Non-intrusive Protocol Discovery**

Cisco IOS Release 12.2(18)ZYA1 includes a feature called Non-intrusive Protocol Discovery. The Nonintrusive Protocol Discovery feature enables the Catalyst 6500 series switch that is equipped with a Supervisor 32/PISA to perform protocol discovery in out-of-band (that is, offline) mode. In offline mode, a copy of the network traffic is used to discover the application protocols that are operating on an interface, leaving the network traffic undisturbed and available for other purposes.

Non-intrusive Protocol Discovery is closely associated with a feature called Intelligent Traffic Redirect (ITR). ITR allows network administrators to optimize system performance by identifying the specific traffic that needs to be redirected to the Supervisor 32/PISA for deep-packet inspection.

Non-intrusive Protocol Discovery is achieved by enabling ITR on an interface on which protocol discovery has been enabled. For more information about the commands used to enable ITR, see the Catalyst Supervisor Engine 32 PISA IOS Command Reference. For more information about protocol discovery, see the "Enabling Protocol Discovery" module.

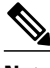

**Note** For the Non-intrusive Protocol Discovery feature to function properly, no other "intrusive" features (for example, Flexible Packet Matching [FPM]) can be in use on the interface in either the input or output direction. An intrusive feature is one that some how manipulates the packets (such as modifying a statistic or a packet counter). If such a feature is in use, the actual traffic (and not a copy of the traffic) is redirected.

### **NBAR Protocol Discovery MIB**

The NBAR Protocol Discovery Management Information Base (MIB) expands the capabilities of NBAR Protocol Discovery by providing the following new functionality through Simple Network Management Protocol (SNMP):

- Enable or disable Protocol Discovery per interface.
- Display Protocol Discovery statistics.
- Configure and view multiple top-n tables that list protocols by bandwidth usage.
- Configure thresholds based on traffic of particular NBAR-supported protocols or applications that report breaches and send notifications when these thresholds are crossed.

For more information about the NBAR Protocol Discovery MIB, see the "Network-Based Application Recognition Protocol Discovery Management Information Base" module.

### **NBAR Configuration Processes**

Configuring NBAR consists of the following processes:

• Enabling Protocol Discovery (required)

When you configure NBAR, the first process is to enable Protocol Discovery.

• Configuring NBAR using the MQC (optional)

After you enable Protocol Discovery, you have the option to configure NBAR using the functionality of the MQC.

• Adding application recognition modules (also known as Packet Description Language Modules [PDLMs]) (optional)

Adding PDLMs extends the functionality of NBAR by enabling NBAR to recognize additional protocols on your network.

• Creating custom protocols (optional)

Custom protocols extend the capability of NBAR Protocol Discovery to classify and monitor additional static port applications and allow NBAR to classify nonsupported static port traffic.

### **Where to Go Next**

Begin configuring NBAR by first enabling Protocol Discovery. To enable Protocol Discovery, see the "Enabling Protocol Discovery" module.

### **Additional References**

#### **Related Documents**

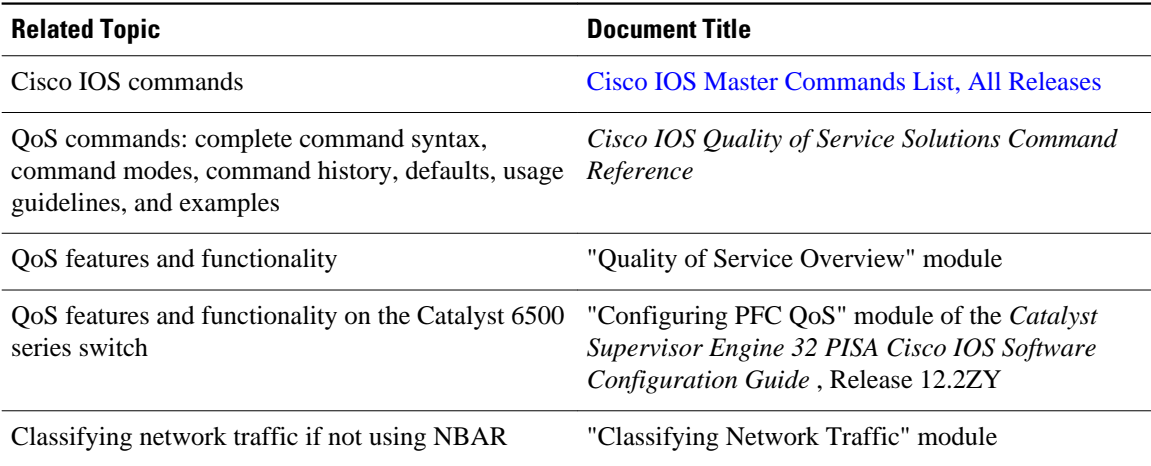

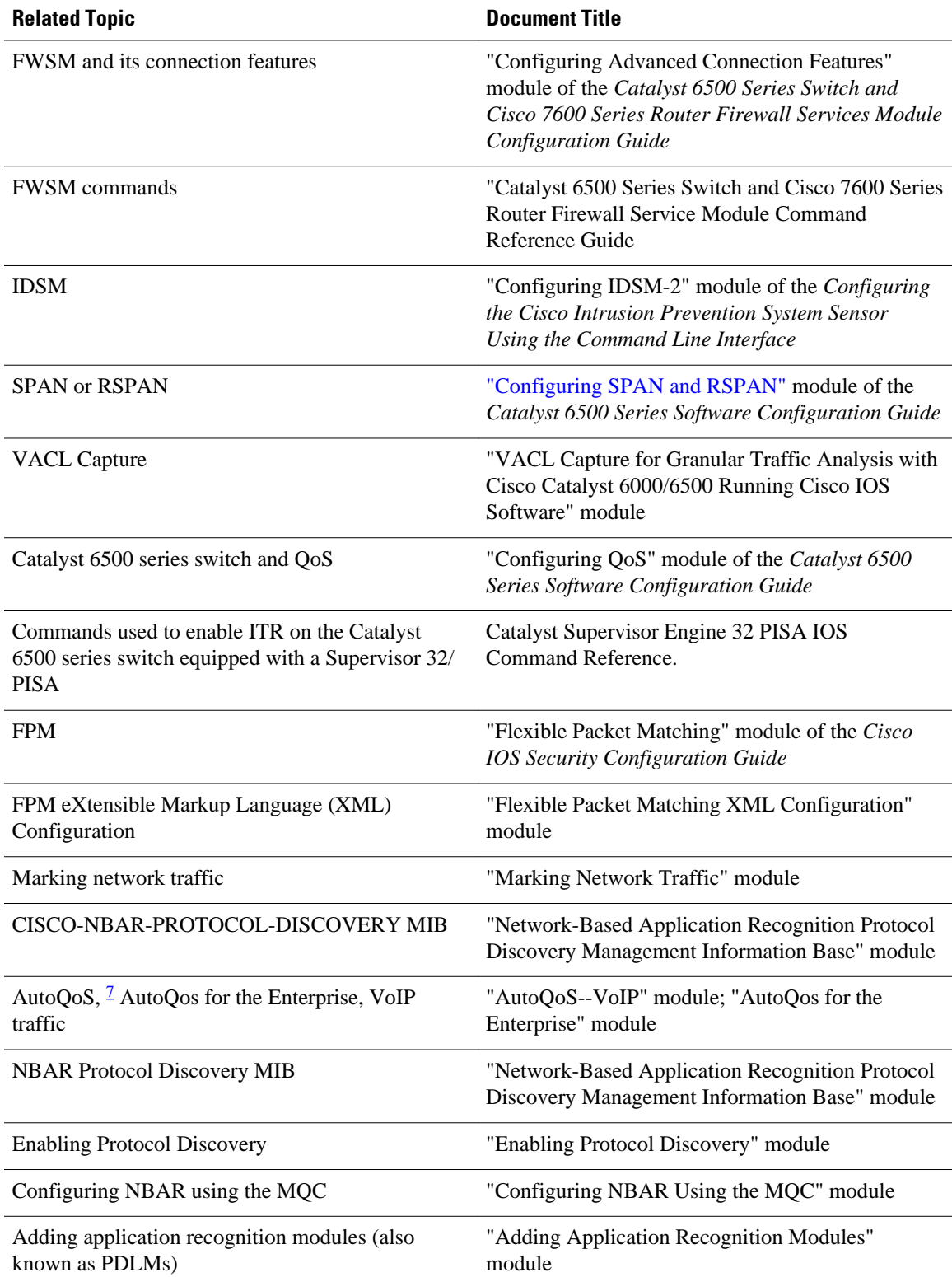

7 Cisco IOS Release 12.2(18)ZY does not support either the AutoQoS--Voice over IP (VoIP) feature or the AutoQoS for the Enterprise feature on the Catalyst 6500 series switch.

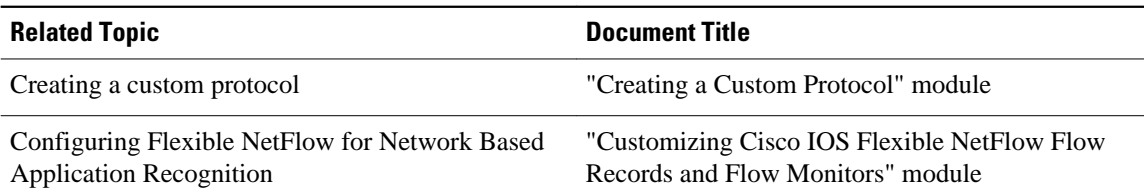

#### **Standards**

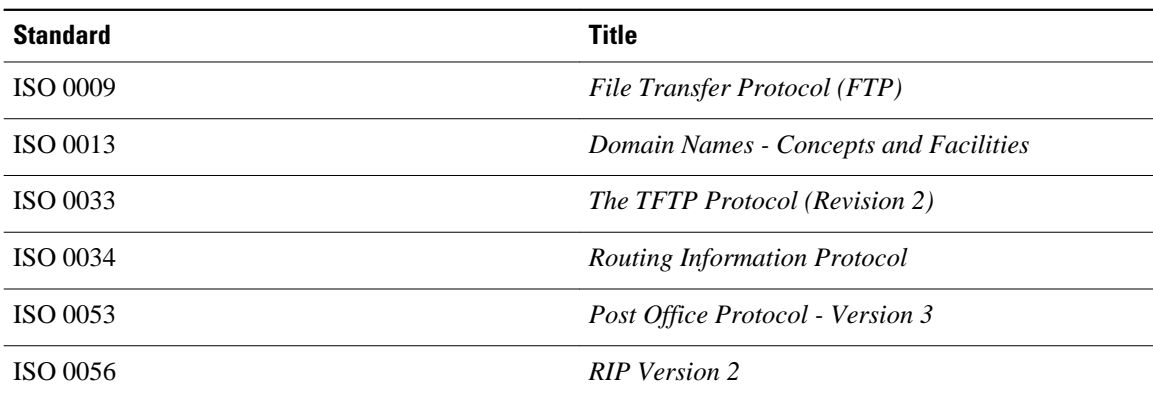

#### **MIBs**

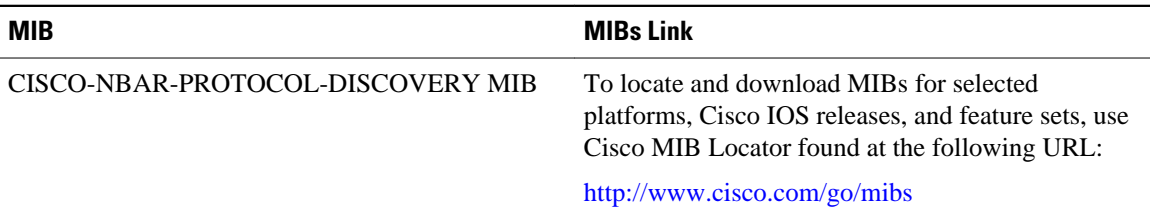

#### **RFCs**

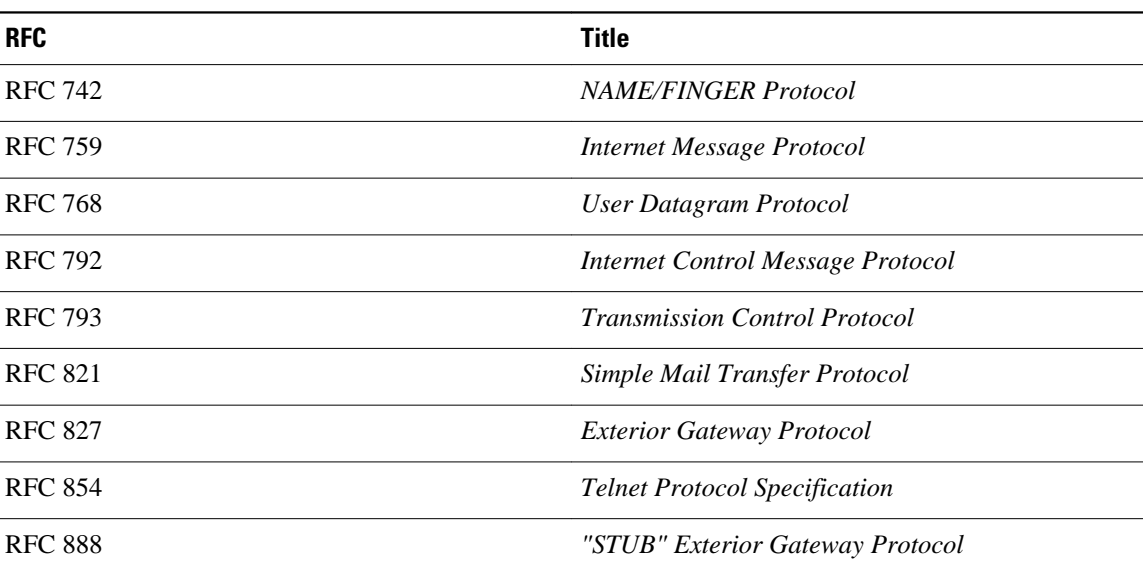

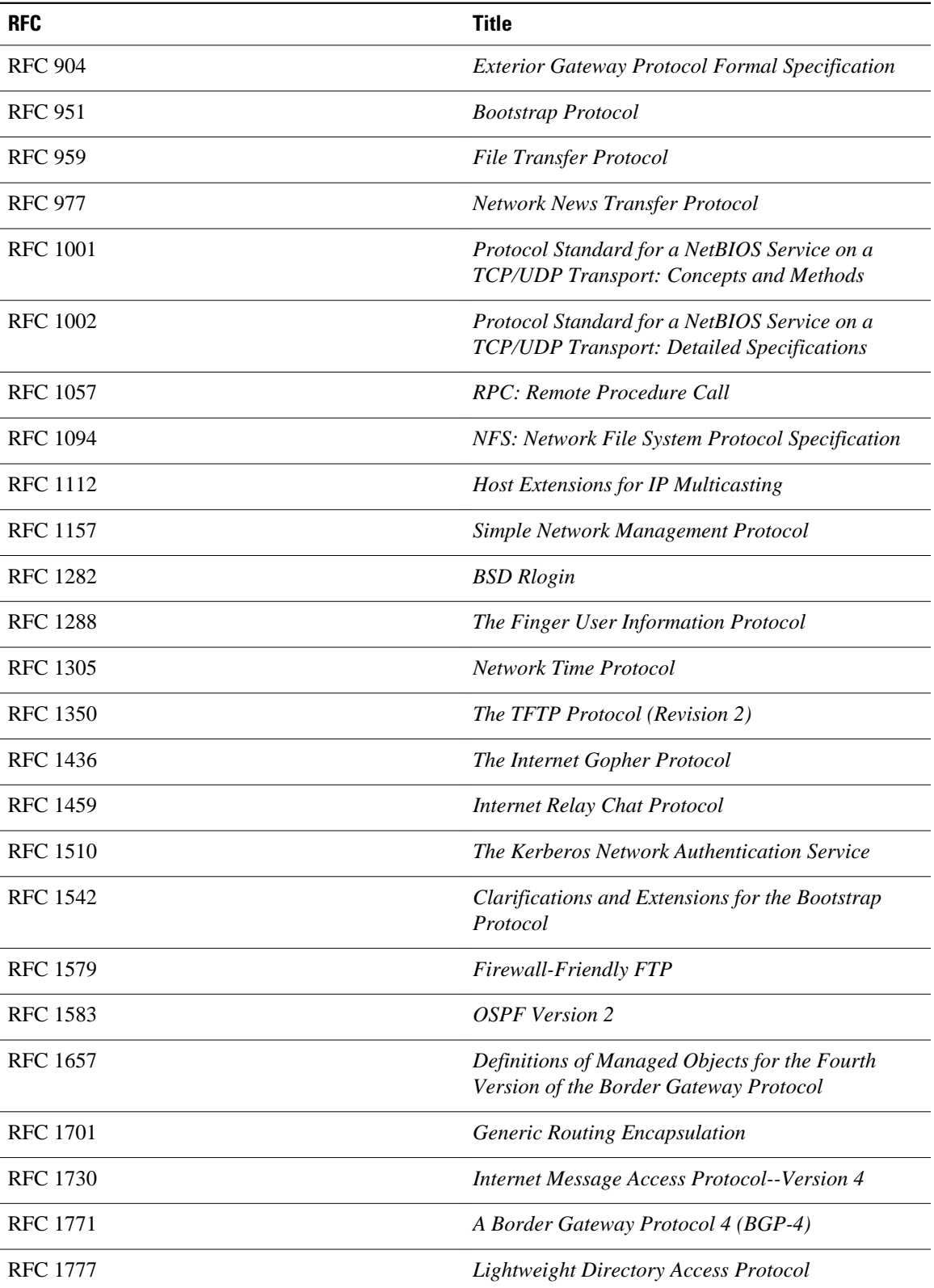

 $\overline{\phantom{a}}$ 

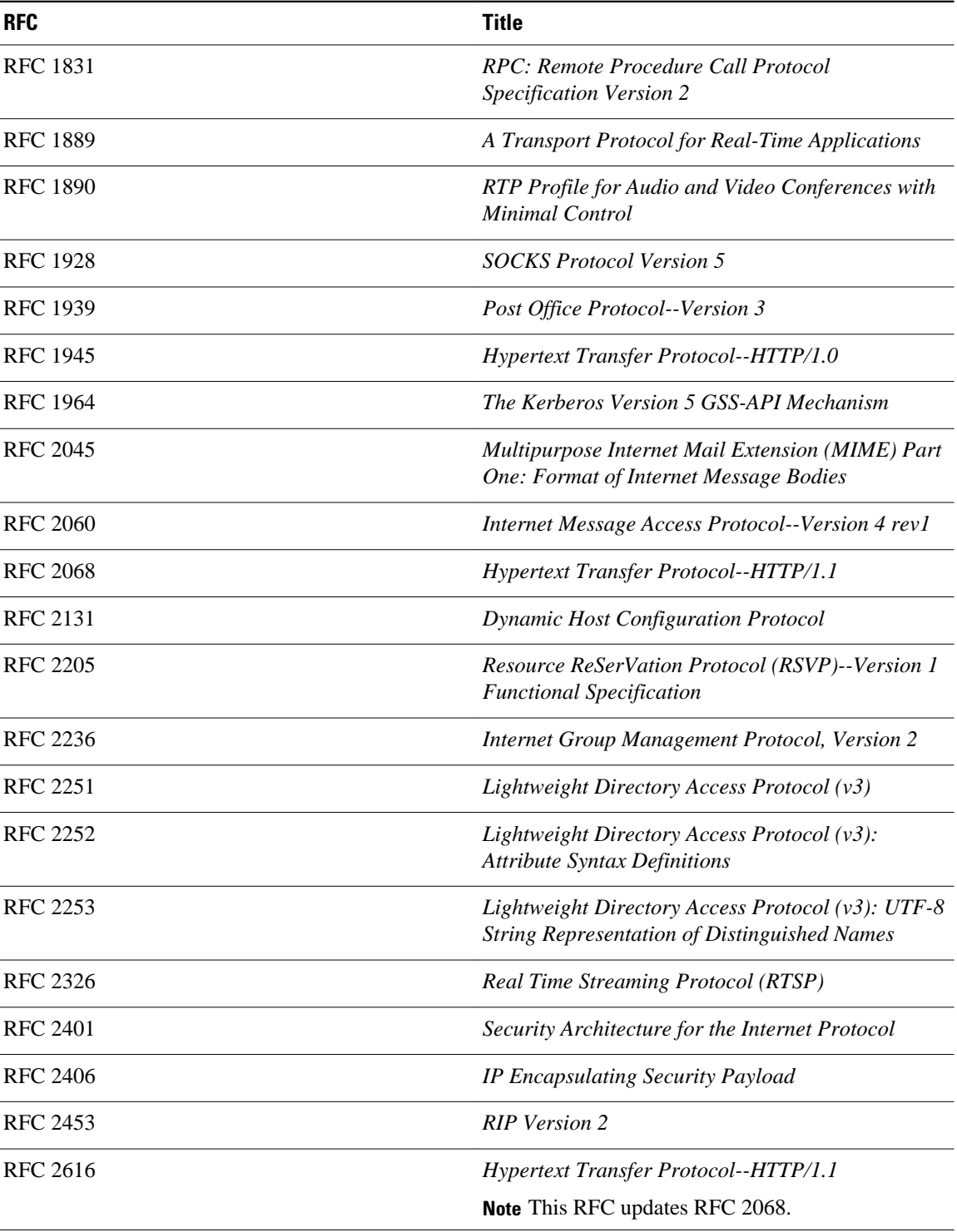

#### **Technical Assistance**

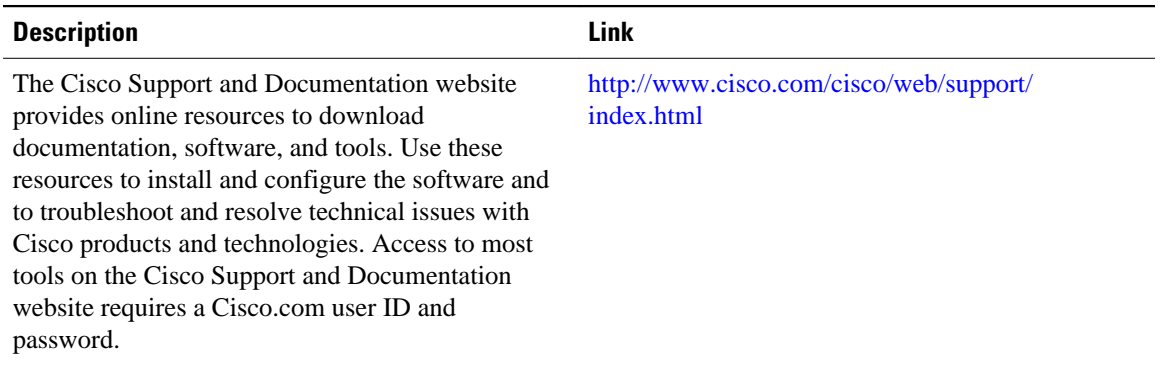

## **Feature Information for Classifying Network Traffic Using NBAR**

The following table provides release information about the feature or features described in this module. This table lists only the software release that introduced support for a given feature in a given software release train. Unless noted otherwise, subsequent releases of that software release train also support that feature.

Use Cisco Feature Navigator to find information about platform support and Cisco software image support. To access Cisco Feature Navigator, go to [www.cisco.com/go/cfn.](http://www.cisco.com/go/cfn) An account on Cisco.com is not required.

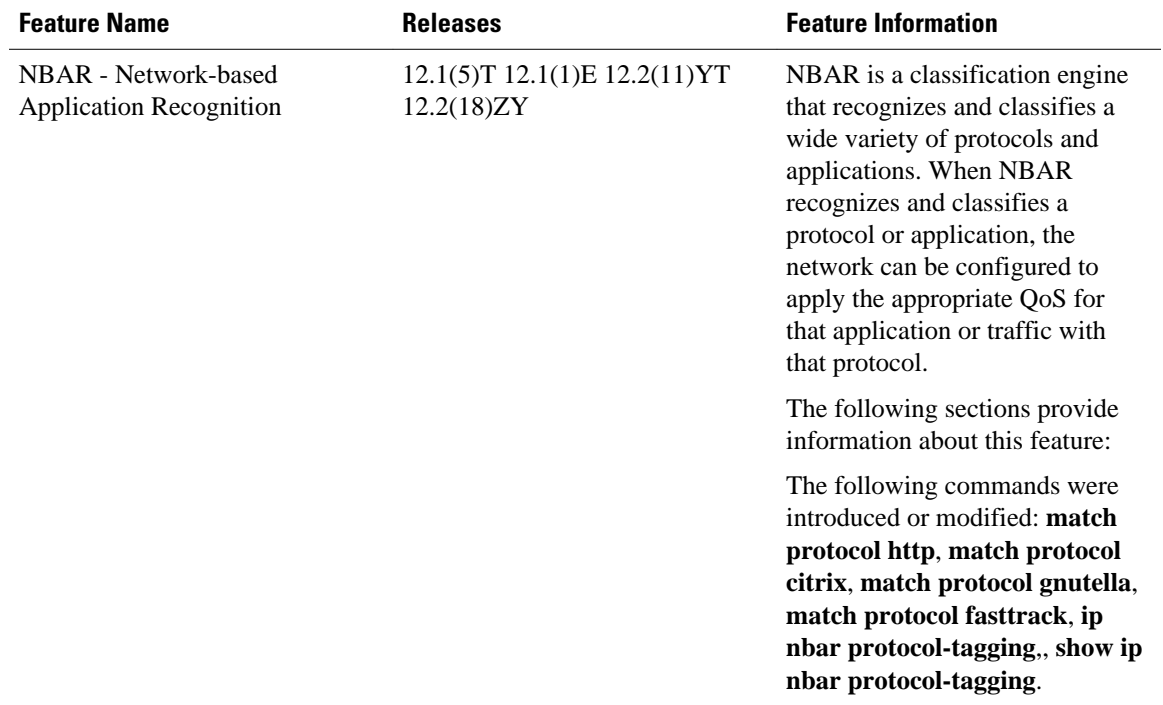

#### *Table 2: Feature Information for Phrase Based on Module Title*

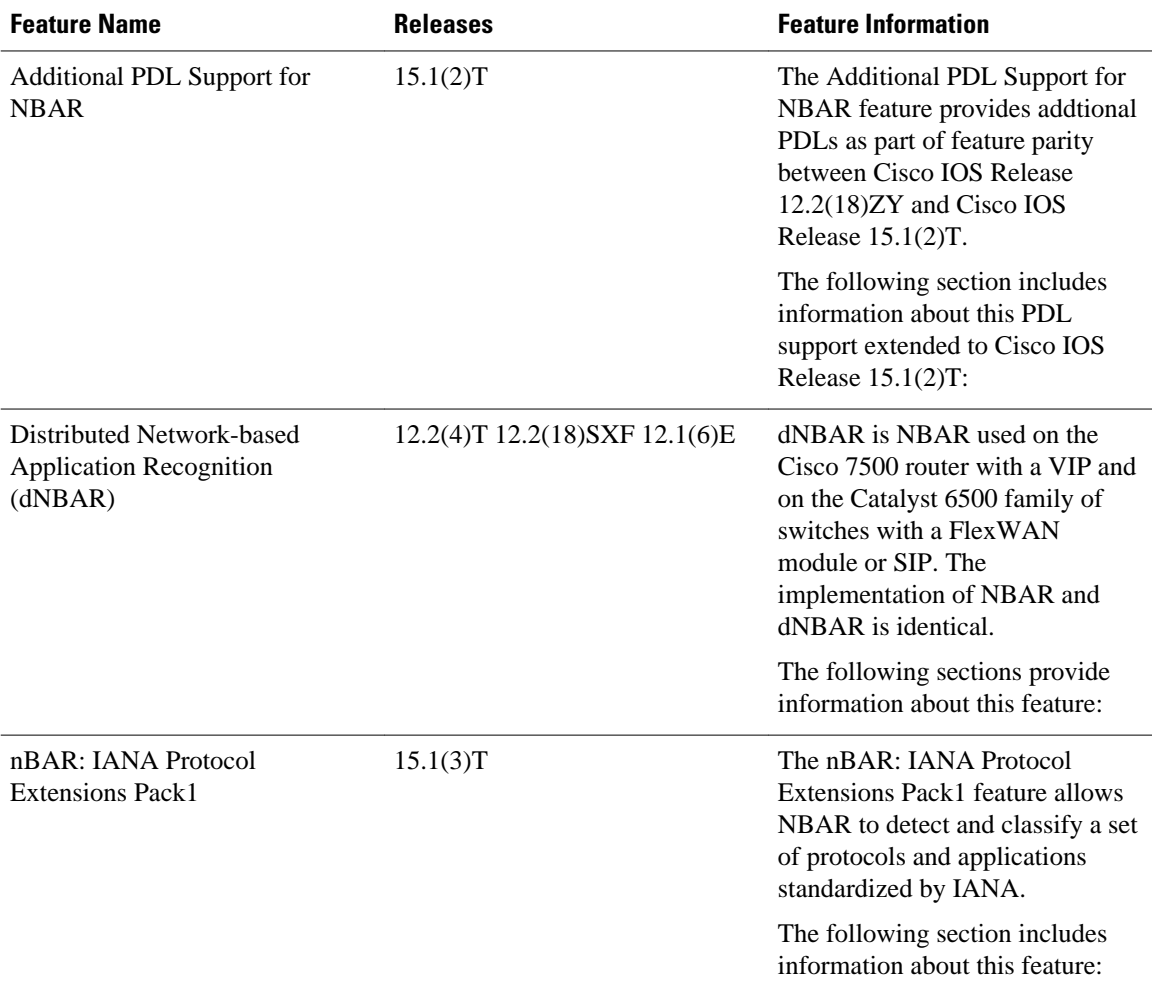

## **Glossary**

**encryption** --Encryption is the application of a specific algorithm to data so as to alter the appearance of the data, making it incomprehensible to those who are not authorized to see the information.

**dNBAR** --Distributed Network-Based Application Recognition. dNBAR is NBAR used on the Cisco 7500 router with a Versatile Interface Processor (VIP) and on the Catalyst 6500 family of switches with a FlexWAN module or serial interface processor (SIP). The implementation of NBAR and dNBAR is identical.

**HTTP** --Hypertext Transfer Protocol. The protocol used by web browsers and web servers to transfer files, such as text and graphic files.

**IANA** --Internet Assigned Numbers Authority. An organization operated under the auspices of the Internet Society (ISOC) as a part of the Internet Architecture Board (IAB). IANA delegates authority for IP address-space allocation and domain-name assignment to the InterNIC and other organizations. IANA also maintains a database of assigned protocol identifiers used in the TCP/IP stack, including autonomous system numbers.

**LAN** --local-area network. A high-speed, low-error data network that covers a relatively small geographic area (up to a few thousand meters). LANs connect workstations, peripherals, terminals, and other devices in a single building or other geographically limited area. LAN standards specify cabling and signaling at the physical and data link layers of the Open System Interconnection (OSI) model. Ethernet, FDDI, and Token Ring are widely used LAN technologies.

**MIME** --Multipurpose Internet Mail Extension. The standard for transmitting nontext data (or data that cannot be represented in plain ASCII code) in Internet mail, such as binary, foreign language text (such as Russian or Chinese), audio, and video data. MIME is defined in RFC 2045: *Multipurpose Internet Mail Extension (MIME) Part One: Format of Internet Message Bodies* .

**MPLS** --Multiprotocol Label Switching. A switching method that forwards IP traffic using a label. This label instructs the routers and the switches in the network where to forward the packets based on preestablished IP routing information.

**MQC** --Modular Quality of Service Command-Line Interface. A command-line interface that allows you to define traffic classes, create and configure traffic policies (policy maps), and then attach the policy maps to interfaces. The policy maps are used to apply the appropriate quality of service (QoS) to network traffic.

**NBAR** --Network-Based Application Recognition. A classification engine that recognizes and classifies a wide variety of protocols and applications. When NBAR recognizes and classifies a protocol or application, the network can be configured to apply the appropriate quality of service (QoS) for that application or traffic with that protocol.

**PDLM** --Packet Description Language Module. A file that contains Packet Description Language statements used to define the signature of one or more application protocols.

**Protocol Discovery** --A feature included with NBAR. Protocol Discovery provides a way to discover the application protocols that are operating on an interface.

**QoS** --quality of service. A measure of performance for a transmission system that reflects its transmission quality and service availability.

**RTCP** --RTP Control Protocol. A protocol that monitors the QoS of an IPv6 Real-Time Transport Protocol (RTP) connection and conveys information about the ongoing session.

**RTSP** --Real Time Streaming Protocol. A means for enabling the controlled delivery of real-time data, such as audio and video. Sources of data can include both live data feeds, such as live audio and video, and stored content, such as prerecorded events. RTSP is designed to work with established protocols, such as Real-Time Transport Protocol (RTP) and HTTP.

**stateful protocol** --A protocol that uses TCP and UDP port numbers that are determined at connection time.

**static protocol** --A protocol that uses well-defined (predetermined) TCP and UDP ports for communication.

**subport classification** --The classification of network traffic by information that is contained in the packet payload; that is, information found beyond the TCP or UDP port number.

**TCP** --Transmission Control Protocol. A connection-oriented transport layer protocol that provides reliable full-duplex data transmission. TCP is part of the TCP/IP protocol stack.

**tunneling** --Tunneling is an architecture that is designed to provide the services necessary to implement any standard point-to-point encapsulation scheme.

**UDP** --User Datagram Protocol. A connectionless transport layer protocol in the TCP /IP protocol stack. UDP is a simple protocol that exchanges datagrams without acknowledgments or guaranteed delivery, requiring that error processing and retransmission be handled by other protocols. UDP is defined in RFC 768: *User Datagram Protocol* .

**WAN** --wide-area network. A data communications network that serves users across a broad geographic area and often uses transmission devices provided by common carriers.

Cisco and the Cisco Logo are trademarks of Cisco Systems, Inc. and/or its affiliates in the U.S. and other countries. A listing of Cisco's trademarks can be found at [www.cisco.com/go/trademarks.](http://www.cisco.com/go/trademarks) Third party trademarks mentioned are the property of their respective owners. The use of the word partner does not imply a partnership relationship between Cisco and any other company. (1005R)

Any Internet Protocol (IP) addresses and phone numbers used in this document are not intended to be actual addresses and phone numbers. Any examples, command display output, network topology diagrams, and other figures included in the document are shown for illustrative purposes only. Any use of actual IP addresses or phone numbers in illustrative content is unintentional and coincidental.

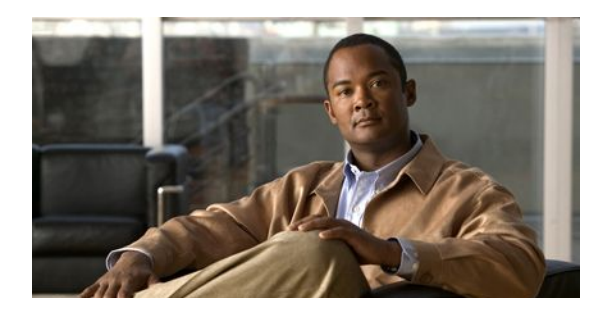

# **Enabling Protocol Discovery**

Network-Based Application Recognition (NBAR) includes a feature called Protocol Discovery. Protocol Discovery provides an easy way to discover the application protocols that are operating on an interface. When you configure NBAR, the first task is to enable Protocol Discovery.

This module contains concepts and tasks for enabling the Protocol Discovery feature.

- Finding Feature Information, page 81
- Prerequisites for Enabling Protocol Discovery, page 81
- Information About Protocol Discovery, page 81
- [How to Configure Protocol Discovery, page 82](#page-84-0)
- [Configuration Examples for Enabling Protocol Discovery, page 84](#page-86-0)
- [Where to Go Next, page 85](#page-87-0)
- [Additional References, page 85](#page-87-0)
- [Feature Information for Enabling Protocol Discovery, page 86](#page-88-0)

## **Finding Feature Information**

Your software release may not support all the features documented in this module. For the latest feature information and caveats, see the release notes for your platform and software release. To find information about the features documented in this module, and to see a list of the releases in which each feature is supported, see the Feature Information Table at the end of this document.

Use Cisco Feature Navigator to find information about platform support and Cisco software image support. To access Cisco Feature Navigator, go to [www.cisco.com/go/cfn.](http://www.cisco.com/go/cfn) An account on Cisco.com is not required.

## **Prerequisites for Enabling Protocol Discovery**

Before enabling Protocol Discovery, read the information in the "Classifying Network Traffic Using NBAR" module.

# **Information About Protocol Discovery**

• [Protocol Discovery Functionality](#page-84-0), page 82

### <span id="page-84-0"></span>**Protocol Discovery Functionality**

NBAR determines which protocols and applications are currently running on your network. NBAR includes a feature called Protocol Discovery. Protocol Discovery provides an easy way of discovering the application protocols that are operating on an interface so that appropriate quality of service (QoS) features can be applied. With Protocol Discovery, you can discover any protocol traffic that is supported by NBAR and obtain statistics that are associated with that protocol.

Protocol Discovery maintains the following per-protocol statistics for enabled interfaces:

- Total number of input packets and bytes
- Total number of output packets and bytes
- Input bit rates
- Output bit rates

The statistics can then be used when you later define classes and traffic policies (sometimes known as policy maps) for each traffic class. The traffic policies (policy maps) are used to apply specific QoS features and functionality to the traffic classes.

## **How to Configure Protocol Discovery**

- Enabling Protocol Discovery on an Interface, page 82
- [Reporting Protocol Discovery Statistics](#page-85-0), page 83

### **Enabling Protocol Discovery on an Interface**

The **ip nbar protocol-discovery**command is used to enable Protocol Discovery on an interface. With Cisco IOS Release 12.2(18)ZYA, intended for use on the Cisco 6500 series switch that is equipped with a Supervisor 32/PISA, the **ip nbar protocol-discovery** command is supported on both Layer 2 and Layer 3 Etherchannels.

To enable Protocol Discovery on an interface, perform the following steps.

#### **SUMMARY STEPS**

- **1. enable**
- **2. configure terminal**
- **3. interface** *type number* [*name-tag*]
- **4. ip nbar protocol-discovery**
- **5. end**

#### **DETAILED STEPS**

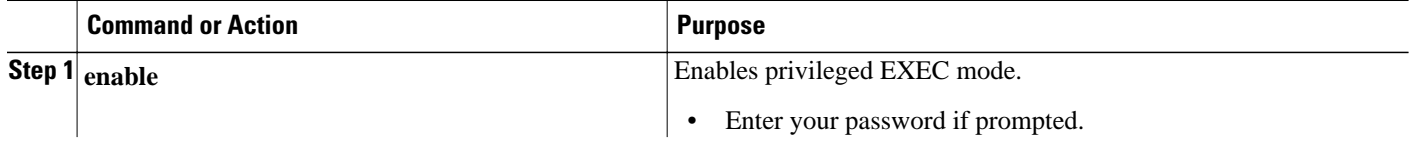

<span id="page-85-0"></span>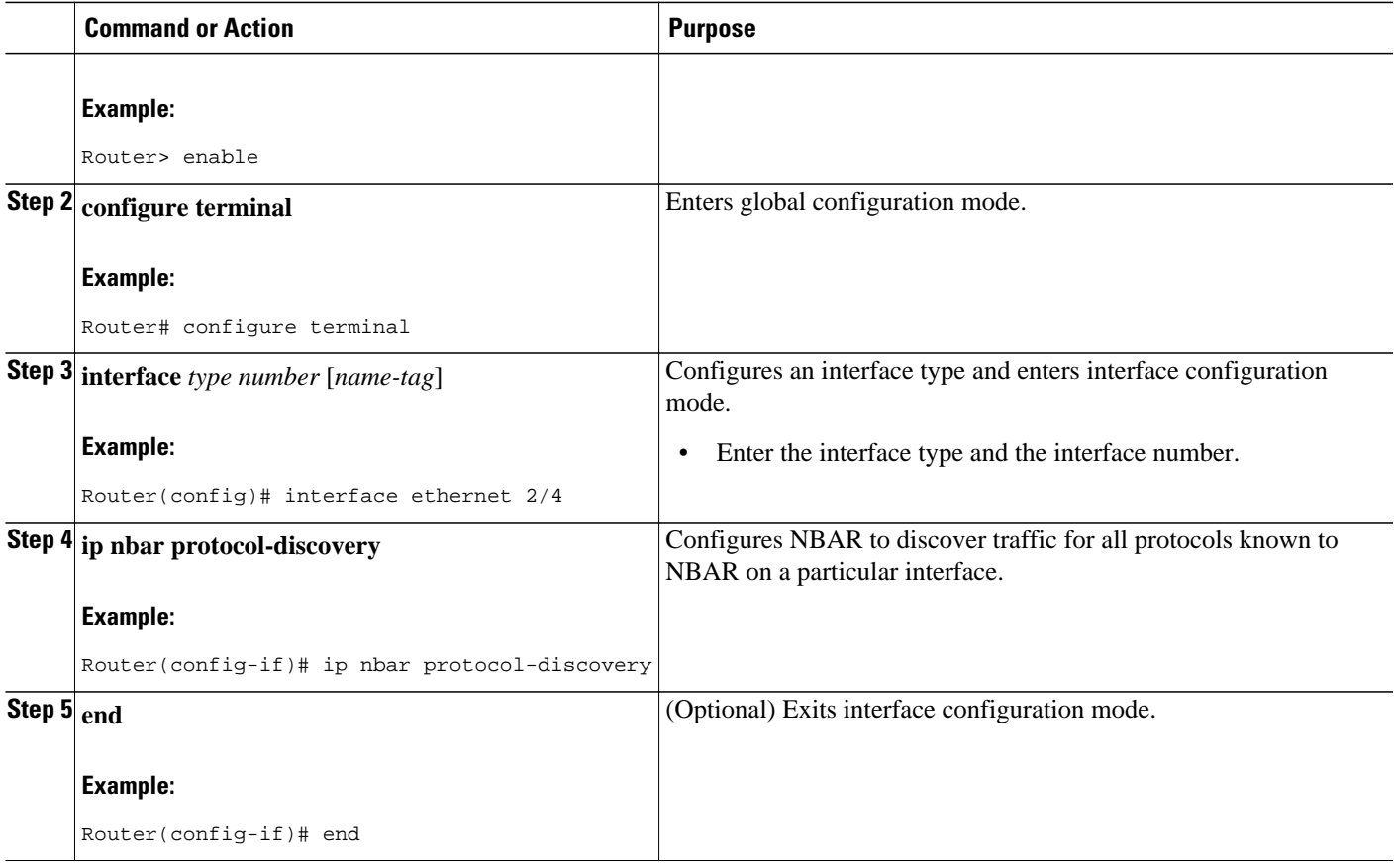

### **Reporting Protocol Discovery Statistics**

To display a report of the Protocol Discovery statistics per interface, perform the following steps.

#### **SUMMARY STEPS**

- **1. enable**
- **2. show policy-map interface** *type number*
- **3. show ip nbar protocol-discovery** [**interface** *type number*] [**stats** {**byte-count** | **bit-rate** | **packetcount**| **max-bit-rate**}] [**protocol** *protocol-name* | **top-n** *number*]
- **4. exit**

#### **DETAILED STEPS**

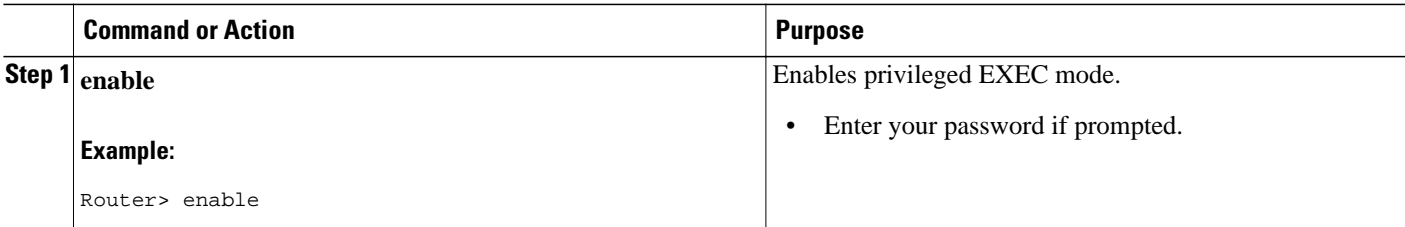

<span id="page-86-0"></span>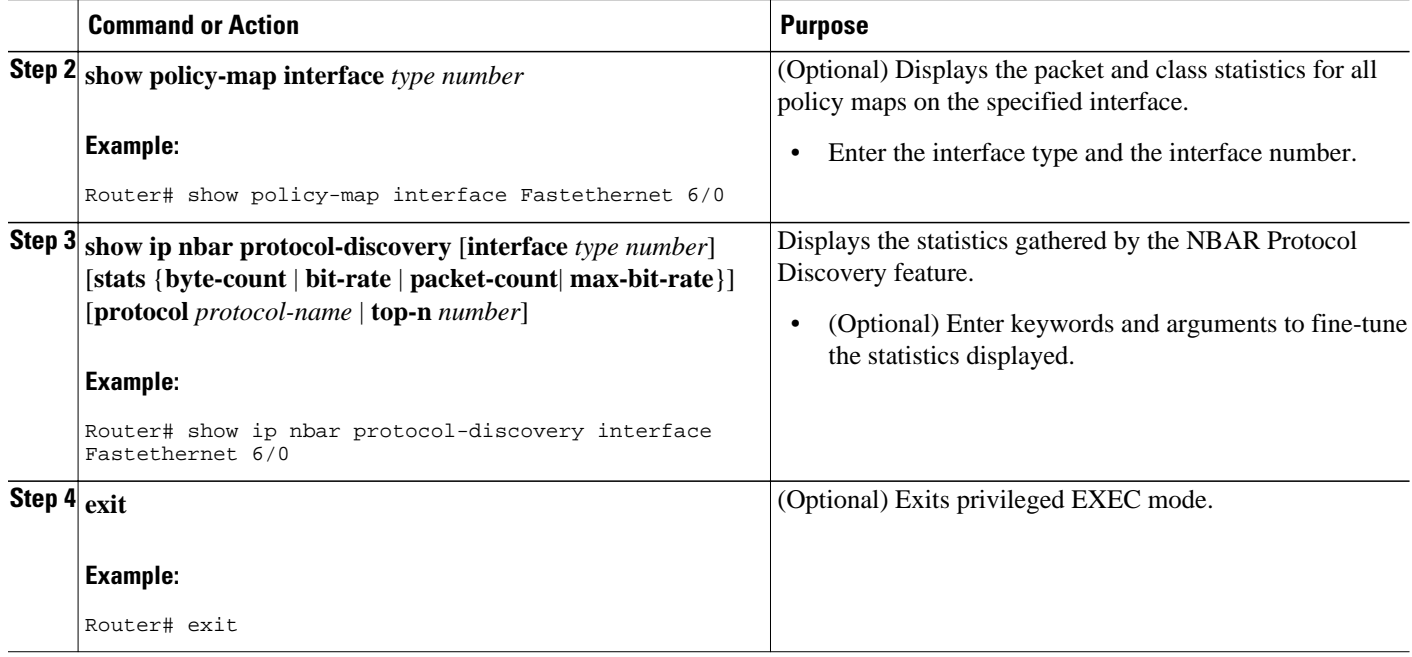

### **Configuration Examples for Enabling Protocol Discovery**

- Example Enabling Protocol Discovery on an Interface, page 84
- Example Reporting Protocol Discovery Statistics, page 84

### **Example Enabling Protocol Discovery on an Interface**

In the following sample configuration, Protocol Discovery is enabled on Ethernet interface 2/4.

Router> **enable**

Router# **configure terminal**

Router(config)# **interface ethernet 2/4**

Router(config-if)# **ip nbar protocol-discovery**

Router(config-if)# **end**

### **Example Reporting Protocol Discovery Statistics**

The following example displays output from the **show ip nbar protocol-discovery**command for the five most active protocols on an Ethernet interface:

```
Router# show ip nbar protocol-discovery top-n 5
 Ethernet2/0
```
<span id="page-87-0"></span>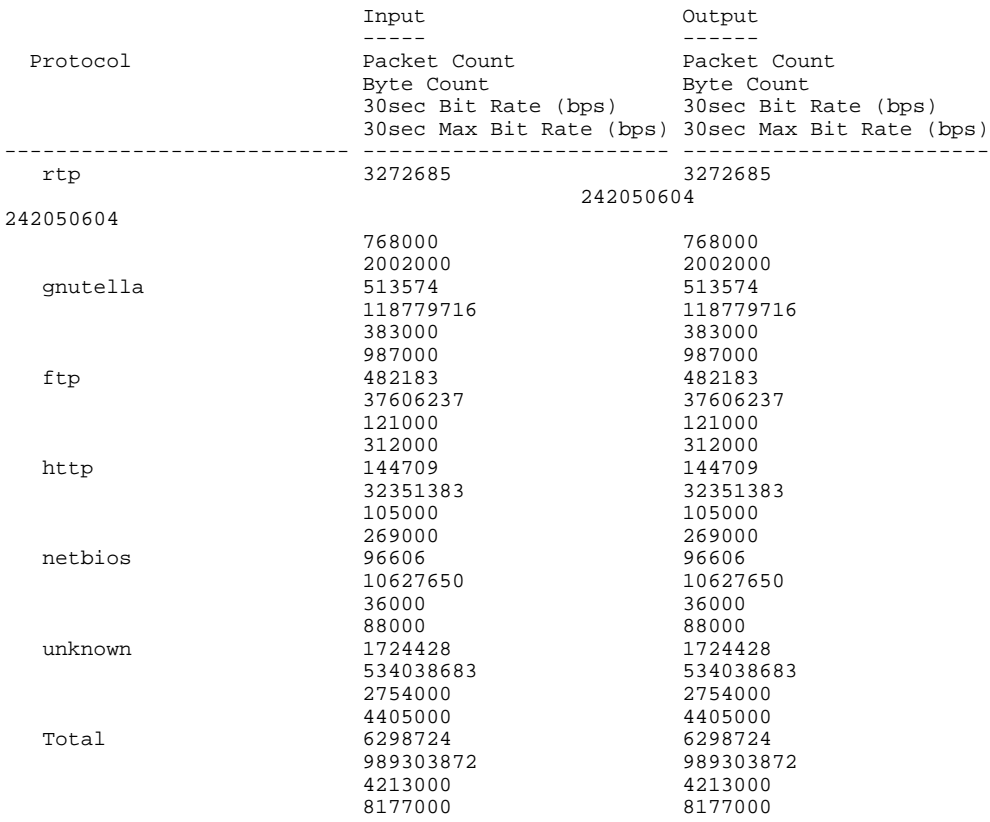

## **Where to Go Next**

After you enable Protocol Discovery, you have the option to configure NBAR using the Modular Quality of Service (QoS) Command-Line Interface (CLI) (MQC). To configure NBAR using the MQC, see the "Configuring NBAR Using the MQC" module.

## **Additional References**

The following sections provide references related to enabling Protocol Discovery.

#### **Related Documents**

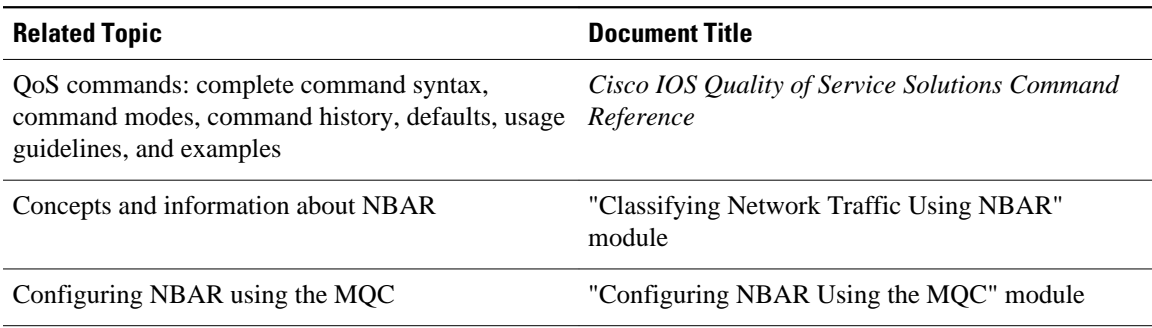

password.

<span id="page-88-0"></span>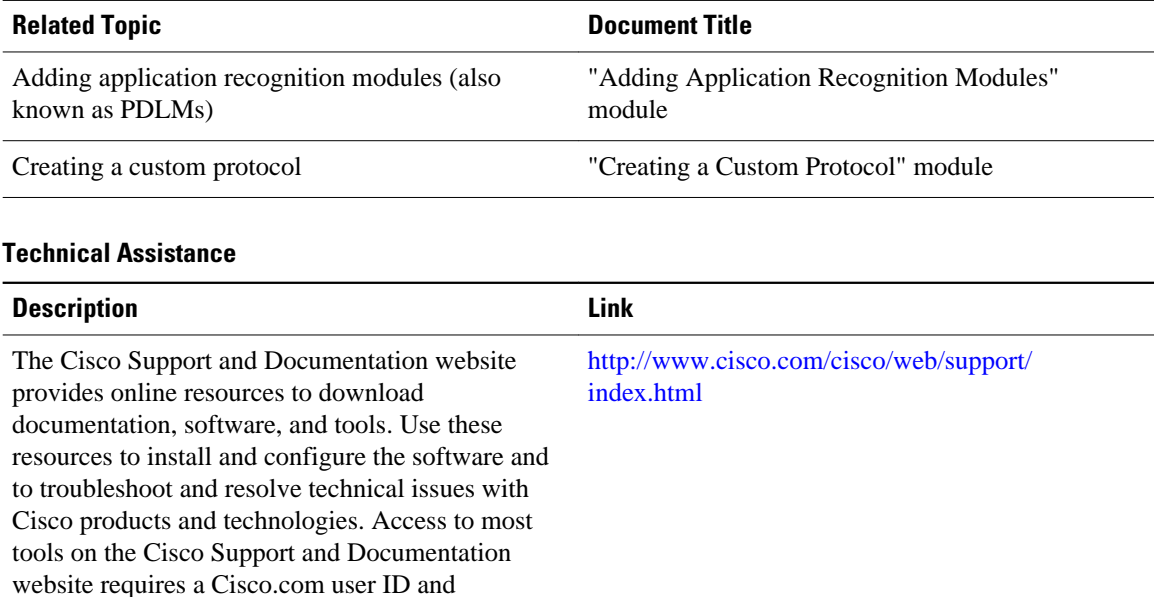

## **Feature Information for Enabling Protocol Discovery**

The following table provides release information about the feature or features described in this module. This table lists only the software release that introduced support for a given feature in a given software release train. Unless noted otherwise, subsequent releases of that software release train also support that feature.

Use Cisco Feature Navigator to find information about platform support and Cisco software image support. To access Cisco Feature Navigator, go to [www.cisco.com/go/cfn.](http://www.cisco.com/go/cfn) An account on Cisco.com is not required.

| <b>Feature Name</b>                                   | <b>Releases</b> | <b>Feature Information</b>                                                                                                    |
|-------------------------------------------------------|-----------------|----------------------------------------------------------------------------------------------------|
| NBAR--Network-Based<br><b>Application Recognition</b> | 12.2(18)ZYA     | Integrates NBAR and Firewall<br>Service Module (FWSM)<br>functionality on the Catalyst 6500<br>series switch that is equipped<br>with a Supervisor 32/<br>programmable intelligent services<br>accelerator (PISA). |
|                                                       |                 | The following commands were.<br>modified: ip nbar protocol-<br>discovery, show ip nbar<br>protocol-discovery.                                                                                                    |

*Table 3: Feature Information for Enabling Protocol Discovery*

Cisco and the Cisco Logo are trademarks of Cisco Systems, Inc. and/or its affiliates in the U.S. and other countries. A listing of Cisco's trademarks can be found at [www.cisco.com/go/trademarks.](http://www.cisco.com/go/trademarks) Third party trademarks mentioned are the property of their respective owners. The use of the word partner does not imply a partnership relationship between Cisco and any other company. (1005R)

Any Internet Protocol (IP) addresses and phone numbers used in this document are not intended to be actual addresses and phone numbers. Any examples, command display output, network topology diagrams, and other figures included in the document are shown for illustrative purposes only. Any use of actual IP addresses or phone numbers in illustrative content is unintentional and coincidental.

 $\overline{\phantom{a}}$ 

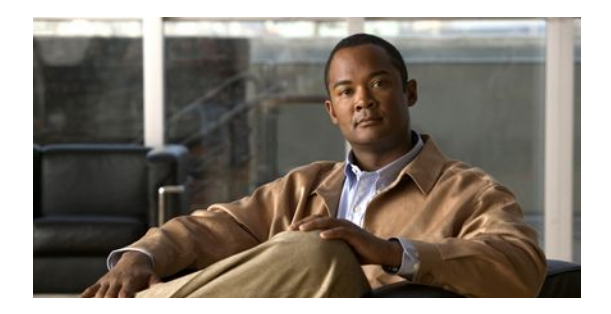

# **Configuring NBAR Using the MQC**

After you enable Protocol Discovery, you can configure Network-Based Application Recognition (NBAR) using the functionality of the Modular Quality of Service (QoS) Command-Line Interface (CLI) (MQC). The MQC uses traffic classes and traffic policies (policy maps) to apply QoS features to classes of traffic and applications recognized by NBAR.

This module contains concepts and tasks for configuring NBAR using the MQC.

- Finding Feature Information, page 89
- Prerequisites for Configuring NBAR Using the MQC, page 89
- [Information About Configuring NBAR Using the MQC, page 90](#page-92-0)
- [How to Configure NBAR Using the MQC, page 91](#page-93-0)
- [Configuration Examples for Configuring NBAR Using the MQC, page 97](#page-99-0)
- [Where to Go Next, page 99](#page-101-0)
- [Additional References, page 99](#page-101-0)
- [Feature Information for Configuring NBAR Using the MQC, page 100](#page-102-0)

## **Finding Feature Information**

Your software release may not support all the features documented in this module. For the latest feature information and caveats, see the release notes for your platform and software release. To find information about the features documented in this module, and to see a list of the releases in which each feature is supported, see the Feature Information Table at the end of this document.

Use Cisco Feature Navigator to find information about platform support and Cisco software image support. To access Cisco Feature Navigator, go to [www.cisco.com/go/cfn.](http://www.cisco.com/go/cfn) An account on Cisco.com is not required.

## **Prerequisites for Configuring NBAR Using the MQC**

- Before configuring NBAR using the MQC, read the information in the "Classifying Network Traffic Using NBAR" module.
- As applicable, enable Protocol Discovery and use it to obtain statistics about the protocols and applications that are used in your network. You will need this information when using the MQC.

<span id="page-92-0"></span>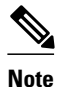

**Note** This prerequisite assumes that you do not already have this information about the protocols and applications in use in your network.

## **Information About Configuring NBAR Using the MQC**

- NBAR and the MQC Functionality, page 90
- NBAR and the match protocol Commands, page 90

### **NBAR and the MQC Functionality**

To configure NBAR using the MQC, you must define a traffic class, configure a traffic policy (policy map), and then attach that traffic policy to the appropriate interface. These three tasks can be accomplished by using the MQC. The MQC is a command-line interface that allows you to define traffic classes, create and configure traffic policies (policy maps), and then attach these traffic policies to interfaces.

In the MQC, the **class-map** command is used to define a traffic class (which is then associated with a traffic policy). The purpose of a traffic class is to classify traffic.

Using the MQC to configure NBAR consists of the following:

- Defining a traffic class with the **class-map** command.
- Creating a traffic policy by associating the traffic class with one or more QoS features (using the **policy-map** command).
- Attaching the traffic policy to the interface with the **service-policy** command.

A traffic class contains three major elements: a name, one or more **match** commands, and, if more than one **match** command exists in the traffic class, an instruction on how to evaluate these **match** commands (that is, **match-all** or **match-any**). The traffic class is named in the **class-map** command line; for example, if you enter the **class-map cisco** command while configuring the traffic class in the CLI, the traffic class would be named "cisco."

The **match** commands are used to specify various criteria for classifying packets. Packets are checked to determine whether they match the criteria specified in the **match** commands. If a packet matches the specified criteria, that packet is considered a member of the class and is forwarded according to the QoS specifications set in the traffic policy. Packets that fail to meet any of the matching criteria are classified as members of the default traffic class.

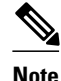

**Note** For NBAR, the **match protocol** commands are used to specify the match criteria, as described in the NBAR and the match protocol Commands, page 90.

### **NBAR and the match protocol Commands**

NBAR recognizes specific network protocols and network applications that are used in your network. Once a protocol or application is recognized by NBAR, you can use the MQC to group the packets associated with those protocols or applications into classes. These classes are grouped on the basis of whether the packets conform to certain criteria.

<span id="page-93-0"></span>For NBAR, the criterion is whether the packet matches a specific protocol or application known to NBAR. Using the MQC, network traffic with one network protocol (citrix, for example) can be placed into one traffic class, while traffic that matches a different network protocol (gnutella, for example) can be placed into another traffic class. Later, the network traffic within each class can be given the appropriate QoS treatment by using a traffic policy (policy map).

You specify the criteria used to classify traffic by using a **match protocol**command. The table below lists some of the available **match protocol**commands and the corresponding protocol or traffic type recognized and supported by NBAR.

**Note** For a more complete list of the protocol types supported by NBAR, see the "Classifying Network Traffic Using NBAR" module.

*Table 4: match protocol Commands and Corresponding Protocol or Traffic Type*

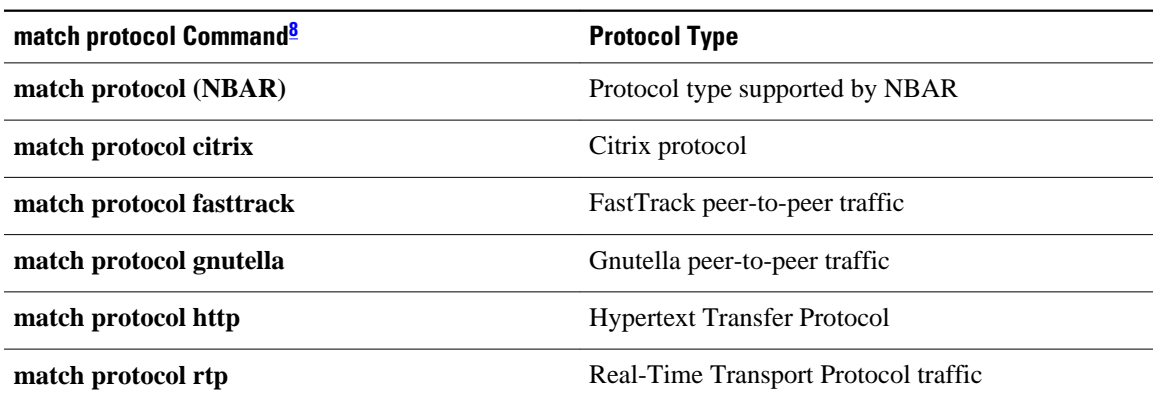

### **How to Configure NBAR Using the MQC**

- Configuring a Traffic Class, page 91
- [Configuring a Traffic Policy](#page-95-0), page 93
- [Attaching a Traffic Policy to an Interface or Subinterface,](#page-96-0) page 94
- [Verifying NBAR Using the MCQ,](#page-98-0) page 96

### **Configuring a Traffic Class**

Traffic classes can be used to organize packets into groups based on a user-specified criteria. For example, traffic classes can be configured to match packets on the basis of the protocol type or application recognized by NBAR. In this task, the traffic class is configured to match on the basis of the Citrix protocol type.

**<sup>8</sup> Cisco IOS match protocol commands can vary by release. For more information, see the command documentation for the Cisco IOS release that you are using.**

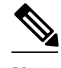

**Note** The **match protocol citrix**command is shown in Step [Configuring a Traffic Class,](#page-93-0) page 91 The **match protocol citrix** command is just an example of one of the **match protocol**commands that can be used. For a complete list of **match protocol**commands, see the command documentation for the Cisco IOS release that you are using.

To configure a traffic class, perform the following steps.

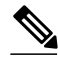

**Note** Typically, a single traffic class contains one or more **match** commands that can be used to organize packets into groups on the basis of a protocol type or application. You can create as many traffic classes as needed. However, for Cisco IOS Release 12.2(18)ZY, the following restrictions apply:

- A single traffic class can be configured to match a maximum of 8 protocols or applications.
- Multiple traffic classes can be configured to match a cumulative maximum of 95 protocols or applications.

 $>$ 

#### **SUMMARY STEPS**

- **1. enable**
- **2. configure terminal**
- **3. class-map** [**match-all** | **match-any**] *class-map-name*
- **4. match protocol citrix**
- **5. end**

#### **DETAILED STEPS**

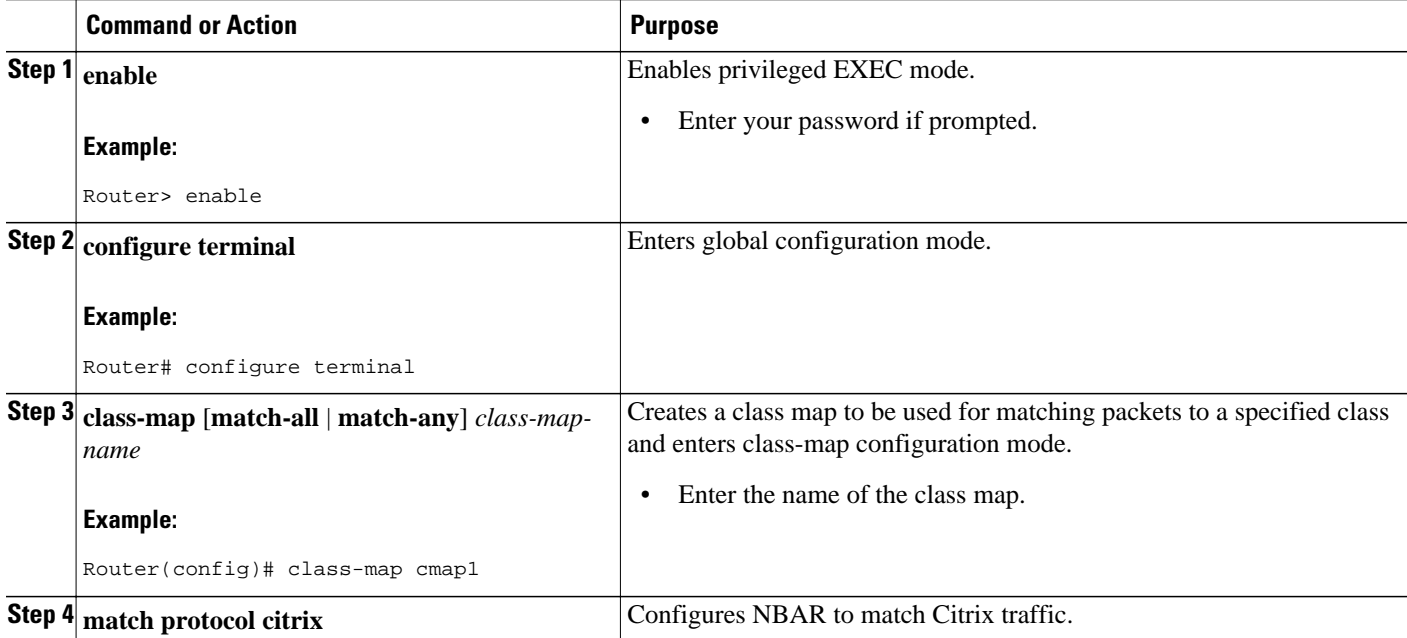

<span id="page-95-0"></span>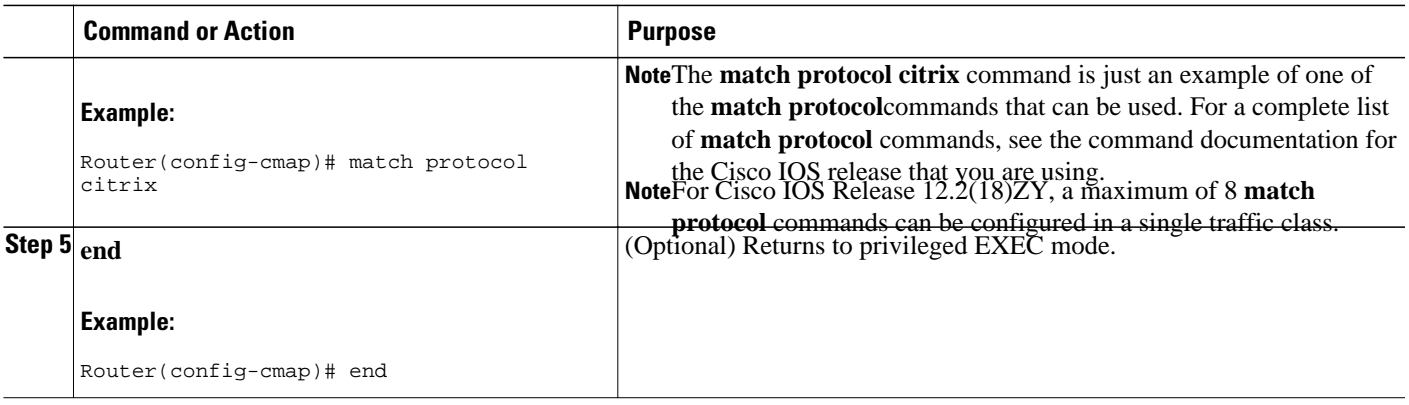

### **Configuring a Traffic Policy**

Traffic that matches a user-specified criterion can be organized into a specific class that can, in turn, receive specific user-defined QoS treatment when that class is included in a policy map.

To configure a traffic policy, perform the following steps.

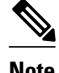

**Note** The **bandwidth** command is shown in Step Configuring a Traffic Policy, page 93 The **bandwidth** command configures the QoS feature class-based weighted fair queuing (CBWFQ). CBWFQ is just an example of a QoS feature that can be configured. Use the appropriate command for the QoS feature that you want to use. As of Cisco IOS Release 12.2(18)ZY, CBWFQ is not supported on the Catalyst 6500 series switch that is equipped with a Supervisor 32/programmable intelligent services accelerator (PISA).

**Note** For Cisco IOS Release 12.2(18)ZY, an existing traffic policy (policy map) cannot be modified if the traffic policy is already attached to the interface. To remove the policy map from the interface, use the **no** form of the **service-policy** command.

 $\rightarrow$ 

#### **SUMMARY STEPS**

- **1. enable**
- **2. configure terminal**
- **3. policy-map** *policy-map-name*
- **4. class** {*class-name* | **class-default**}
- **5. bandwidth** {*bandwidth-kbps*| **remaining percent** *percentage*| **percent** *percentage*}
- **6. end**

#### **DETAILED STEPS**

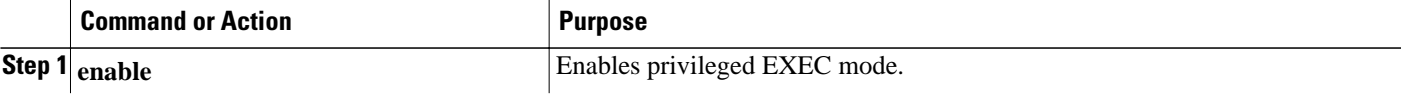

<span id="page-96-0"></span>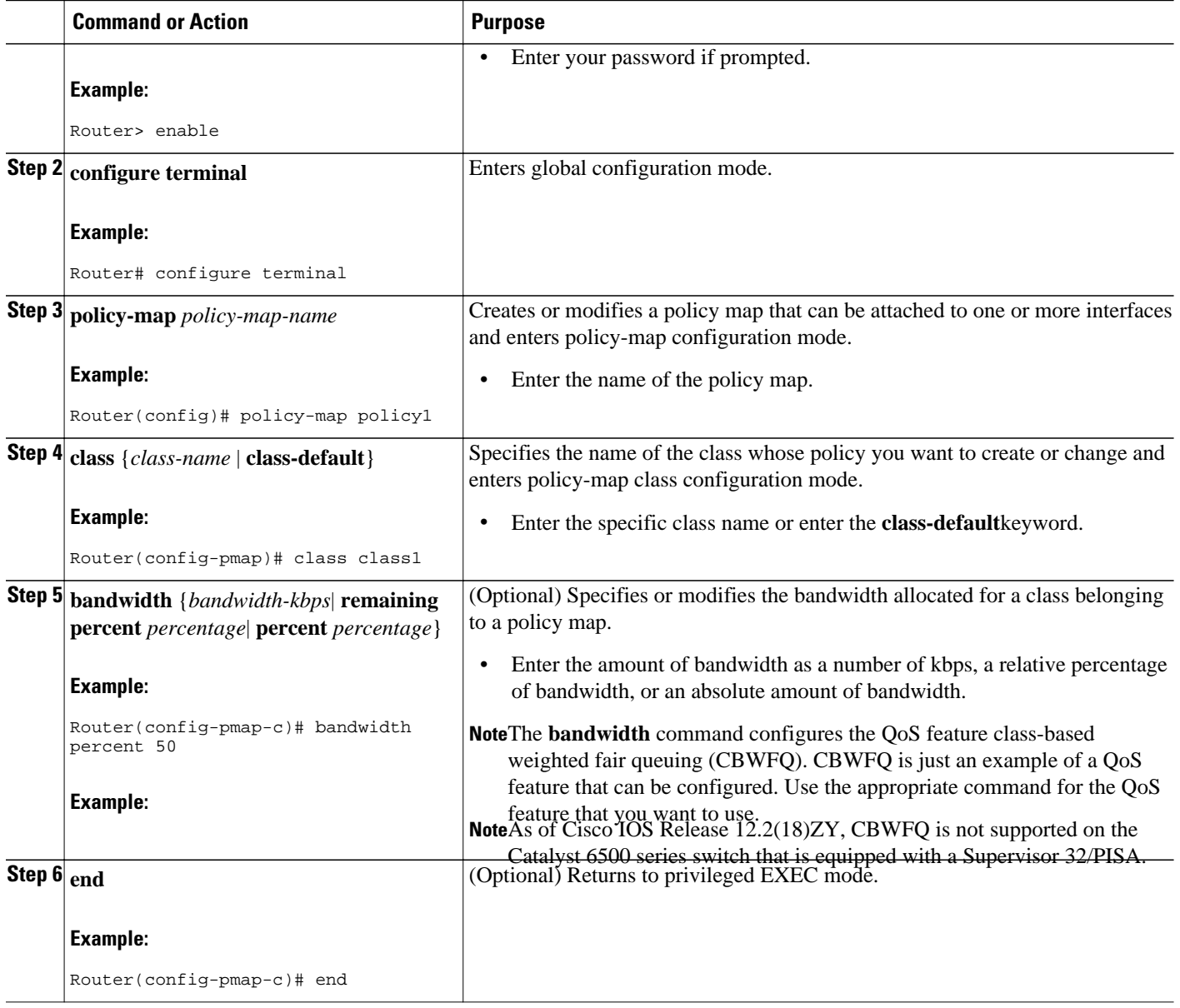

### **Attaching a Traffic Policy to an Interface or Subinterface**

After a policy map is created, the next step is to attach the traffic policy (sometimes called a policy map) to an interface or subinterface. Traffic policies can be attached to either the input or output direction of the interface or subinterface.

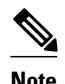

**Note** Depending on the needs of your network, you may need to attach the traffic policy to an ATM PVC, a Frame Relay data-link connection identifier (DLCI), or other type of interface.

To attach a traffic policy (policy map) to an interface, perform the following steps.

#### **SUMMARY STEPS**

- **1. enable**
- **2. configure terminal**
- **3. interface** *type number* [*name-tag*]
- **4. pvc** [*name*] *vpi* **/** *vci* [**ilmi**| **qsaal**| **smds**| **l2transport**]
- **5. exit**
- **6. service-policy** {**input** | **output**} *policy-map-name*
- **7. end**

#### **DETAILED STEPS**

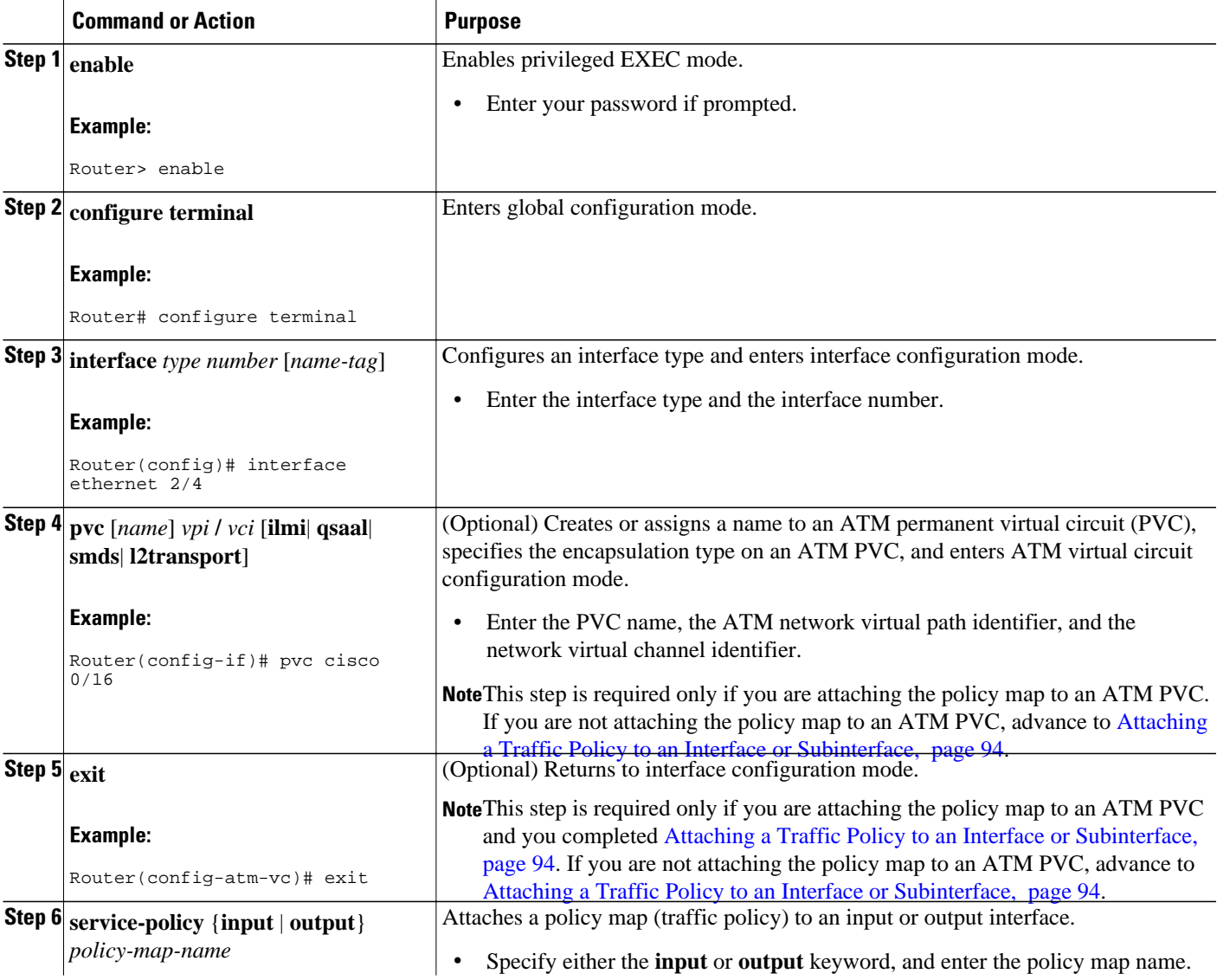

<span id="page-98-0"></span>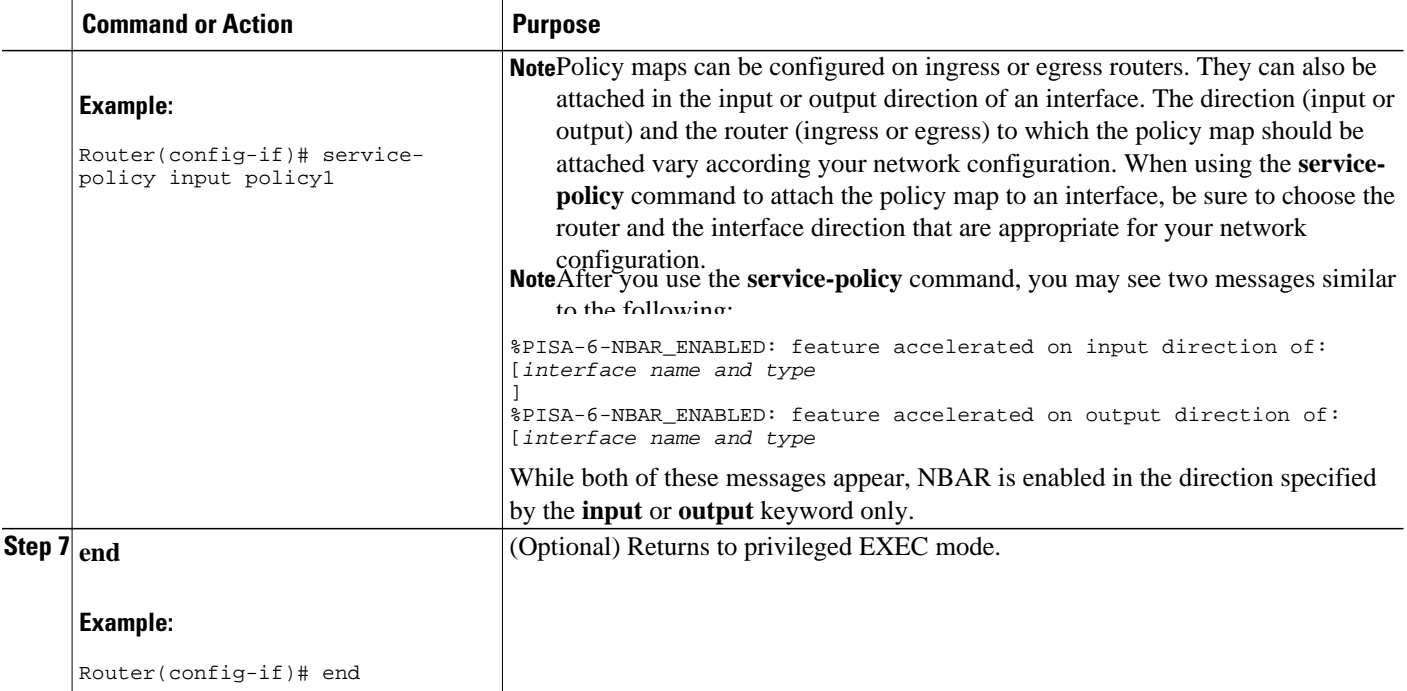

### **Verifying NBAR Using the MCQ**

After you create the traffic classes and traffic policies (policy maps), you may want to verify that the end result is the one you intended. That is, you may want to verify whether your traffic is being classified correctly and whether it is receiving the QoS treatment as intended. You may also want to verify that the protocol-to-port mappings are correct.

To verify the NBAR traffic classes, traffic policies, and protocol-to-port mappings, perform the following steps.

#### **SUMMARY STEPS**

- **1. enable**
- **2. show class-map** [*class-map-name*]
- **3. show policy-map** [*policy-map*]
- **4. show policy-map interface** *type number*
- **5. show ip nbar port-map** [*protocol-name*]
- **6. exit**

#### **DETAILED STEPS**

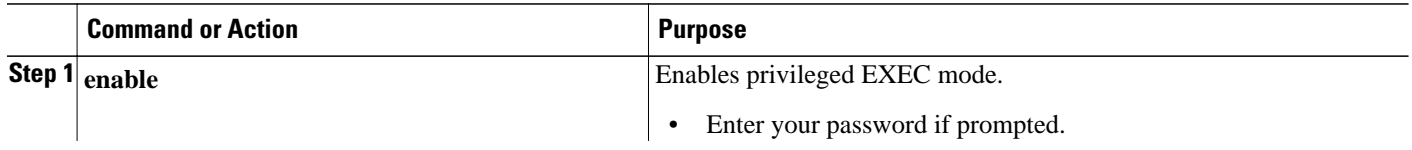

<span id="page-99-0"></span>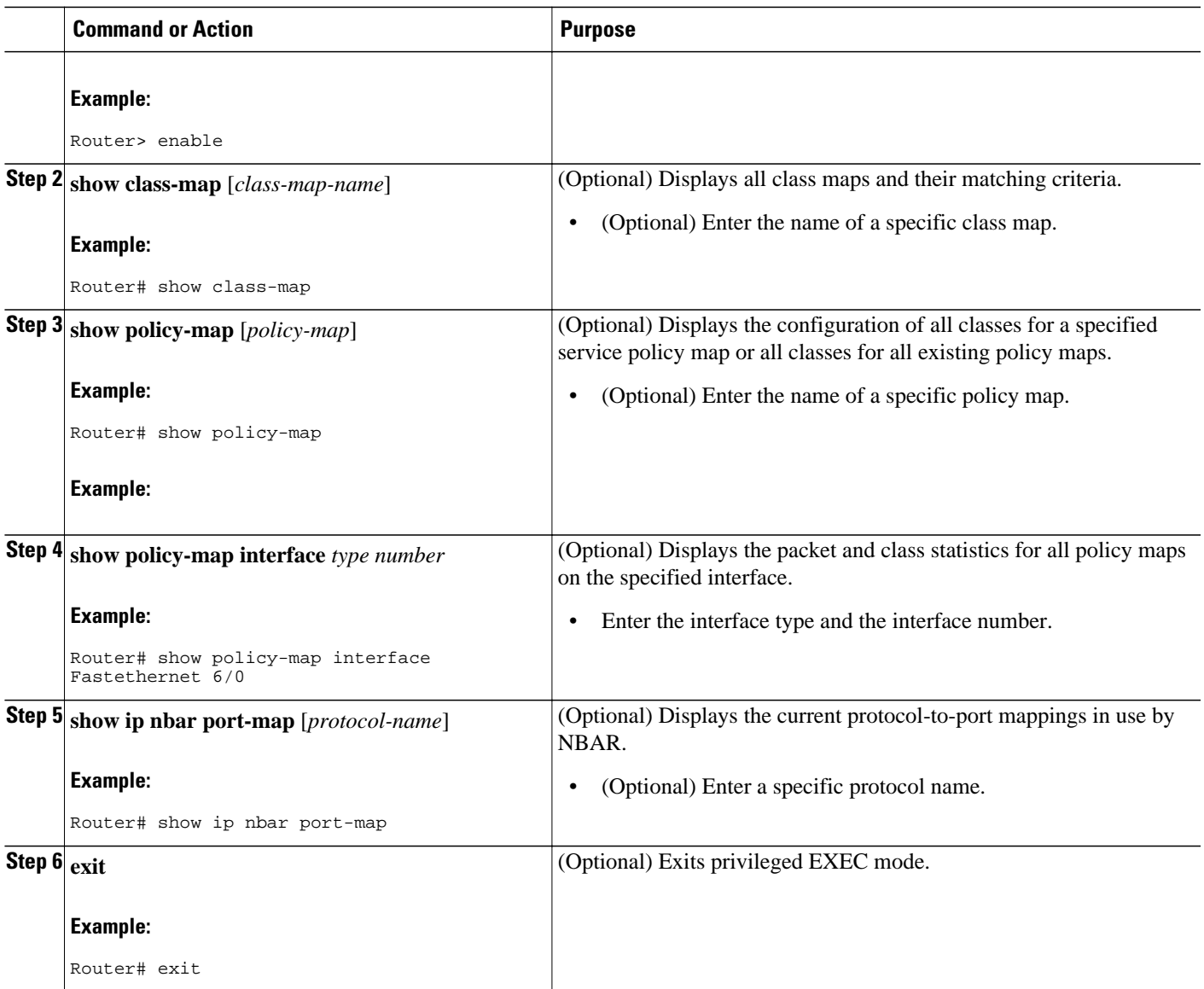

# **Configuration Examples for Configuring NBAR Using the MQC**

- Example Configuring a Traffic Class, page 97
- [Example Configuring a Traffic Policy](#page-100-0), page 98
- [Example Attaching a Traffic Policy to an Interface or Subinterface,](#page-100-0) page 98
- [Example Verifying the NBAR Protocol-to-Port Mappings,](#page-101-0) page 99

### **Example Configuring a Traffic Class**

<span id="page-100-0"></span>In the following example, a class called cmap1 has been configured. All traffic that matches the citrix protocol will be placed in the cmap1 class.

Router> **enable** Router# **configure terminal** Router(config)# **class-map cmap1** Router(config-cmap)# **match protocol citrix** Router(config-cmap)# **end**

### **Example Configuring a Traffic Policy**

In the following example, a traffic policy (policy map) called policy1 has been configured. Policy1 contains a class called class1, within which CBWFQ has been enabled.

```
Router> enable
Router# configure terminal
Router(config)# policy-map policy1
Router(config-pmap)# class class1
Router(config-pmap-c)# bandwidth percent 50
Router(config-pmap-c)# end
```
**Note** In the above example, the **bandwidth** command is used to enable Class-Based Weighted Fair Queuing (CBWFQ). CBWFQ is only an example of one QoS feature that can be applied in a policy map. Use the appropriate command for the QoS feature that you want to use. As of Cisco IOS Release 12.2(18)ZY, CBWFQ is not supported on the Catalyst 6500 series switch that is equipped with a Supervisor 32/PISA.

### **Example Attaching a Traffic Policy to an Interface or Subinterface**

In the following example, the traffic policy (policy map) called policy1 has been attached to Ethernet interface 2/4 in the input direction of the interface.

Router> **enable**

Router# **configure terminal**

Router(config)# **interface ethernet 2/4**

Router(config-if)# **service-policy input policy1**

```
Router(config-if)# end
```
### <span id="page-101-0"></span>**Example Verifying the NBAR Protocol-to-Port Mappings**

The following is sample output of the **show ip nbar port-map** command. This command displays the current protocol-to-port mappings in use by NBAR. Use the display to verify that these mappings are correct.

Router# **show ip nbar port-map** port-map bgp udp 179 port-map bgp tcp 179<br>port-map cuseeme udp 7648 7649 port-map cuseeme udp 7648 7649 port-map cuseeme tcp 7648<br>port-map dhcp udp 67 68 port-map dhcp udp 67 68<br>port-map dhcp tcp 67 68 port-map dhcp

If the **ip nbar port-map** command has been used, the **show ip nbar port-map** command displays the ports assigned to the protocol.

If the **no ip nbar port-map**command has been used, the **show ip nbar port-map** command displays the default ports. To limit the display to a specific protocol, use the *protocol-name* argument of the **show ip nbar port-map** command.

## **Where to Go Next**

To add application recognition modules (also known as Packet Description Language Modules or PDLMs) to your network, see the "Adding Application Recognition Modules" module.

To classify network traffic on the basis of a custom protocol, see the "Creating a Custom Protocol" module.

## **Additional References**

The following sections provide references related to configuring NBAR using the MQC.

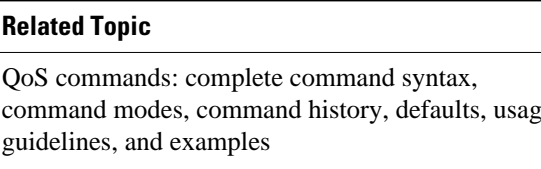

#### **Related Documents**

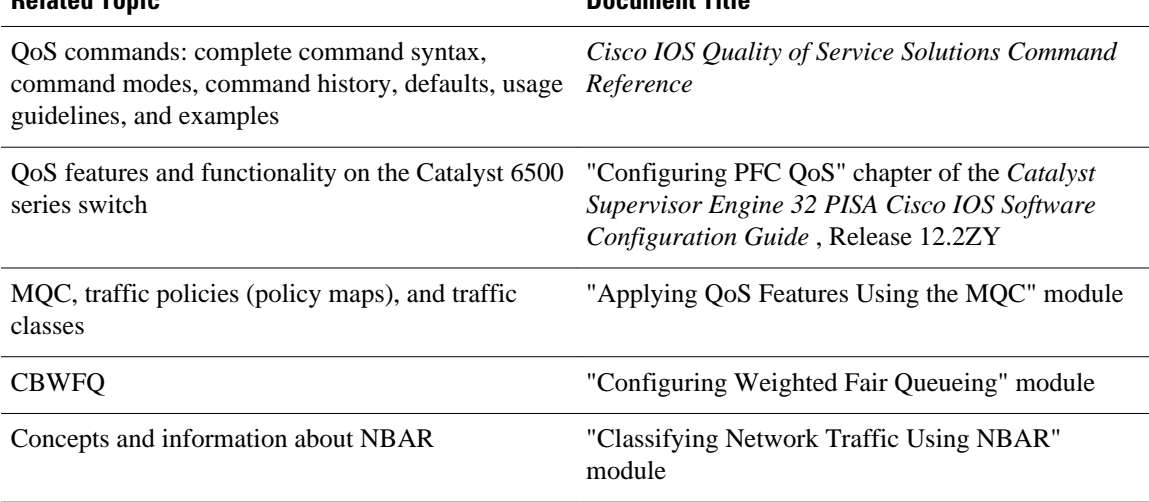

**Related Topic Document Title**

<span id="page-102-0"></span>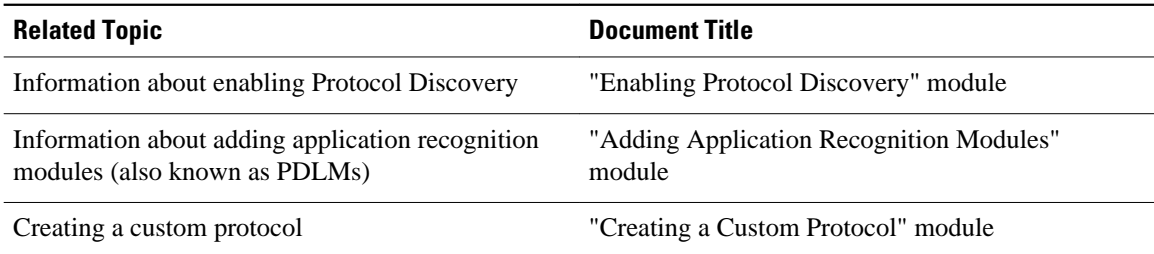

#### **Technical Assistance**

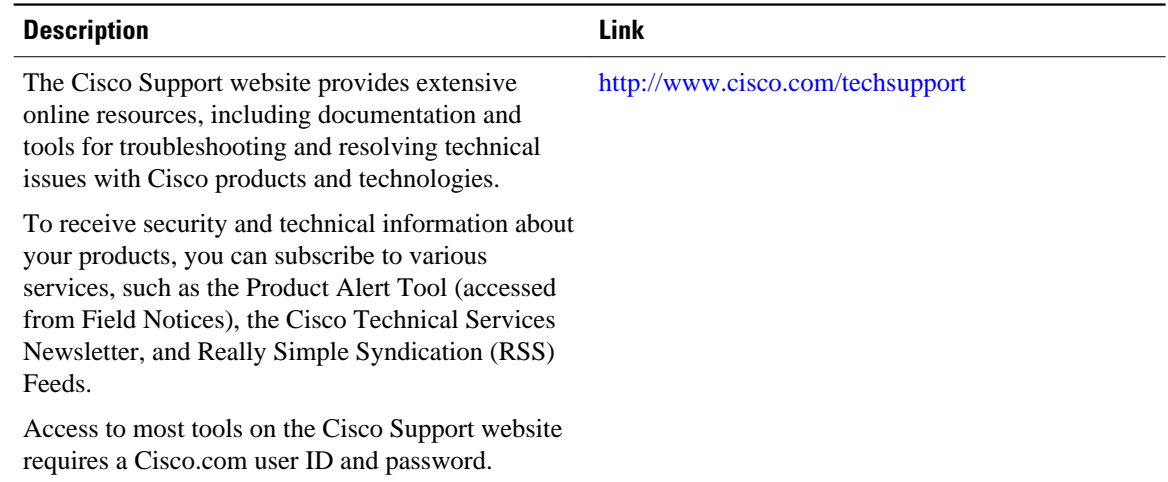

## **Feature Information for Configuring NBAR Using the MQC**

The following table provides release information about the feature or features described in this module. This table lists only the software release that introduced support for a given feature in a given software release train. Unless noted otherwise, subsequent releases of that software release train also support that feature.

Use Cisco Feature Navigator to find information about platform support and Cisco software image support. To access Cisco Feature Navigator, go to [www.cisco.com/go/cfn.](http://www.cisco.com/go/cfn) An account on Cisco.com is not required.

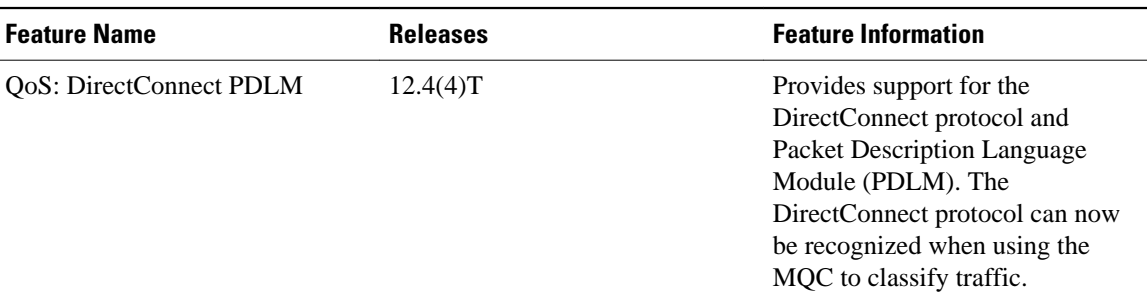

#### *Table 5: Feature Information for Configuring NBAR Using the MQC*

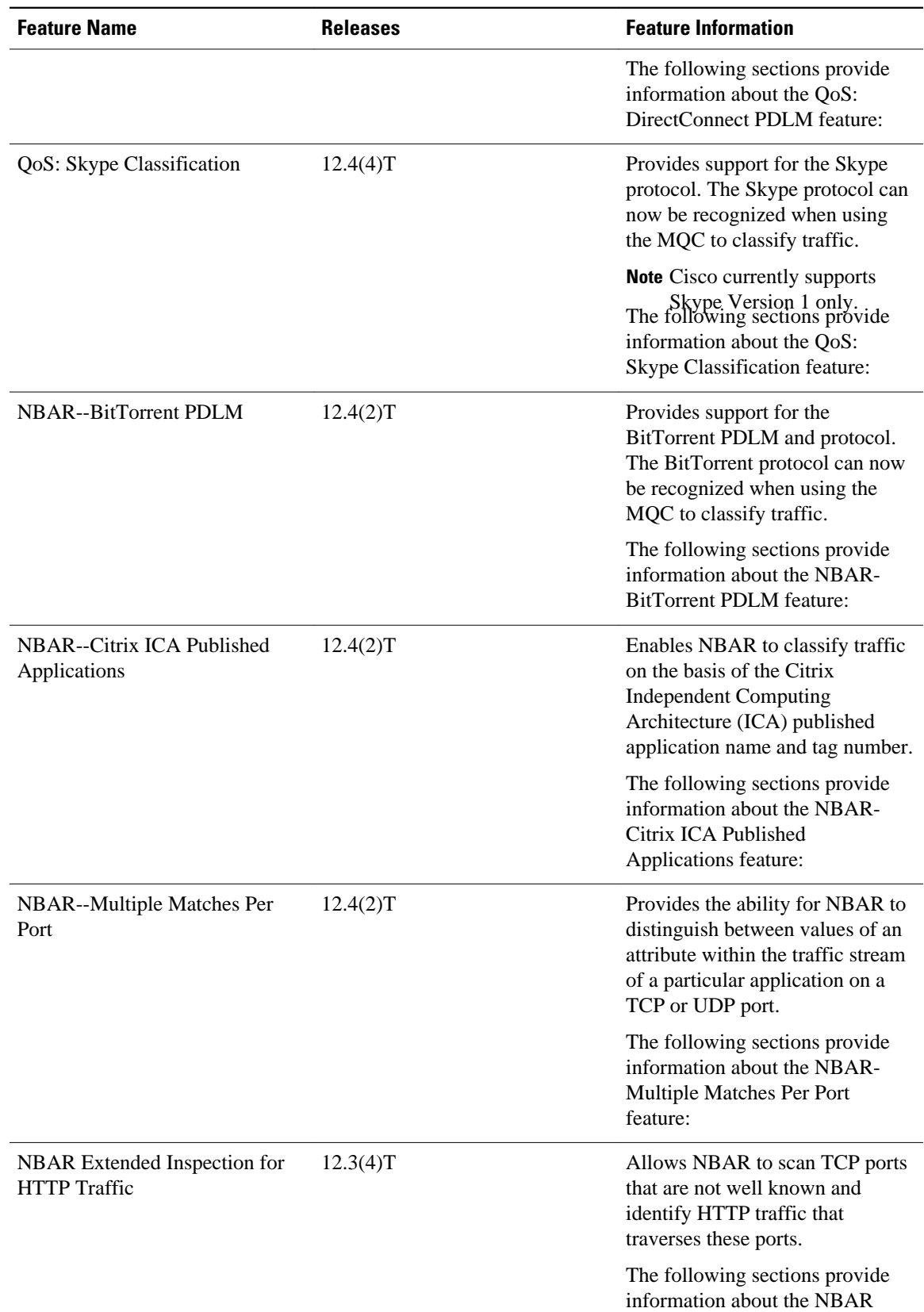

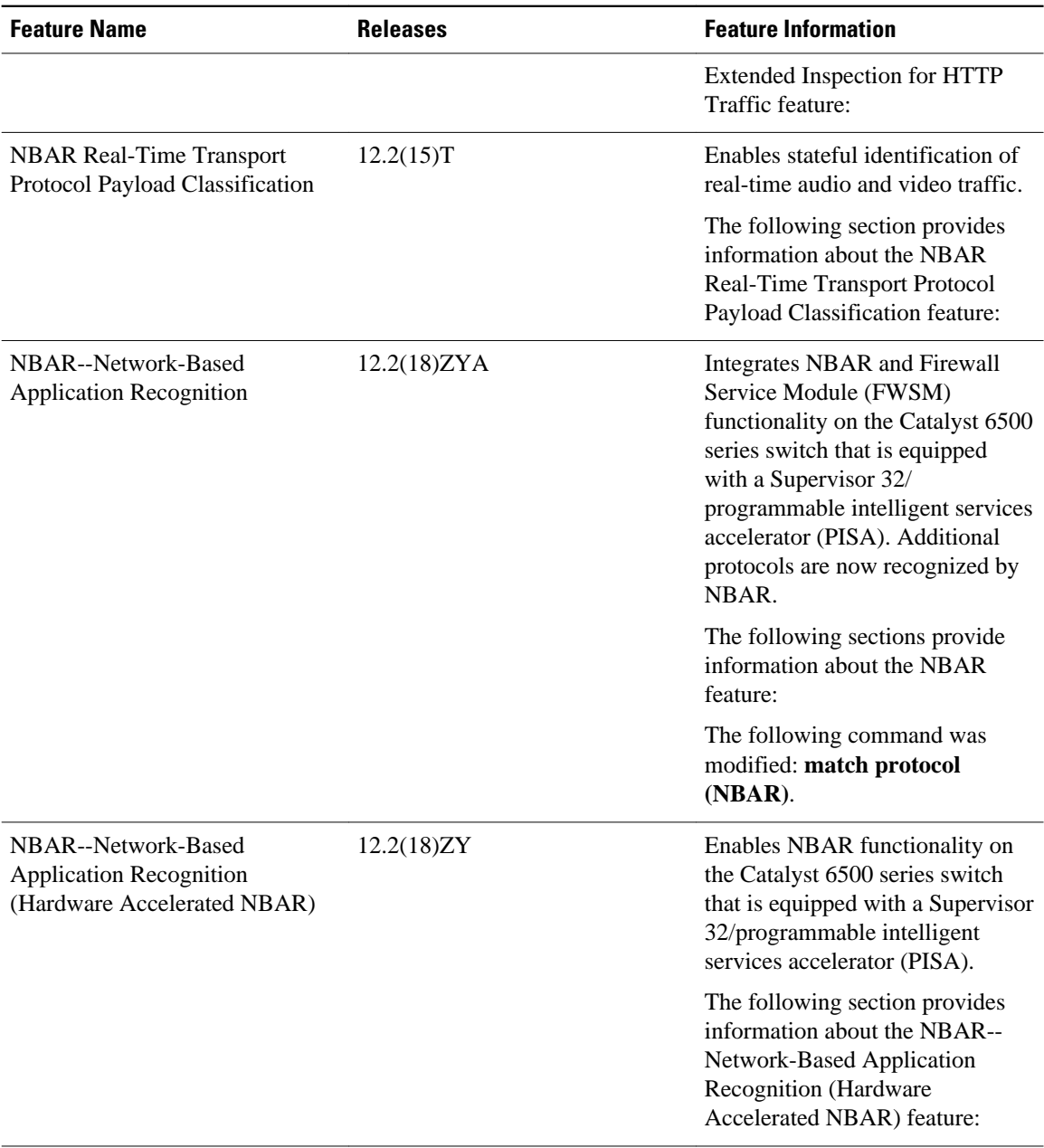

Cisco and the Cisco Logo are trademarks of Cisco Systems, Inc. and/or its affiliates in the U.S. and other countries. A listing of Cisco's trademarks can be found at [www.cisco.com/go/trademarks.](http://www.cisco.com/go/trademarks) Third party trademarks mentioned are the property of their respective owners. The use of the word partner does not imply a partnership relationship between Cisco and any other company. (1005R)

Any Internet Protocol (IP) addresses and phone numbers used in this document are not intended to be actual addresses and phone numbers. Any examples, command display output, network topology diagrams,

 **QoS: NBAR Configuration Guide Cisco IOS Release 12.2SX**

and other figures included in the document are shown for illustrative purposes only. Any use of actual IP addresses or phone numbers in illustrative content is unintentional and coincidental.

**Example Verifying the NBAR Protocol-to-Port Mappings**

 $\mathbf l$